# **AutoAlarme**

**Maquette expérimentale d'un système d'alarme domestique**

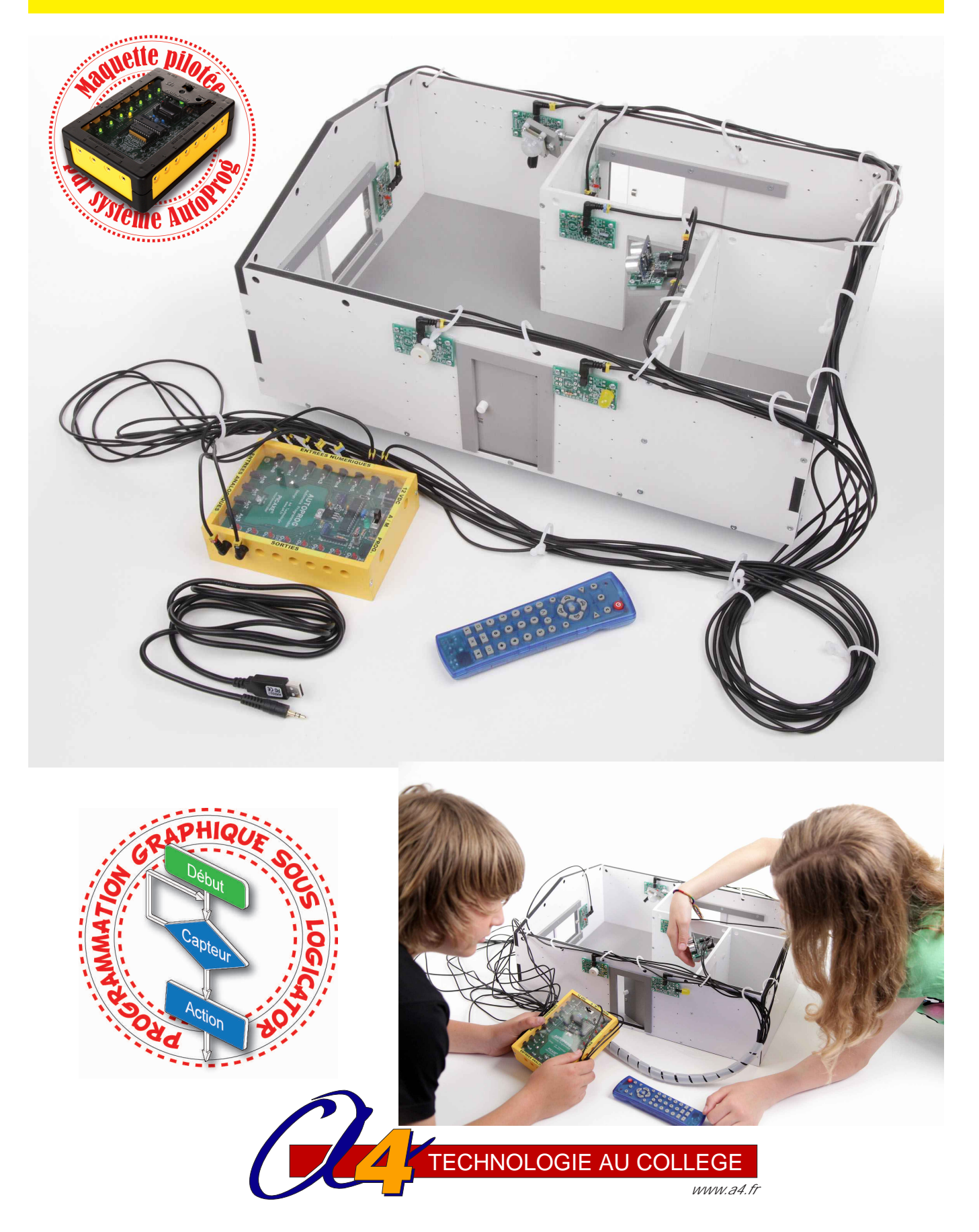

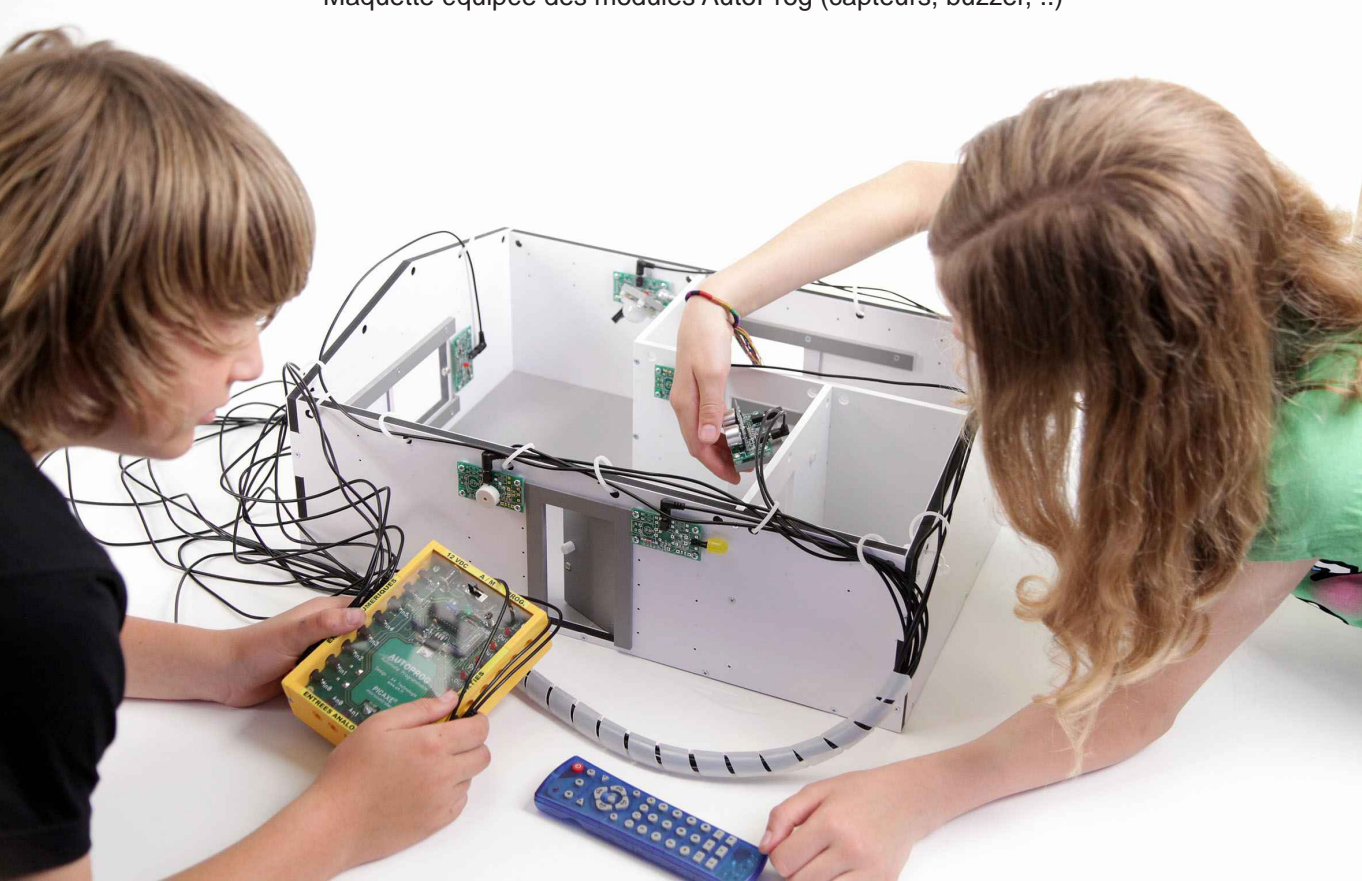

Maquette équipée des modules AutoProg (capteurs, buzzer, ..)

**Le dossier, les modèles volumiques, les programmes...** Le dossier, les modèles volumiques, les présentibles<br>Le dossier, les modèles numériques sont disponibles<br>Toutes les ressources numww.a4.fr. e dossier, ressources humer<br>Toutes les ressources humera4.fr.<br>en téléchargement sur www.a4.fr.

## **AutoAlarme**

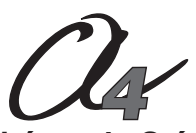

5 avenue de l'Atlantique - 91940 Les Ulis Tél. : 01 64 86 41 00 - Fax. : 01 64 46 31 19 *www.a4.fr* **Edité par la Sté A4**

### **SOMMAIRE**

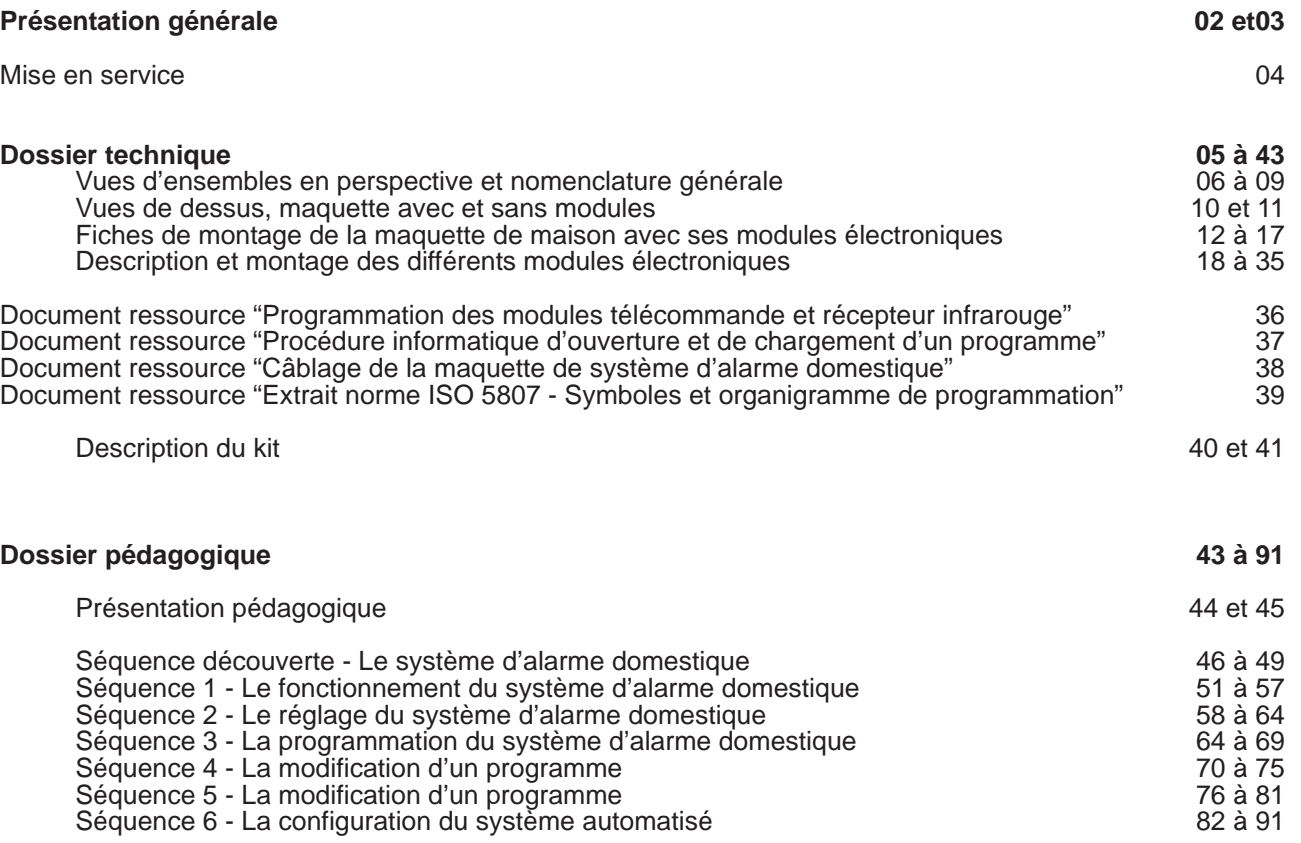

#### **Ressources numériques**

Toutes les ressources numériques autour de ce projet sont disponibles gratuitement en **téléchargement sur www.a4.fr :**

- le dossier sous différents formats (PDF, FreeHand). Un export automatique brut sous Word est proposé.

- la modélisation 3D complète du produit dans ses différentes versions avec des fichiers 3D aux formats SolidWorks, Parasolid (.xb) et eDrawings.
- les programmes d'automation sous Logicator.
- des photos du produit, des images de synthèse, des perspectives au format DXF.

Les ressources numériques sont aussi disponibles sur CDROM (réf "CD-AALAR").

#### **Ce dossier et les ressources numériques sont duplicables pour les élèves, en usage interne au collège\***

\*La duplication de ce dossier est autorisée sans limite de quantité au sein des établissements scolaires, à seules fins pédagogiques, à la condition que soit cité le nom de l'éditeur : Sté A4.

La copie ou la diffusion par quelque moyen que ce soit à des fins commerciales n'est pas autorisée sans l'accord de la Sté A4. La copie ou la diffusion par quelque moyen que ce soit en dehors d'un usage interne à l'établissement de tout ou partie du dossier ou des ressources numériques ne sont pas autorisées sans l'accord de la Sté A4 .

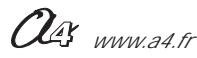

### **Présentation**

Maquette expérimentale pour réaliser un système d'alarme domestique automatisé.

La maquette de maison est de dimensions suffisantes, échelle 1:18 (soit 620 x 250 x hauteur 140 mm*),* pour que plusieurs élèves puissent intervenir ensemble, installer ou déplacer facilement les différents modules : 3 modules ILS, 1 module détecteur de présence ultrason, 1 module détecteur de mouvement PIR, 1 module récepteur infrarouge, 1 module buzzer et 1 module signal lumineux.

Elle permet des investigations et interventions de positionnement et de réglage sur les différents capteurs/détecteurs et la réécriture ou la modification du programme d'automatisme.

Cette maquette utilise le système AutoProg : un boîtier de commande programmable conçu autour de la technologie PICAXE, qui s'associe à des modules (capteurs et actionneurs) installés sur la maquette.

La maquette est proposée en deux versions de kit :

- en kit total à monter (temps de montage environ 2h30 : montage des pièces mécaniques au moyen d'un tournevis + brasage des composants sur les modules éléctroniques),

- avec les modules électroniques AutoProg livrés déjà montés et testés (temps de montage environ 40 mn).

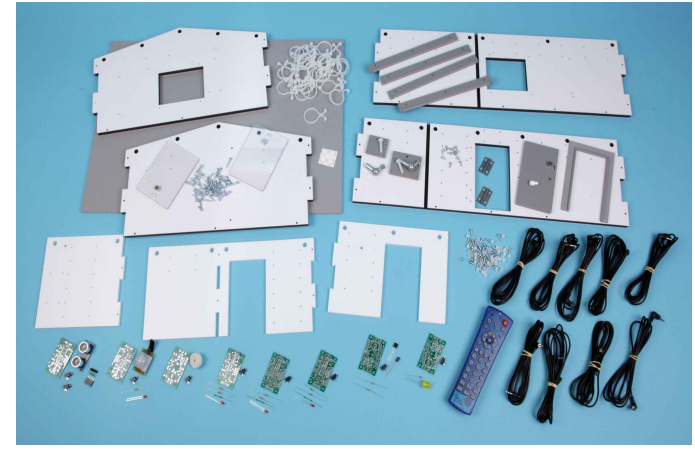

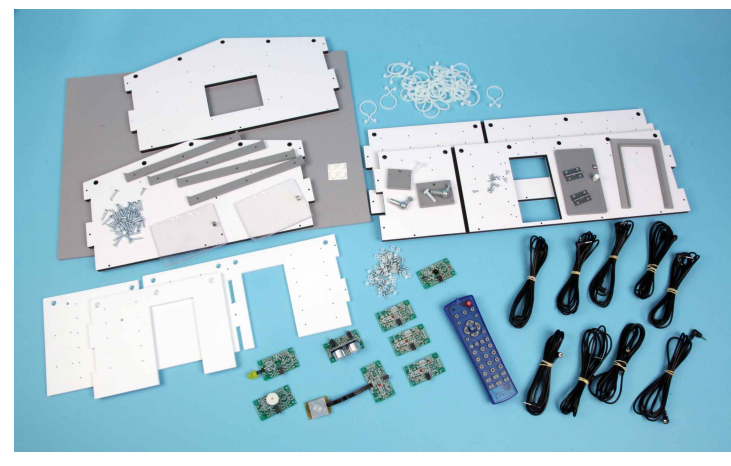

*Maquette livrée en kit total : BE-AALAR-KIT Maquette livrée avec les modules montés : BE-AALAR-M*

#### **Intérêts du produit**

La modularité :

les différents modules (ILS, détecteur de présence PIR, détecteur ultrason, récepteur infrarouge, buzzer et signal lumineux) sont positionnables en fonction des différents scénarios que l'on peut imaginer pour protéger la maison contre les intrusions.

Les possibilités étendues de programmation permettent de réaliser tous les scénarios imaginables.

La simplicité :

une maquette à la fois simple et représentative des problématiques de l'alarme domestique. Le choix d'une unité d'habitation très simple de 3 pièces permet d'éviter une complexité inutile de la maquette, des scénarios et de la programmation tout en restant dans le cadre d'une problématique réelle. Modules facilement accessibles.

Outil de programmation graphique gratuit :

logiciel Logicator, simple, convivial et libre de droit, téléchargeable gratuitement sur www.a4.fr.

Une fois programmé, le système est autonome : pas de liaison permanente avec un PC.

Le prix : une maquette bon marché associée au boîtier universel AutoProg qui peut être utilisé alternativement sur plusieurs maquettes.

Une maquette robuste, conçue pour la classe :

les dimensions de la maquette ont été choisies pour qu'elle soit à la fois facile à ranger mais aussi pratique et de bonne taille pour une utilisation en groupe.

Nous avons banni les petites pièces fragiles et privilégié la lisibilité et la robustesse.

La maquette est conçue pour résister aux erreurs de manipulation. Les modules électroniques sont protégés électriquement et ne risquent pas de "griller".

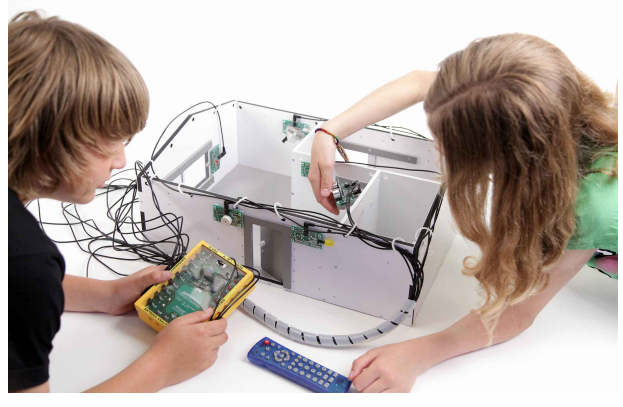

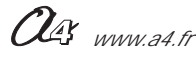

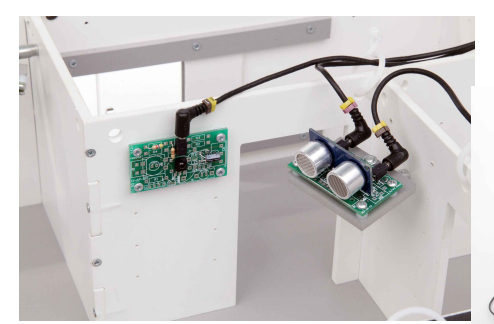

*Détecteur de présence Ultrason*

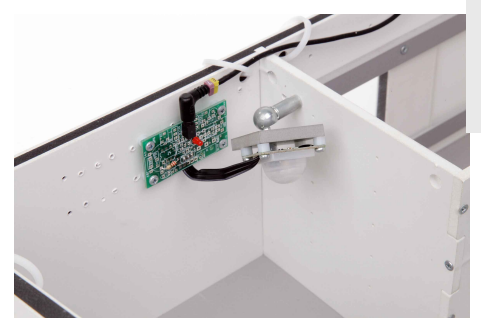

*Détecteur de mouvement PIR*

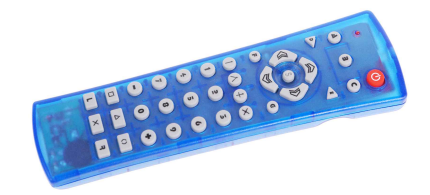

*La télécommande permet la mise en marche et l'arrêt de l'alarme en tapant un code.*

#### **Eléments périphériques**

**Indispensable : le boîtier de commande AutoProg** (automate programmable).

- Réf K-APV2-M pour la version livrée montée ;
- Réf K-APV2-KIT pour la version livrée en kit à monter
- (implantation et brasage des composants + montage du boîtier).

#### **Indispensable : le câble de programmation**.

Permet le transfert du programme d'automatisme de l'ordinateur vers le boîtier AutoProg. Disponible en deux versions :

- Réf CABLE-USB-PICAXE pour port USB ;
- Réf CABLE-FP pour port série 9 points.

**Indispensable : le logiciel Logicator** gratuit en téléchargement sur www.a4.fr.

#### **Facultatif : le bloc d'alimentation externe du boîtier AutoProg**.

- Réf BLOC-ALIM12VDC1A5.

Le boîtier AutoProg contient des piles pour alimenter tout le système mais dispose aussi d'une entrée d'alimentation externe pour économiser les piles. C'est utile pour les maquettes motorisées, gourmandes en énergie.

*La maquette expérimentale complète, présentée avec le boîtier de commande AutoProg et les cordons de liaisons.*

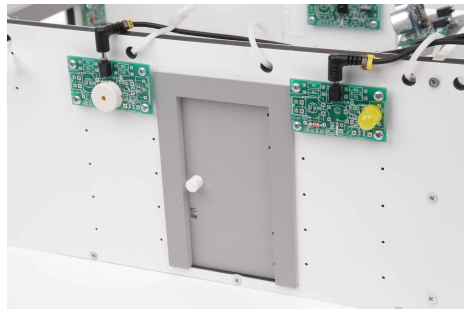

*Les modules buzzer et signal lumineux permettent de signaler toute intrusion.*

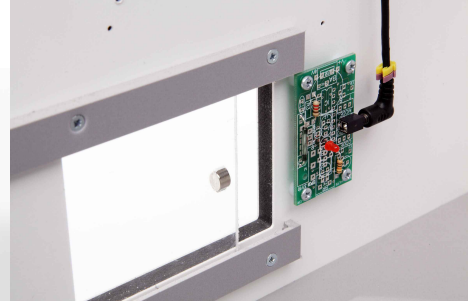

*La porte et les deux fenêtres sont protégées par des modules ILS.*

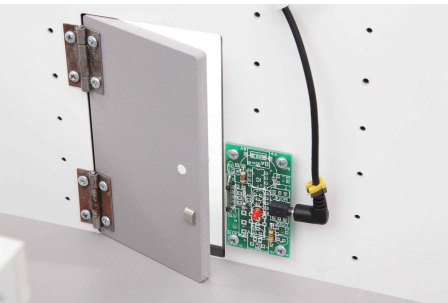

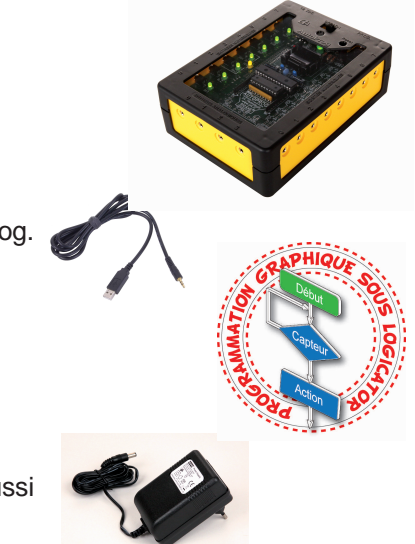

#### **Extensions possibles**

**Module afficheur à cristaux liquides (LCD)** il permet d'afficher l'état du système d'alarme. Réf : K-AP-MLCD

**Module lecteur de carte de proximité** Réf : V-VM179

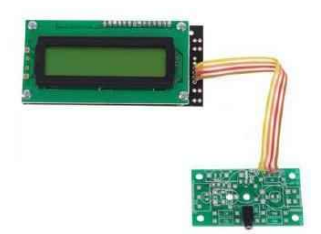

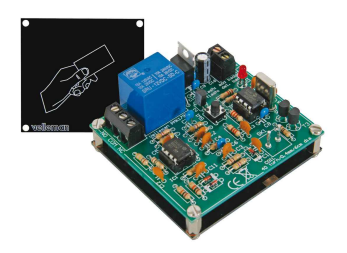

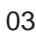

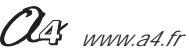

### **Mise en service**

Avant la mise en service, si vous avez choisi et reçu une maquette en kit, il faut la monter (implanter, braser et tester chaque module puis assembler la maquette). Vous trouverez tous les dessins et explications nécessaires dans les pages suivantes de ce dossier.

#### **Eléments nécessaires pour faire fonctionner votre maquette**

**1** - Le boîtier de commande "**AutoProg**" (qui n'est pas livré avec la maquette) est indispensable pour la faire fonctionner. Si vous possédez d'autres maquettes ou robots de la gamme AutoProg, vous n'avez pas obligatoirement besoin de posséder autant de boîtier AutoProg que de maquettes.

Le boîtier AutoProg est un automate programmable ; il constitue le cerveau du système.

Il fonctionne avec un microcontrôleur Picaxe type **28X1/40X1** ou **28X2/40X2** et peut être programmé avec le logiciel gratuit de programmation graphique "**Picaxe Logicator**».

La mise en service et l'utilisation du système AutoProg, la programmation avec Logicator sont décrites en détail dans le "dossier AutoProg" et le manuel utilisateur "Logicator".

Ces documents sont téléchargeables gratuitement sur www.a4.fr.

Le dossier de chaque maquette ne reprend que les explications particulières propres à chacune d'elles.

**2** - Un câble de programmation est nécessaire. Il sert à transférer le programme particulier qui fait fonctionner une maquette, de l'ordinateur vers le boîtier de commande AutoProg. Le câble de programmation n'est pas fourni avec la maquette. Un seul câble peut servir pour toutes vos maquettes AutoProg.

#### **Mise en service de la maquette expérimentale de système d'alarme domestique**

#### **1** - Charger le programme "**Système d'alarme.plf**" dans le boîtier AutoProg.

Ce programme se trouve sur le CD de la maquette expérimentale AutoAlarme ou en téléchargement (gratuit) sur www.a4.fr.<br>Pour ouvrir et charger un programme dans le boîtier AutoProg, voir document ressource " "Procédure de c

**2** - Connecter le boîtier AutoProg à la maquette expérimentale de système d'alarme, au moyen des 9 cordons jack mâle/mâle fournis avec la maquette, selon le schéma ci-dessous.

*Voir aussi le document ressource "Câblage de la maquette de système d'alarme domestique", page 40 de ce dossier.*

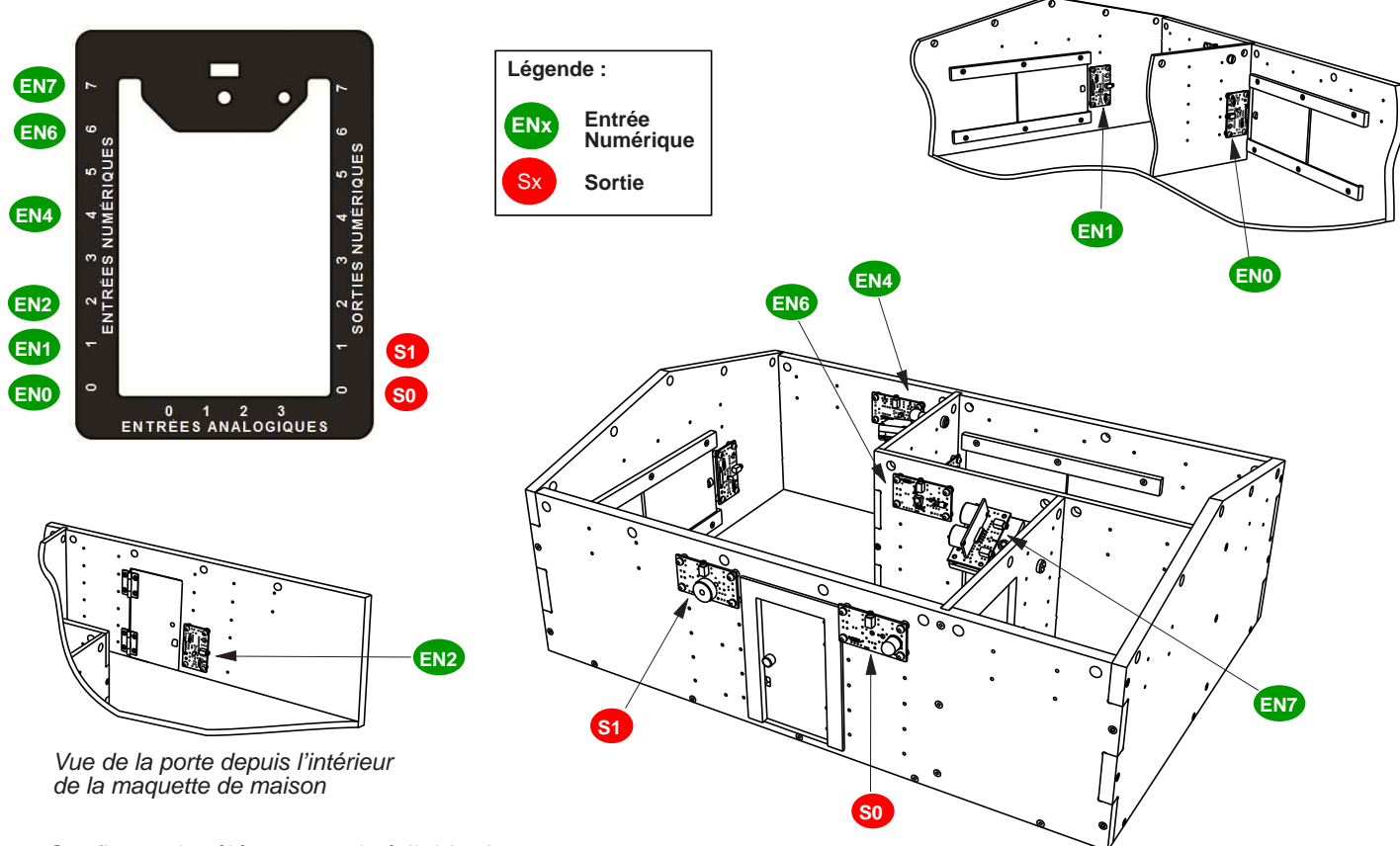

**3** - Configurer la télécommande à l'aide des pages 34 et 35.

- **4** Activer l'interrupteur du boîtier AutoProg (assurez-vous que les piles sont neuves ou en bon état).
- Le système d'alarme doit fonctionner comme suit :
- taper le code d'activation du système d'alarme (1 2 3 4 ) à l'aide de la télécommande,
- après 3 secondes et une sonnerie courte, le système d'alarme est activé,
- simuler une intrusion,
- le système d'alarme se déclenche et signale l'intrusion par signal sonore et lumineux,
- taper le code d'activation du système d'alarme (1 2 3 4 ) à l'aide de la télécommande,
- le système d'alarme domestique est désactivé.

# **Dossier technique**

#### **SOMMAIRE**

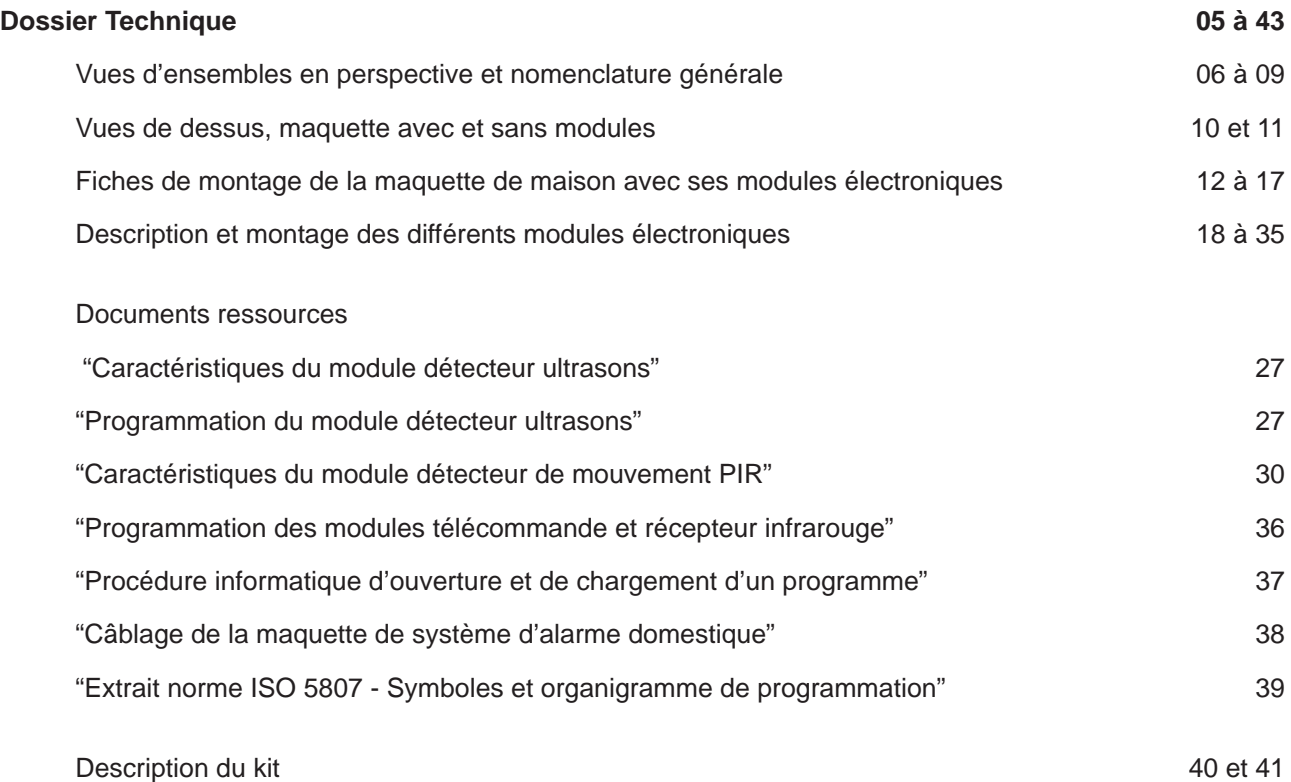

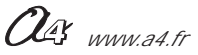

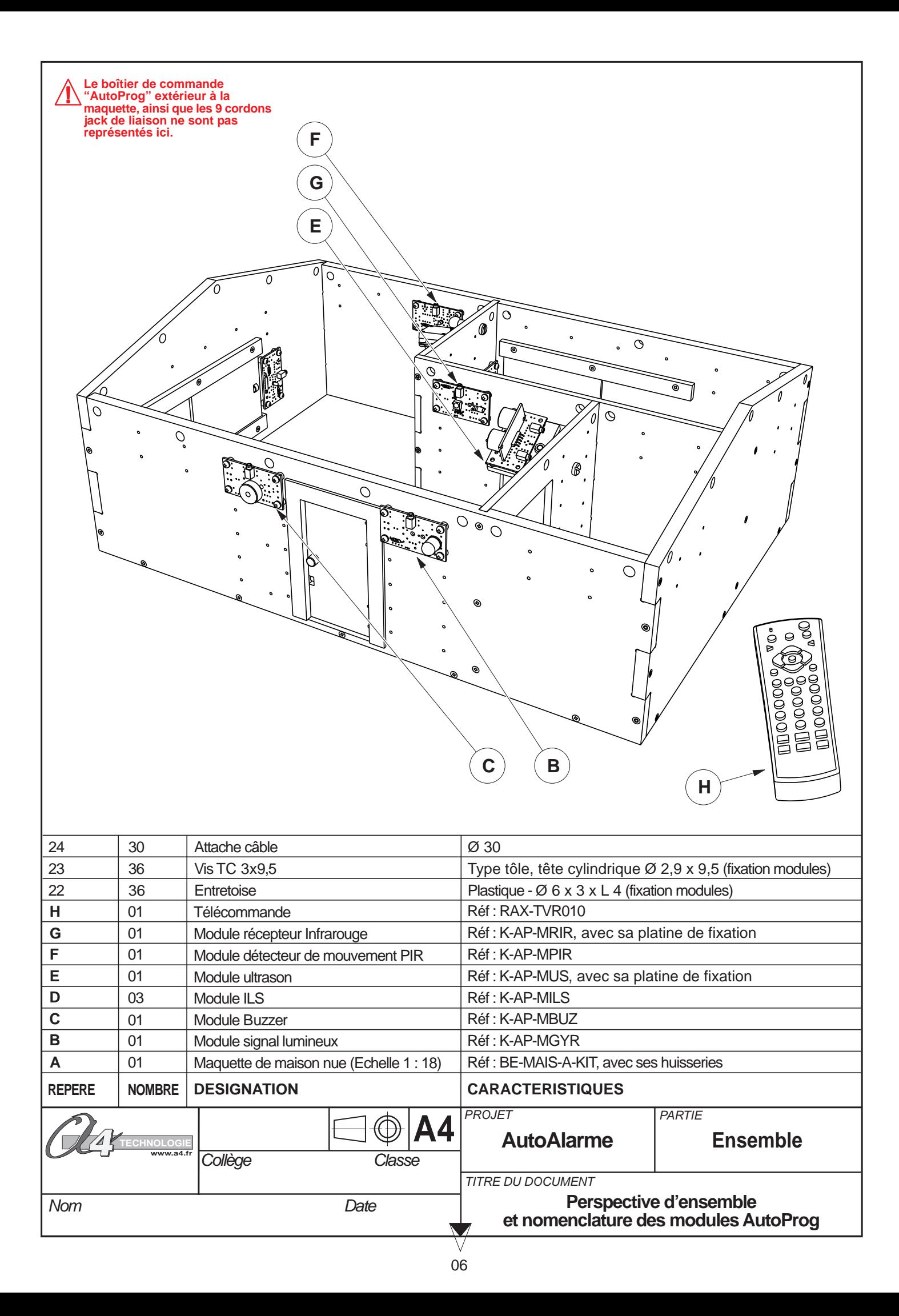

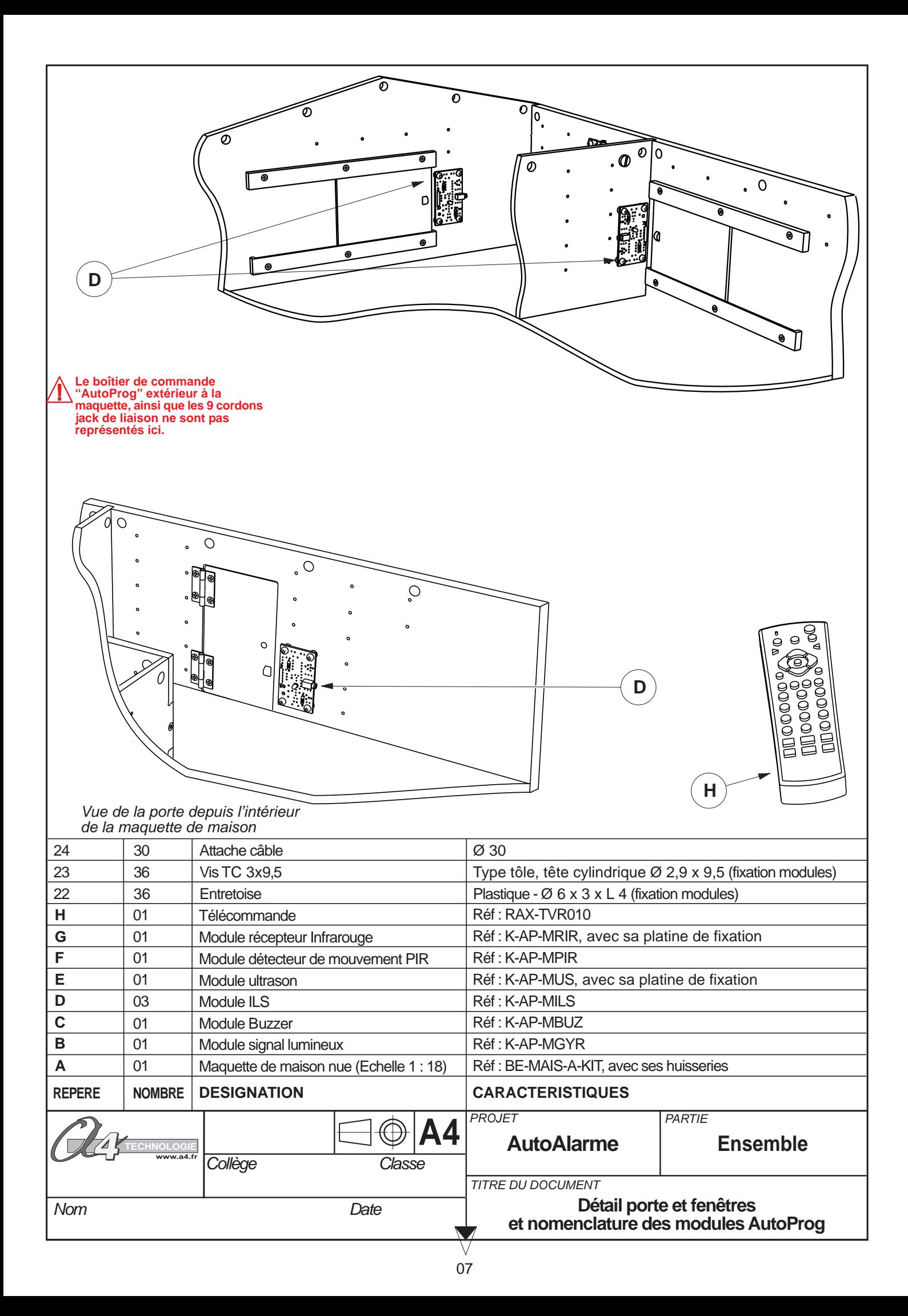

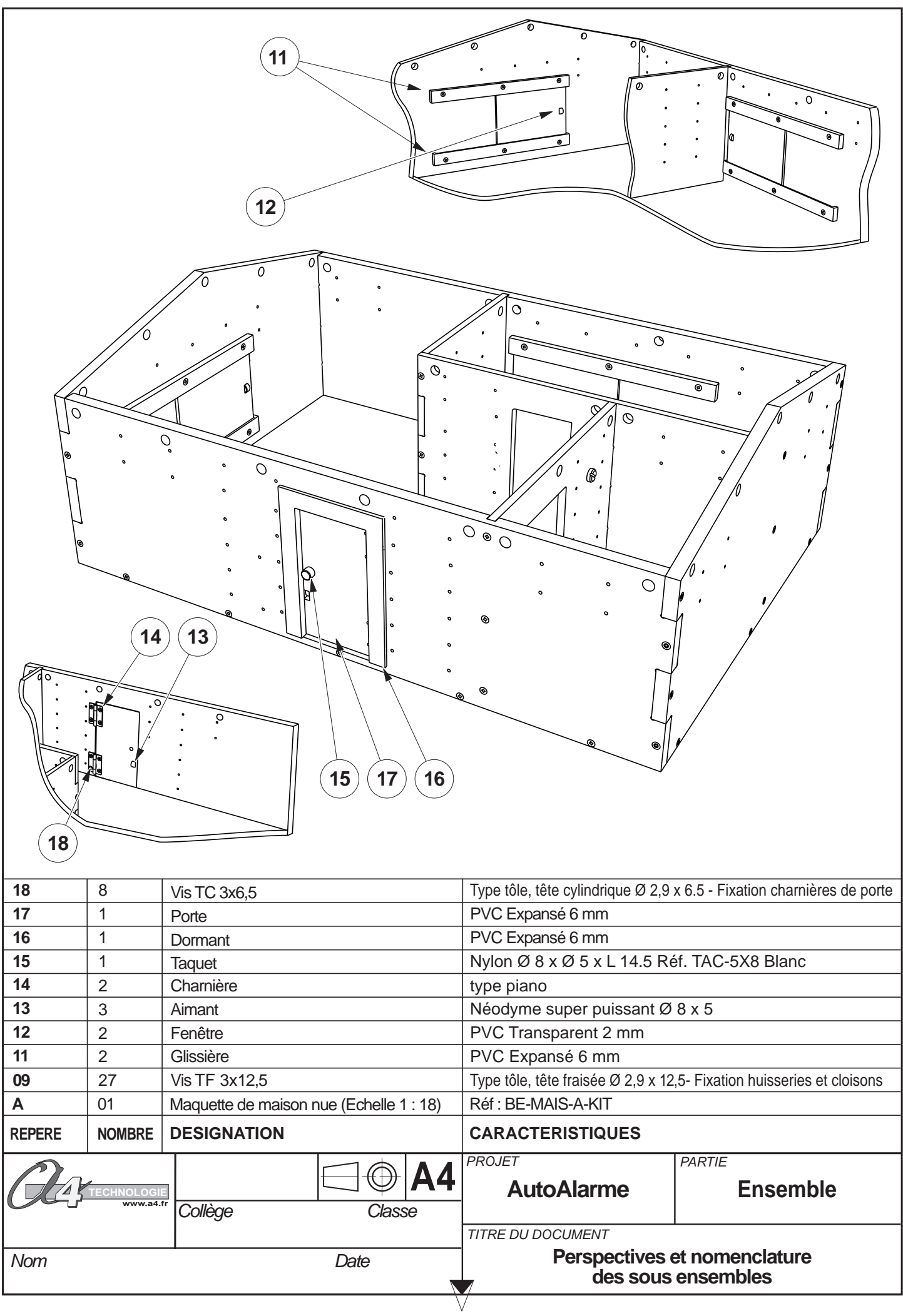

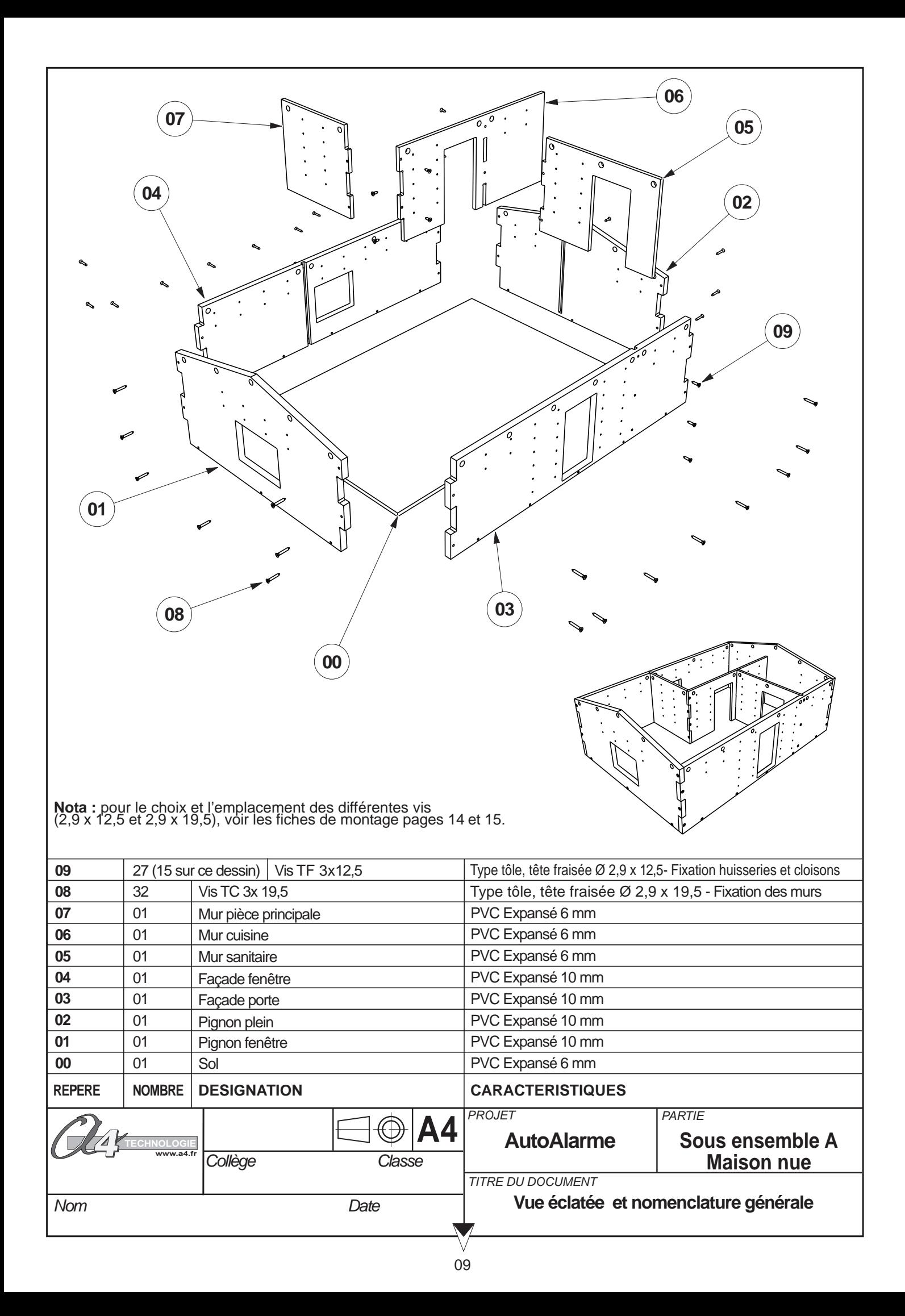

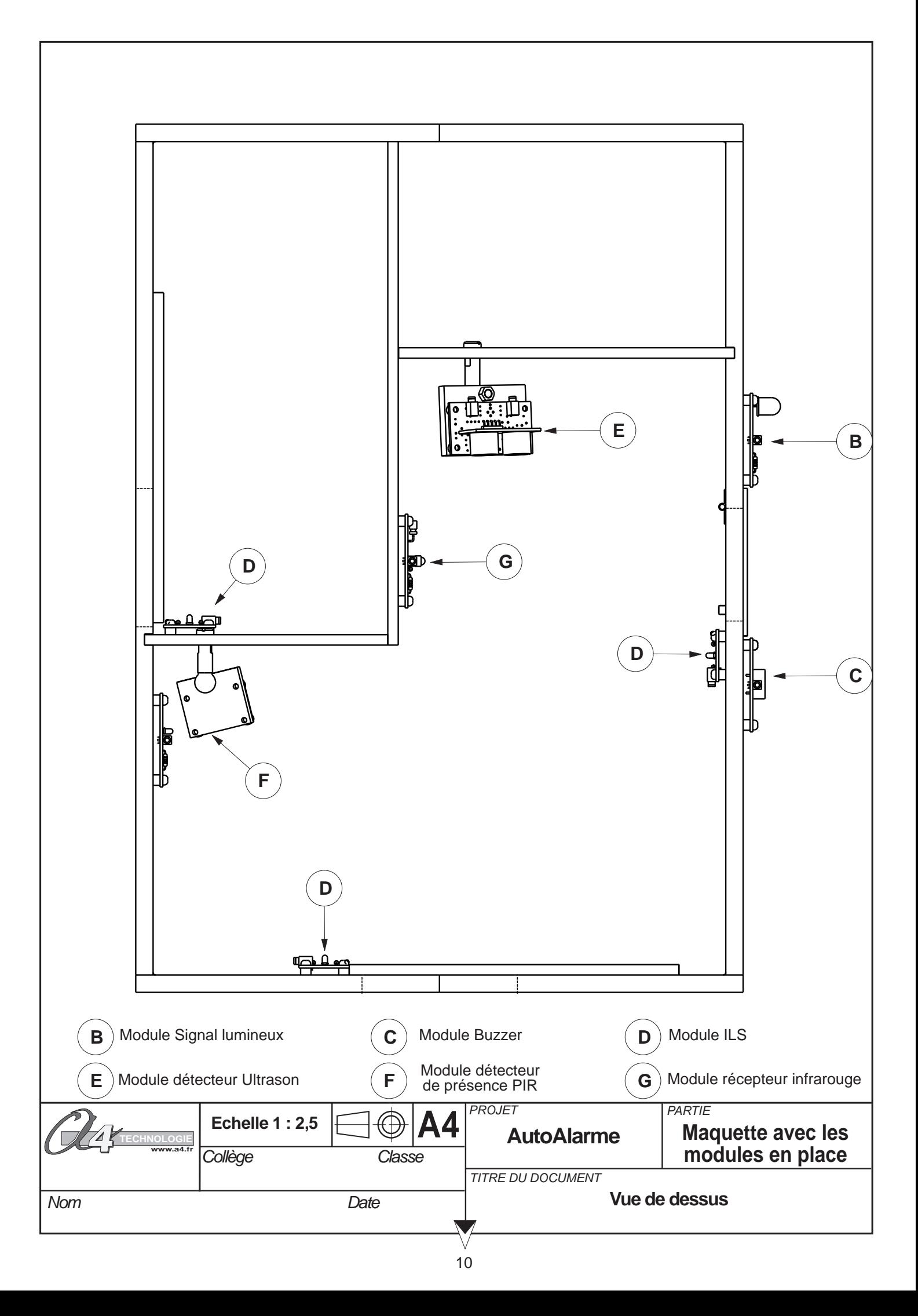

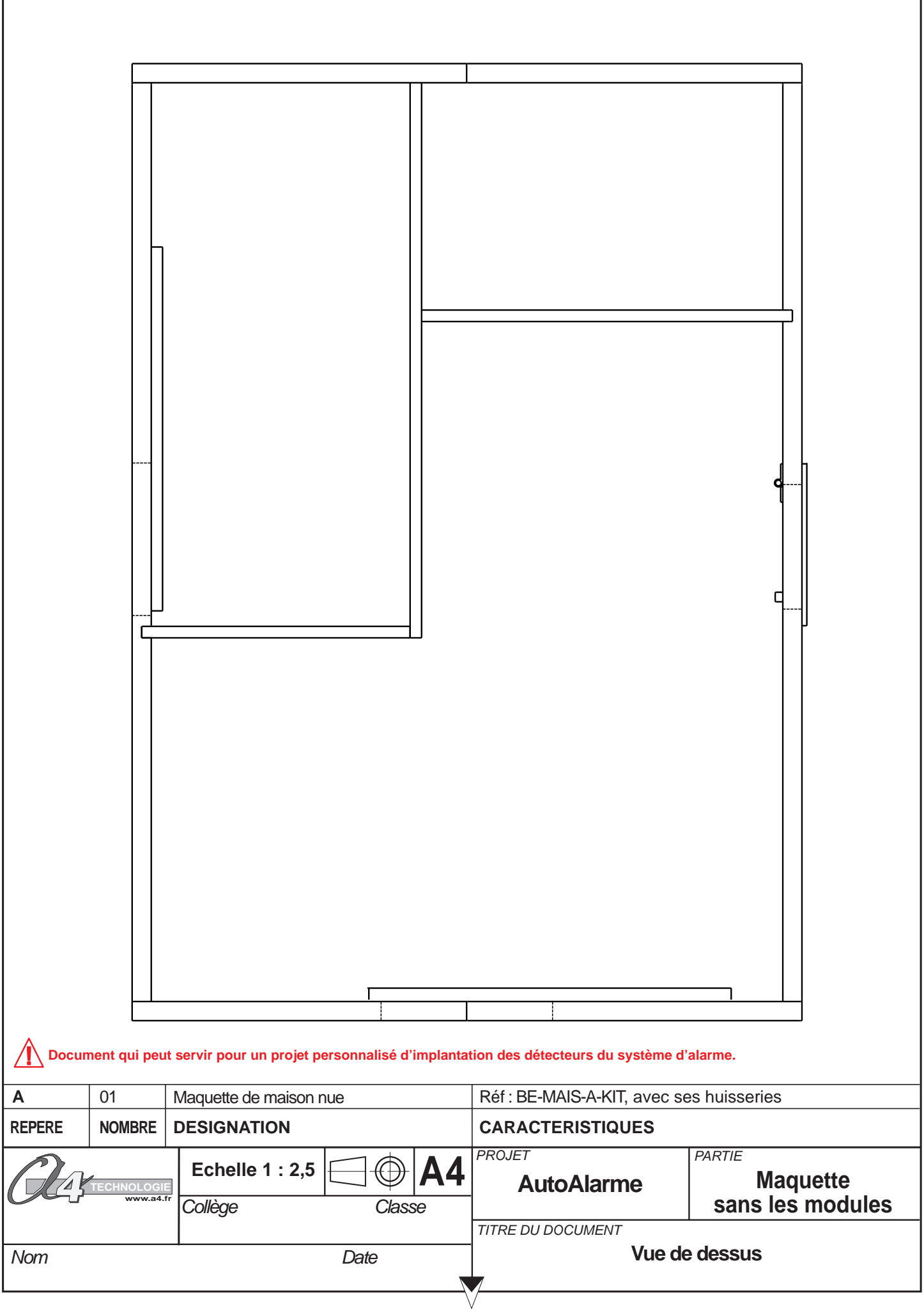

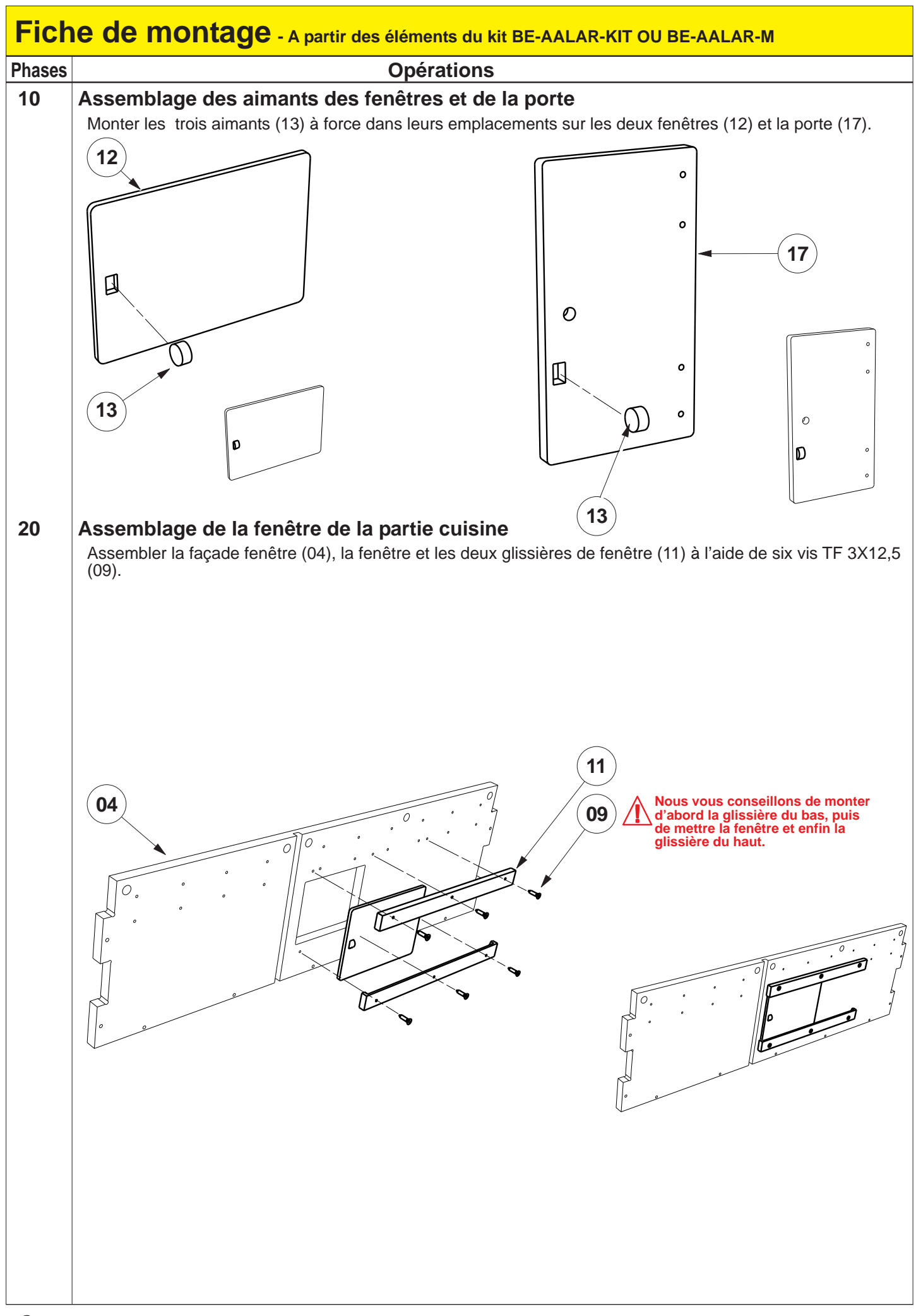

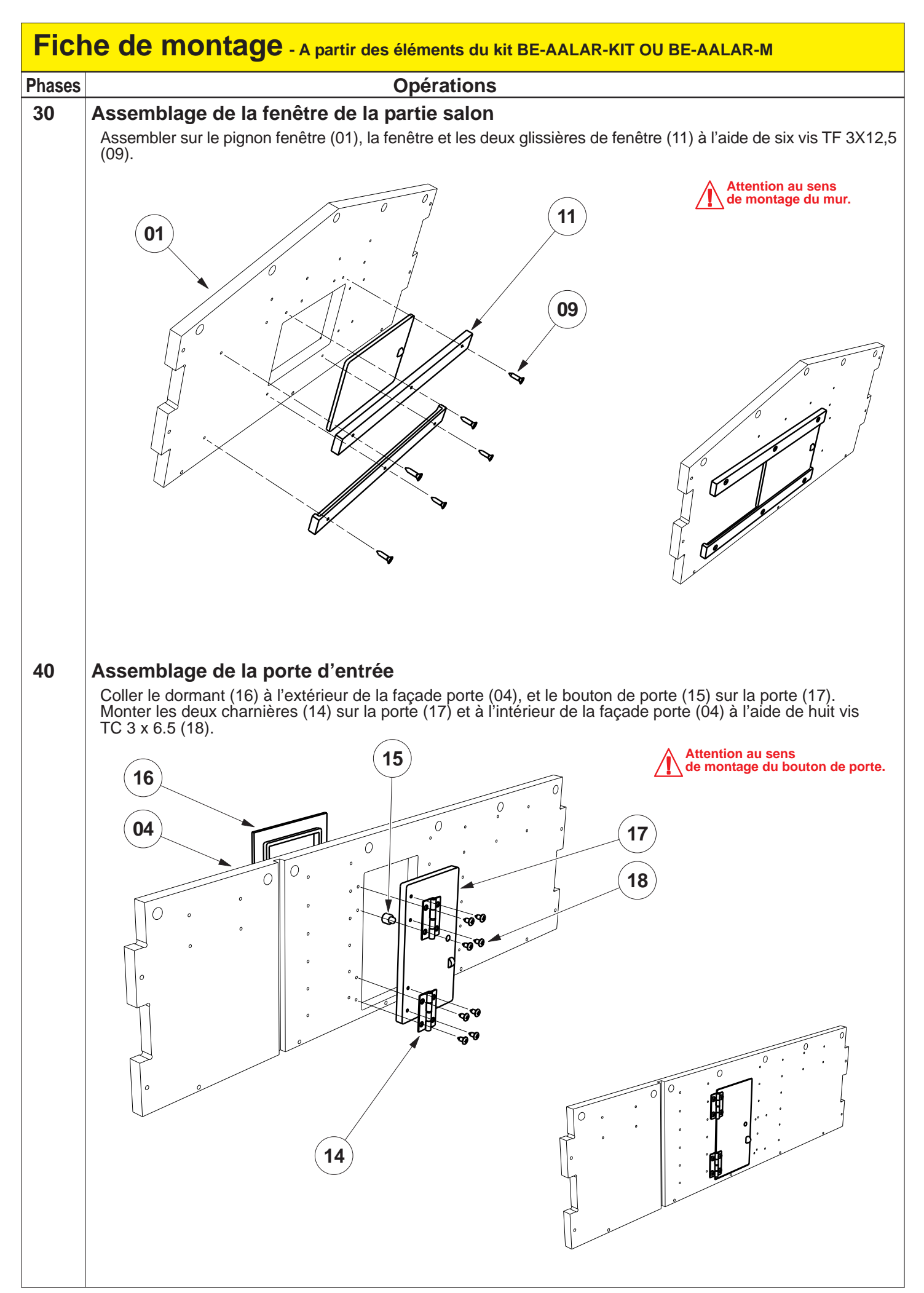

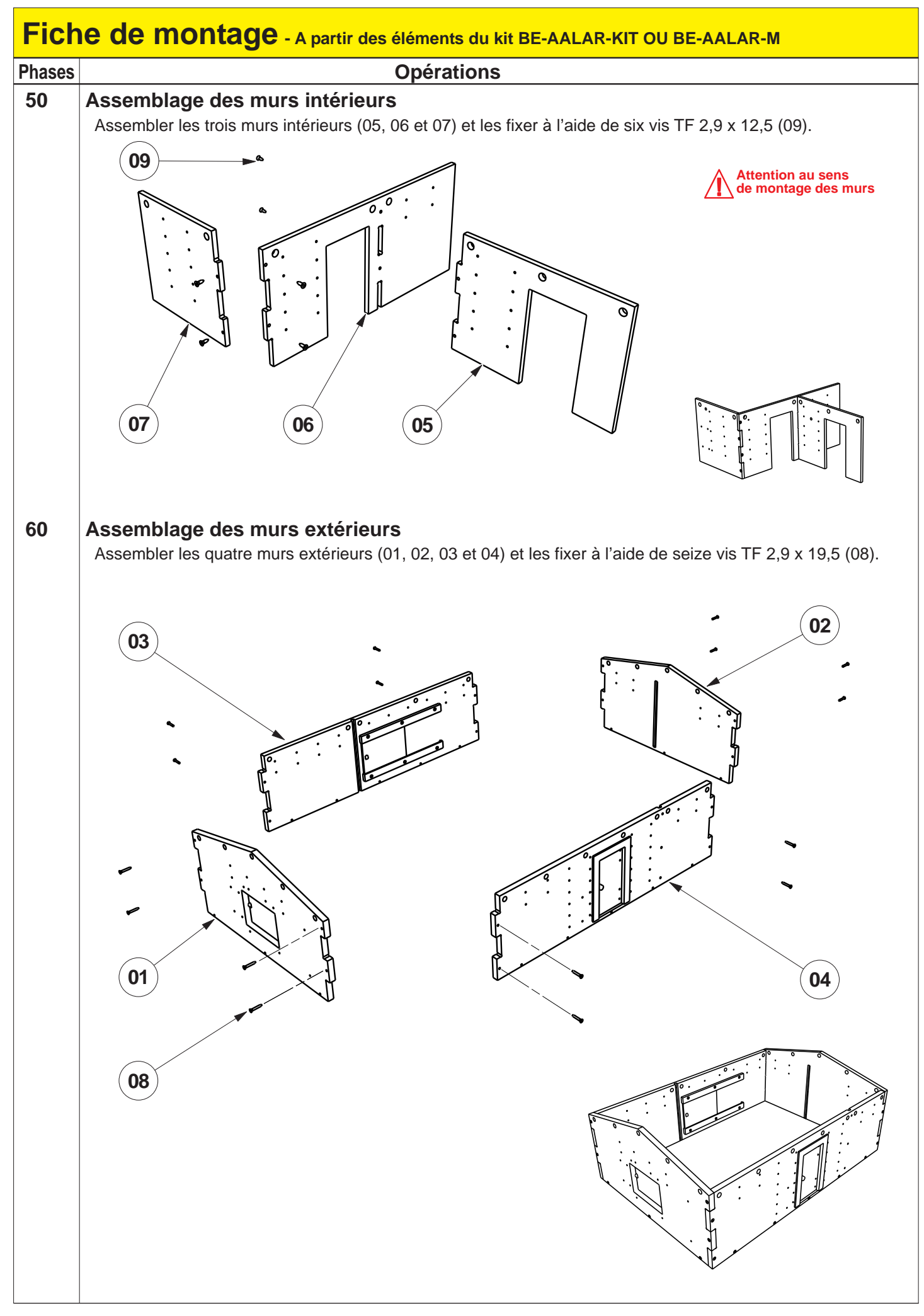

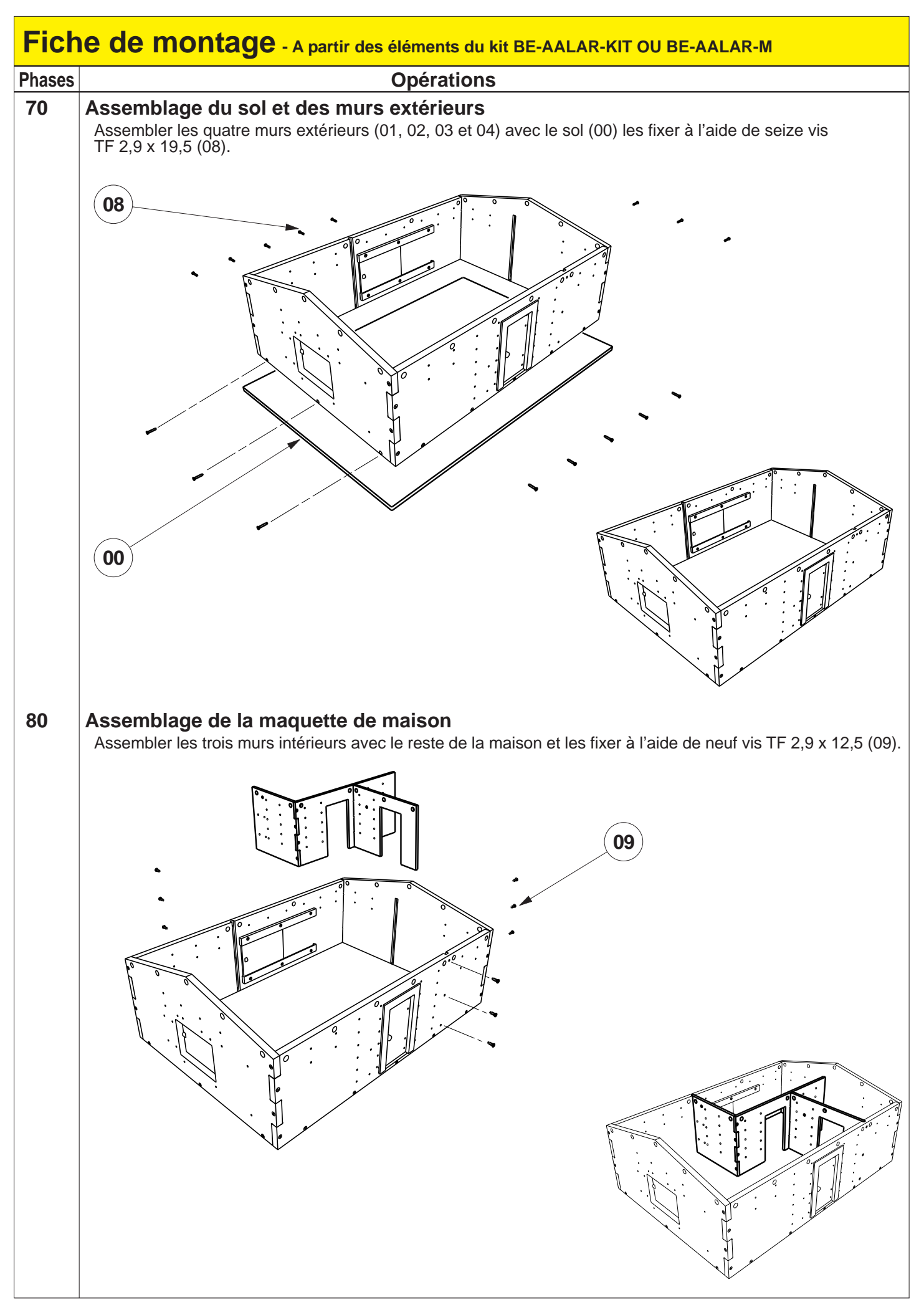

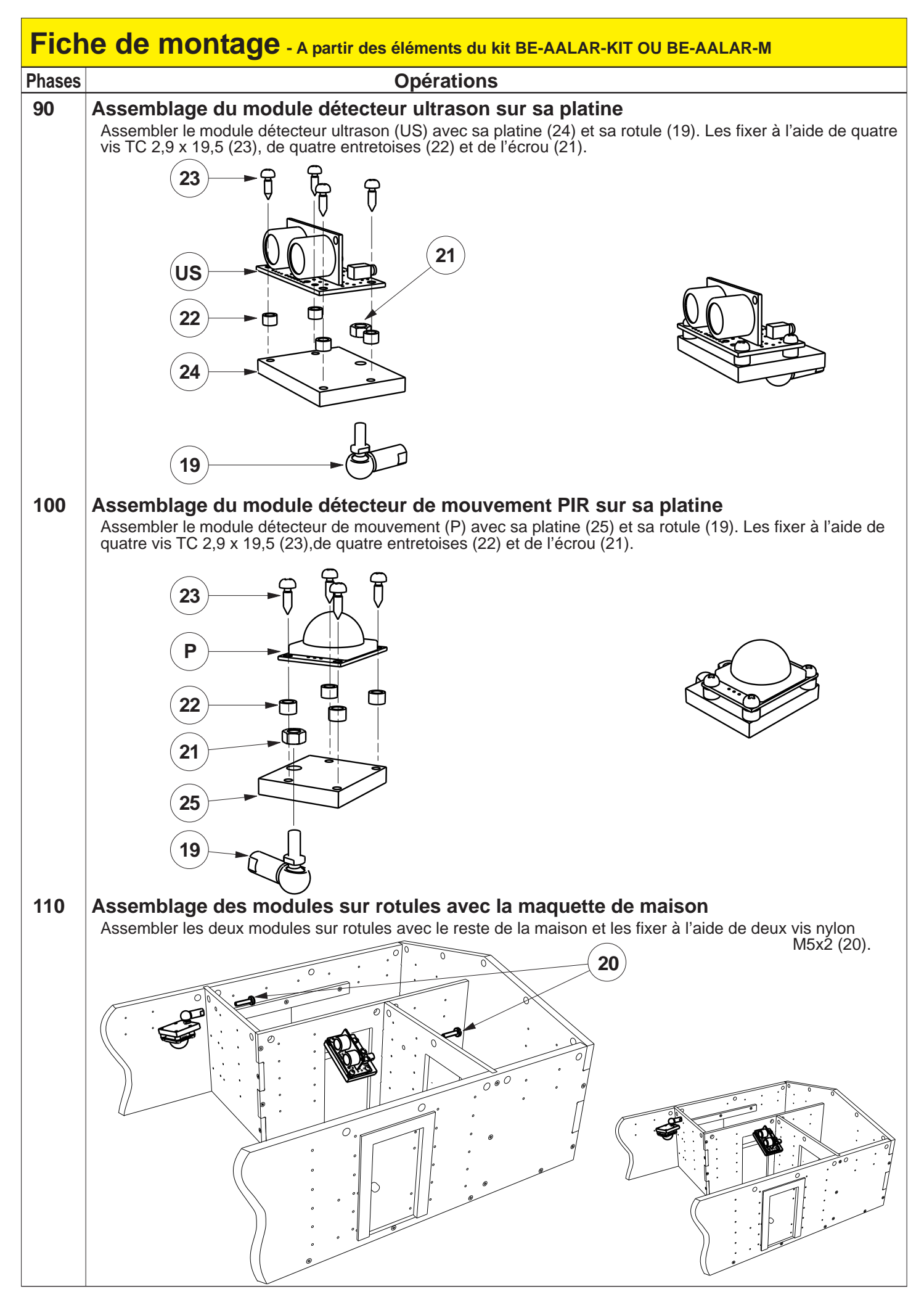

*www.a4.fr*

16 AutoAlarme - Logicator - 02.2014

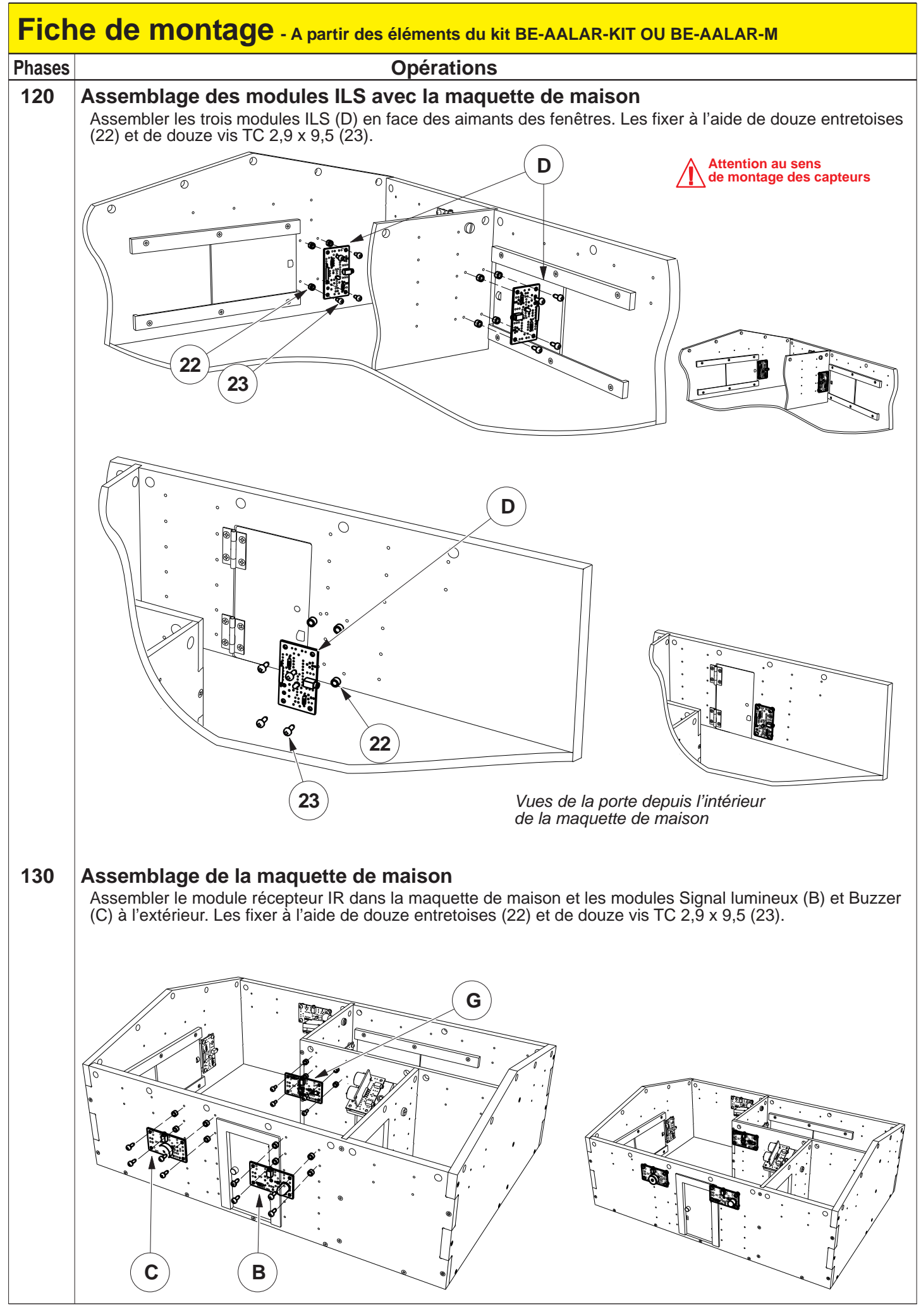

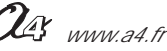

### **Le module Signal lumineux**

Le module Signal lumineux "Autoprog" est commercialisé en 2 versions :

- prêt à l'emploi, composants soudés ;
- en kit, composants à implanter et braser.

### **Nomenclature du kit (réf. K-AP-MGYR-KIT)**

Le kit comprend toutes les pièces et composants électroniques permettant de réaliser le module Signal lumineux.

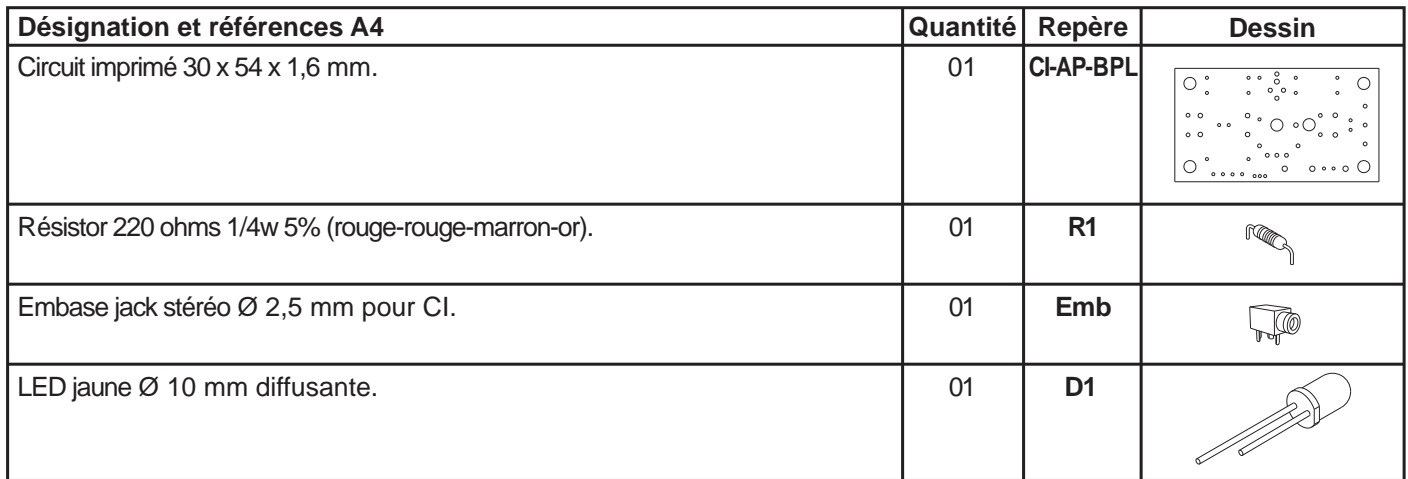

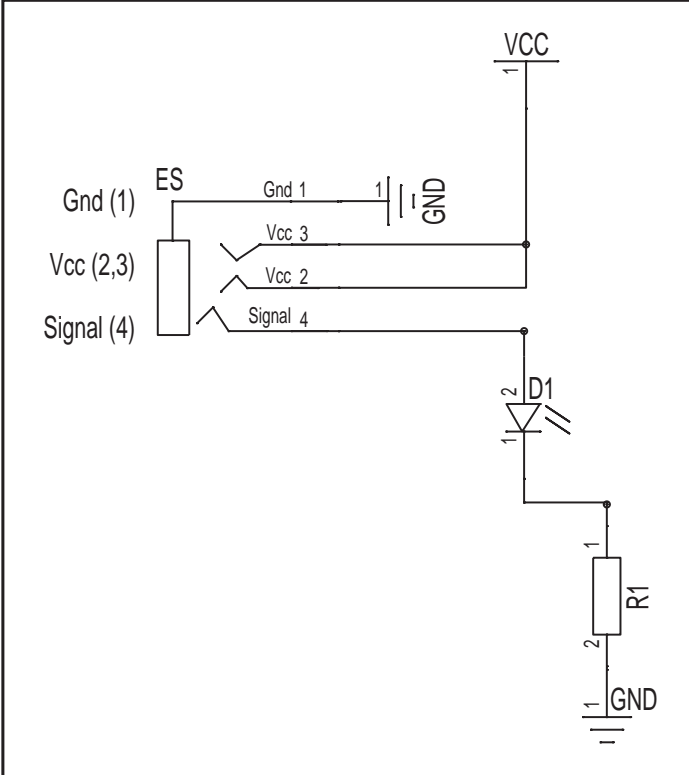

#### **Schéma électronique**

#### **Test du module Signal lumineux**

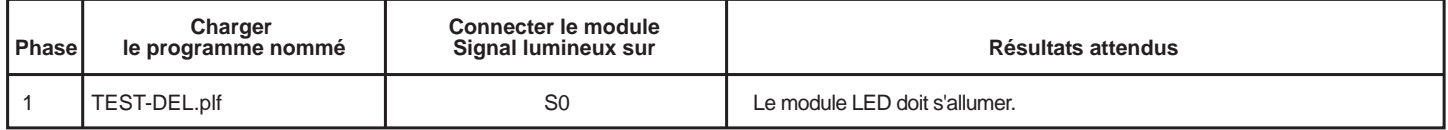

#### **Cas de pannes**

**La LED ne s'allume pas, vérifier que :**

- le cordon jack du module Signal lumineux est correctement enfiché dans son embase lors du test ;
- la LED est implantée dans le bon sens ;
- les composants sont correctement brasés.

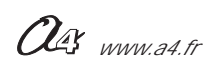

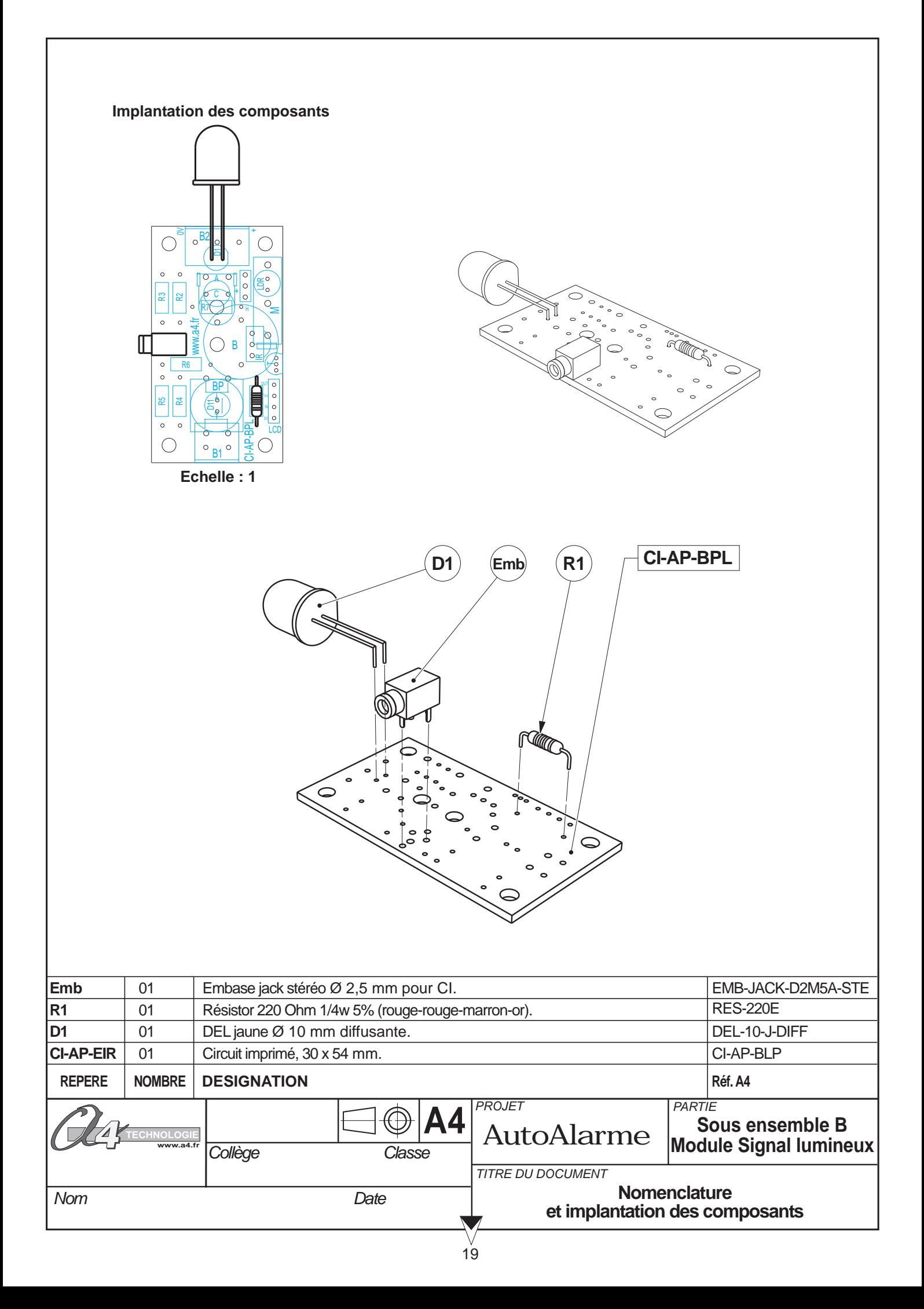

### **Le module Buzzer**

Le module Buzzer "Autoprog" est commercialisé en 2 versions.

- prêt à l'emploi, composants soudés ;
- en kit, composants à implanter et braser.

### **Nomenclature du kit (réf. K-AP-MBUZ-KIT)**

Le kit comprend toutes les pièces et composants électroniques permettant de réaliser le module Buzzer.

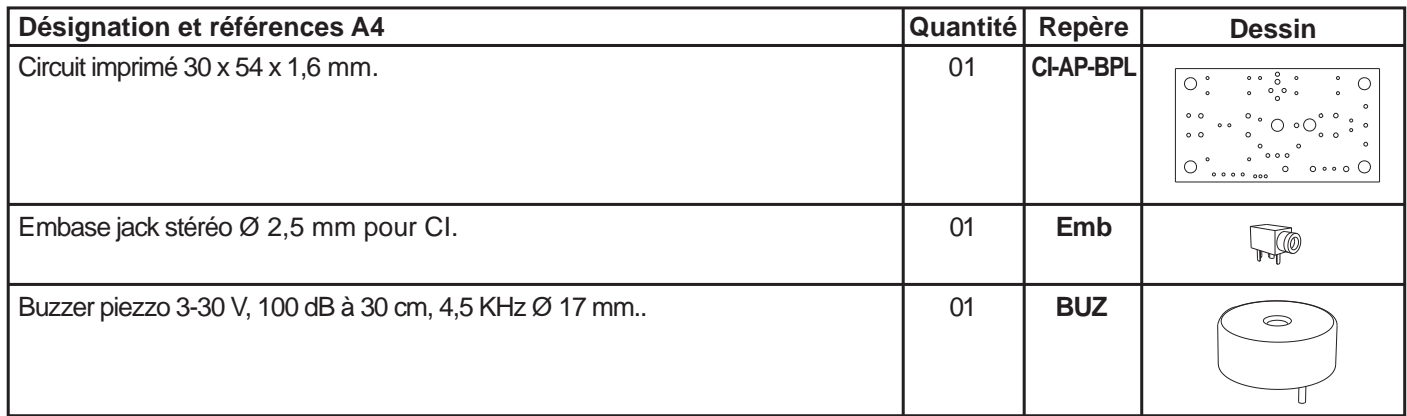

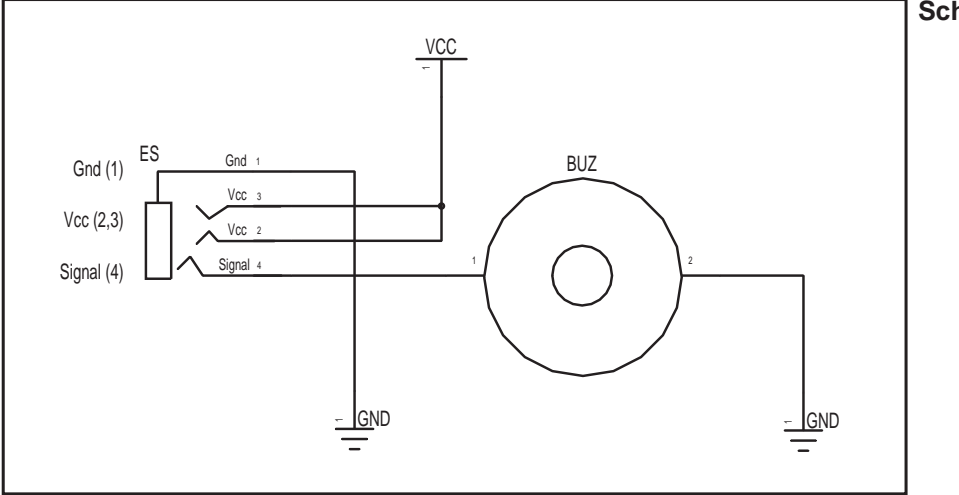

#### **Schéma électronique**

#### **Test du module Buzzer**

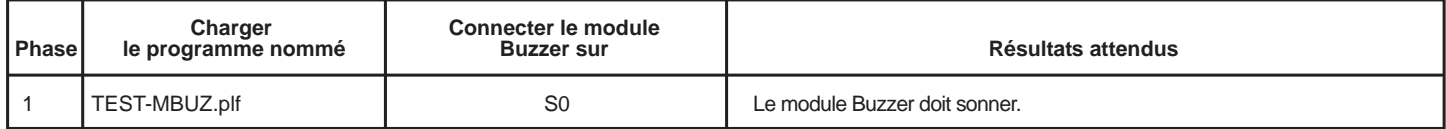

### **Cas de pannes**

**Le Buzzer ne sonne pas, vérifier que :**

- le cordon jack du module Buzzer est correctement enfiché dans son embase lors du test ;

- les composants sont correctement brasés.

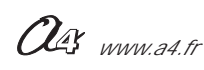

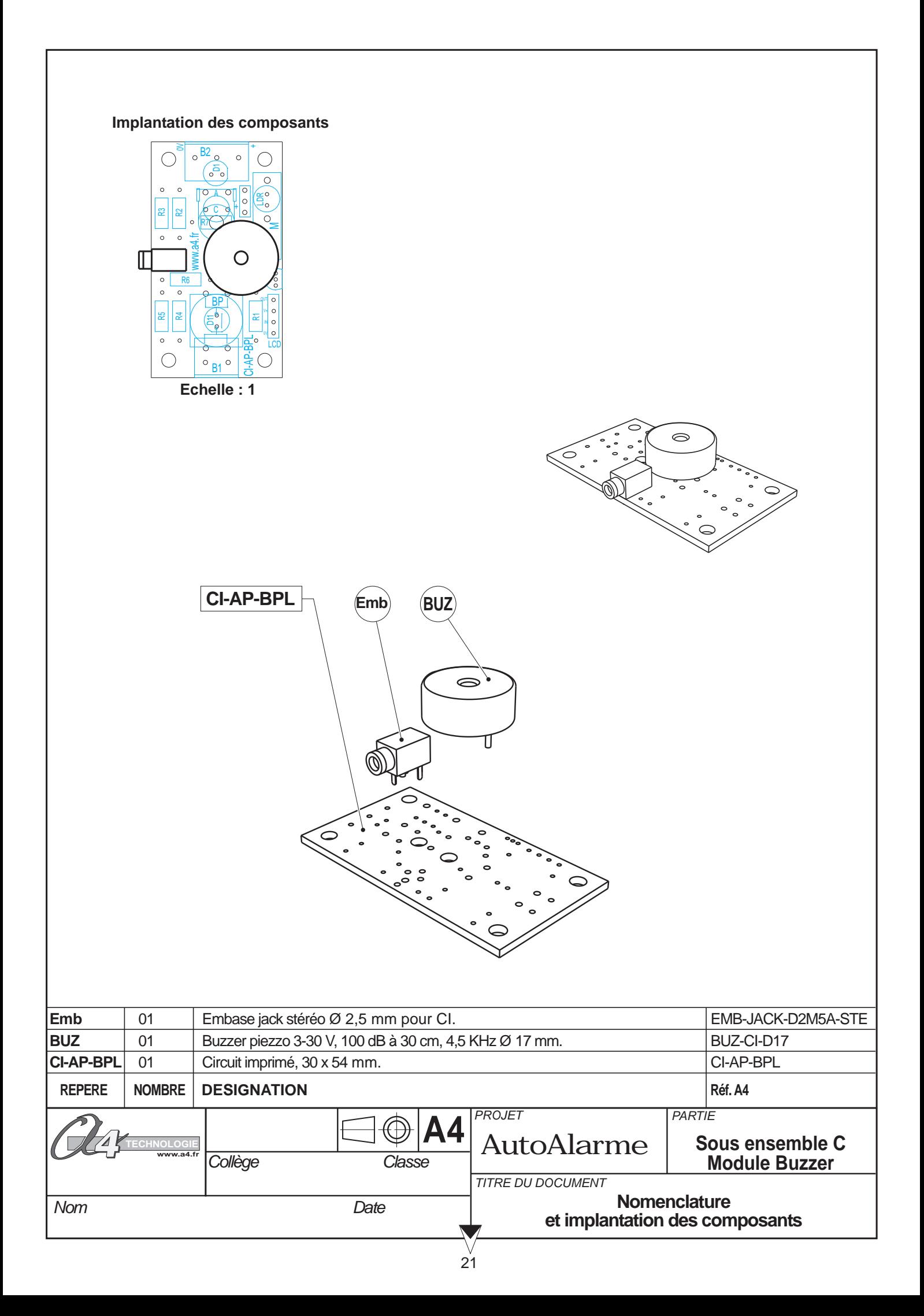

### **Le module ILS**

Le module ILS est commercialisé en 2 versions.

- prêt à l'emploi, composants soudés ;
- en kit, composants à implanter et braser.

### **Nomenclature du kit (réf. K-AP-MILS-KIT)**

Le kit comprend toutes les pièces et composants électroniques permettant de réaliser le module ILS.

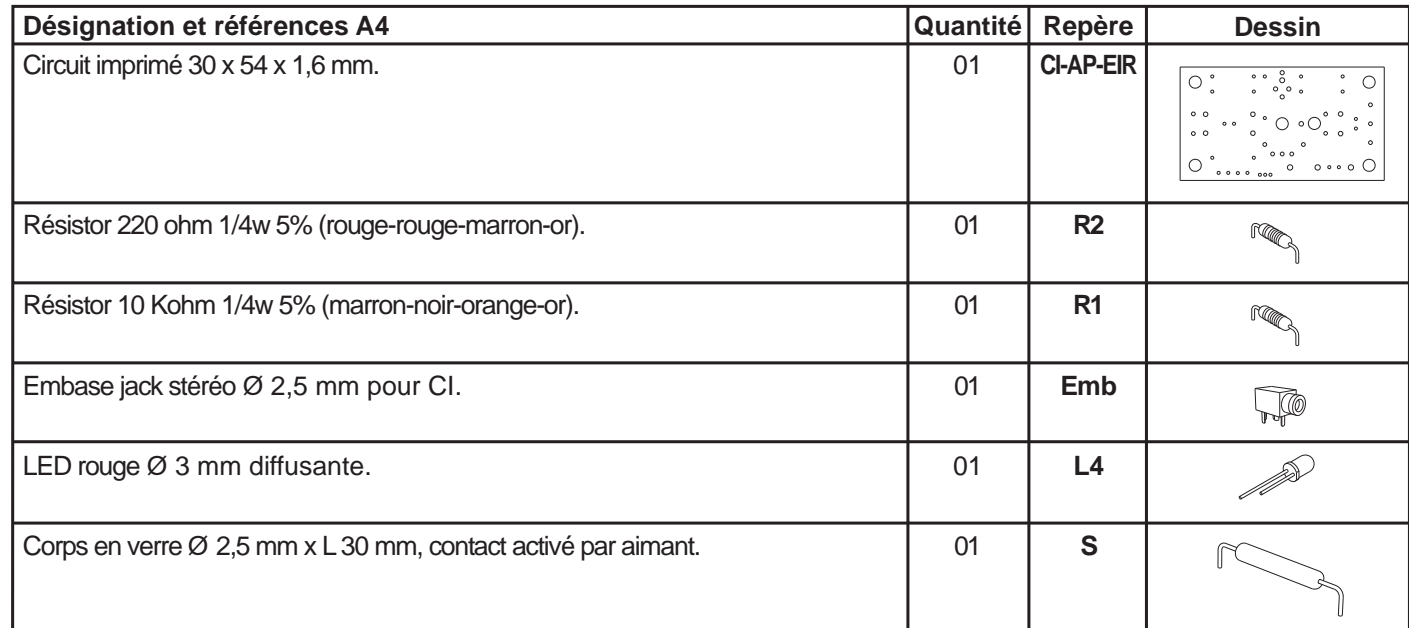

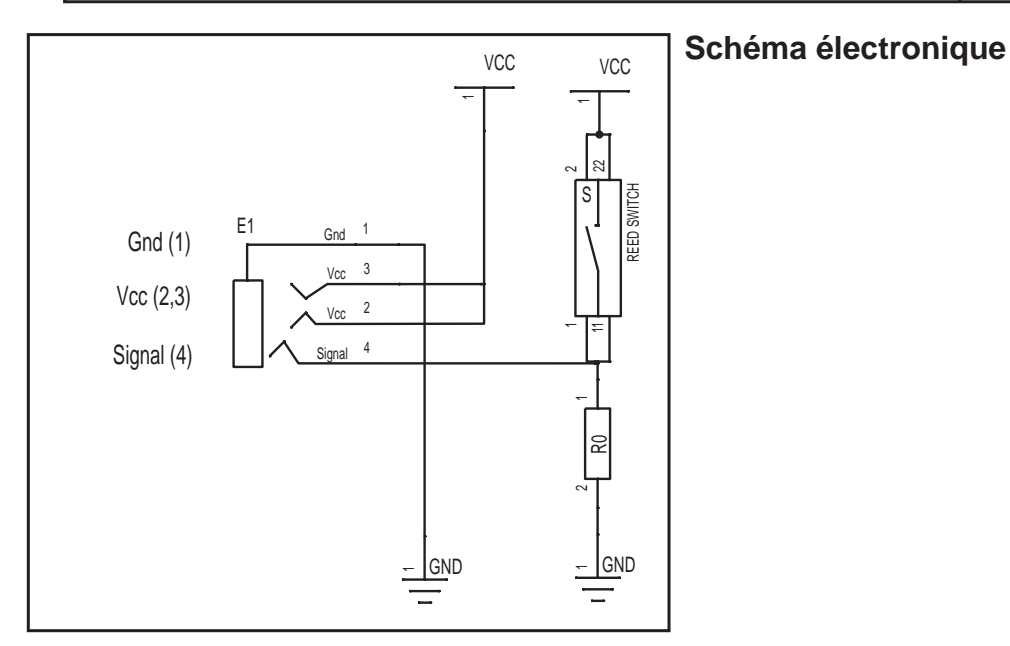

### **Test du module ILS**

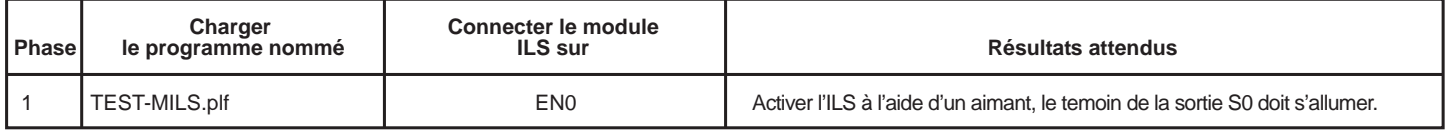

#### **Cas de pannes**

**Le témoin de la sortie S0 ne s'allume pas lorsque l'on active l'ILS, vérifier que :**

- le cordon jack du module ILS est correctement enfiché dans son embase lors du test ;
- les composants sont correctement brasés.

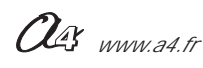

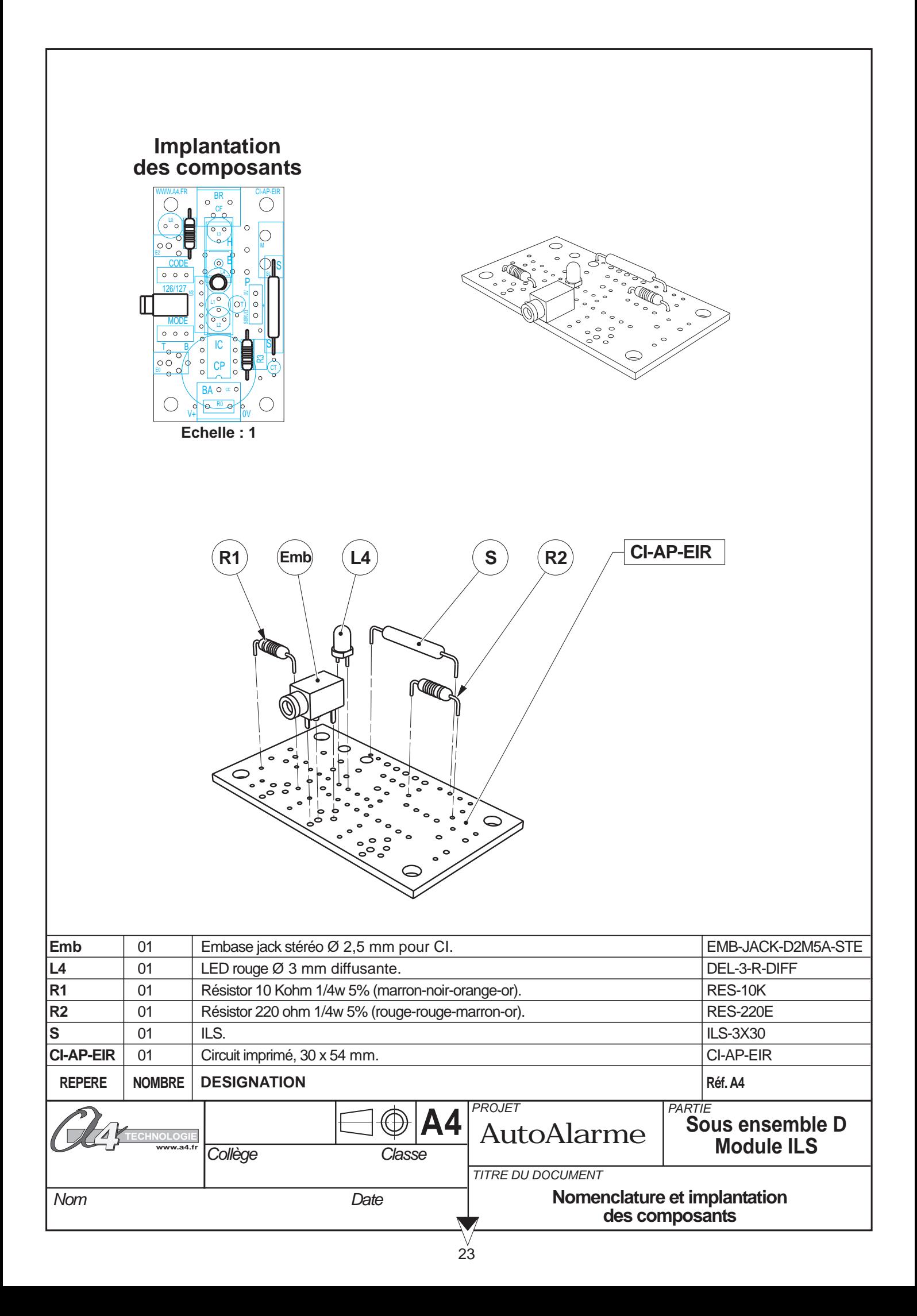

### **Le module Détecteur Ultrason**

Le module Détecteur Ultrason est commercialisé en 2 versions :

- prêt à l'emploi, composants soudés ;
- en kit, composants à implanter et braser.

### **Nomenclature du kit (réf. K-AP-MUS-KIT)**

Le kit comprend toutes les pièces et composants électroniques permettant de réaliser le module Détecteur Ultrason.

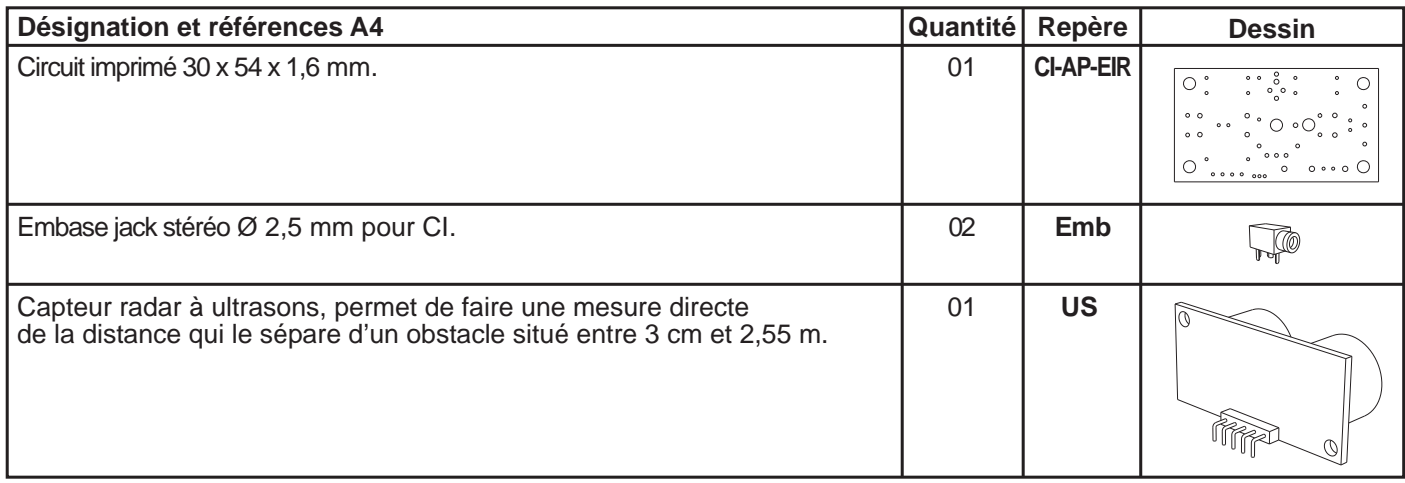

#### **Schéma électronique**

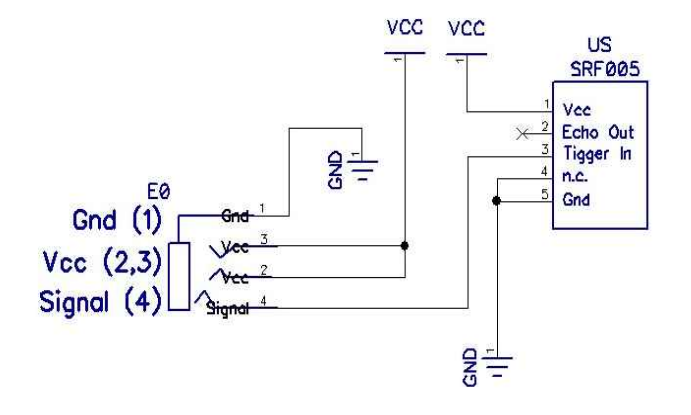

### **Test du module Détecteur Ultrason**

Ce programme permet de vérifier que le capteur réagit à des variations de distance dans un intervalle compris entre 3 et 39 cm.

Les témoins des sorties S0 à S7 permettent de visualiser l'évolution de la distance mesurée par le module :

- au-delà de 39 cm, les témoins S0 à S7 clignotent simultanément;
- en dessous de 39 cm, ils s'allument en fonction de la distance mesurée.

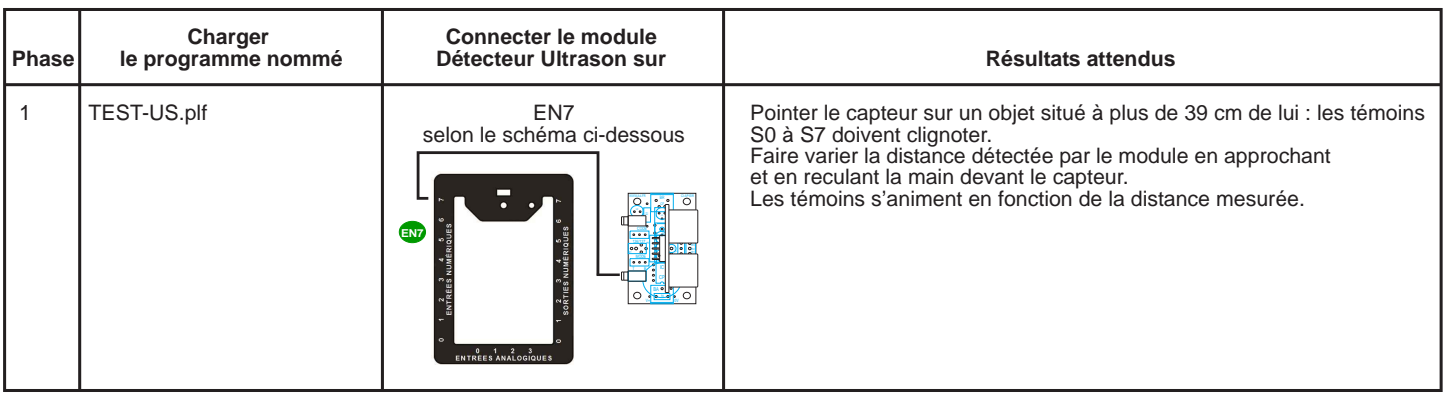

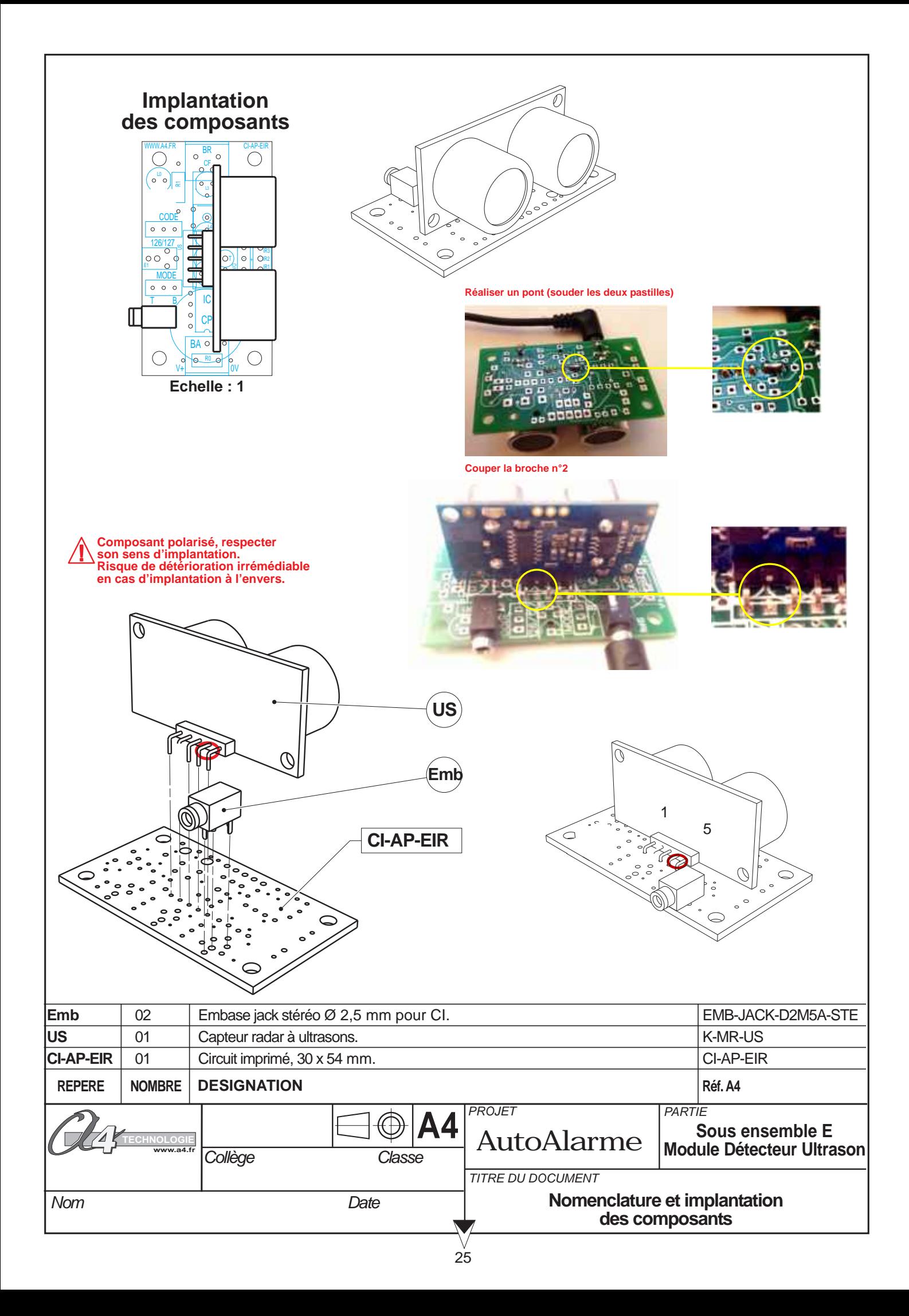

### **Caractéristiques du module détecteur ultrason**

Ce module permet de mesurer la distance entre le module et un obstacle.

Il est constitué d'un *émetteur* et d'un *récepteur* à ultrasons.

L'émetteur envoie une onde ultrason. La fréquence d'une onde ultrason est supérieure à 20 kHz ; elle est inaudible pour les humains. Le transducteur (émetteur) utilisé ici travaille à une fréquence de 40 kHz.

Le récepteur détecte l'écho et mesure le temps qu'il a mis pour revenir afin de déterminer la distance qui sépare le module de l'obstacle. La vitesse du son dans l'air est constante et égale à 360 m par seconde.

Ce module permet de détecter un plot de 3 cm de diamètre et quelques cm de haut situé à une distance comprise entre 3 cm et 2,55 m.

On peut par exemple utiliser ce module en robotique pour détecter un obstacle à distance ou dans un système d'alarme avec surveillance volumétrique (détection des variations de distance) pour détecter une intrusion dans une zone surveillée…

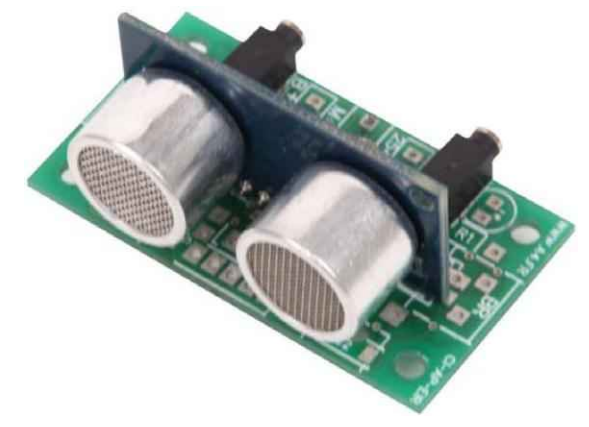

*Module détecteur ultrason Réf.* K-AP-MUS-M

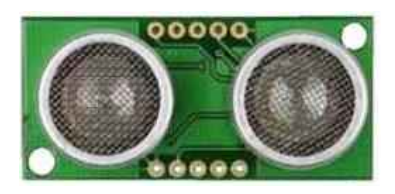

LED témoin pour visualiser **OBSTACLE** les ordres d'acuquisition de distance.

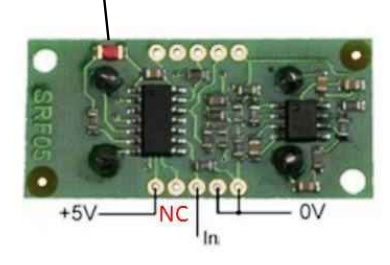

**Montage du détecteur sur rotule**

**RECEPTEUR** 

**EMETTEUR** 

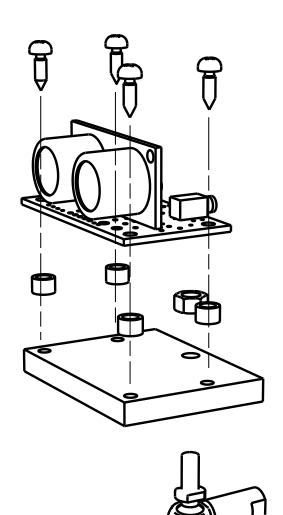

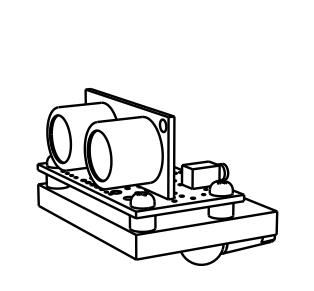

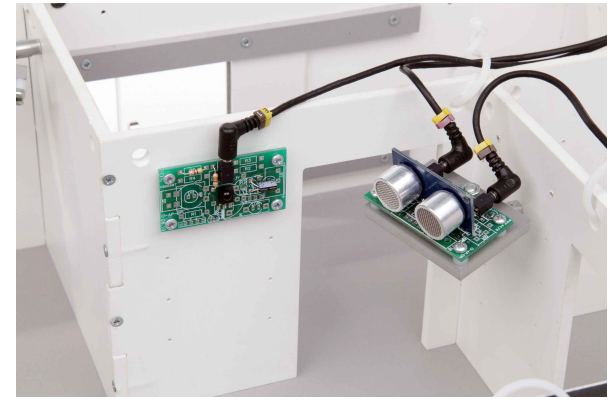

*Détecteur de présence Ultrason*

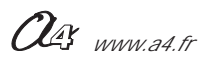

### **Programmation du module détecteur ultrason**

### **Câblage du module au boîtier AutoProg**

Il est nécessaire de respecter la connexion du module selon le schéma ci-dessous afin d'assurer son fonctionnement avec l'instruction "ultrason".

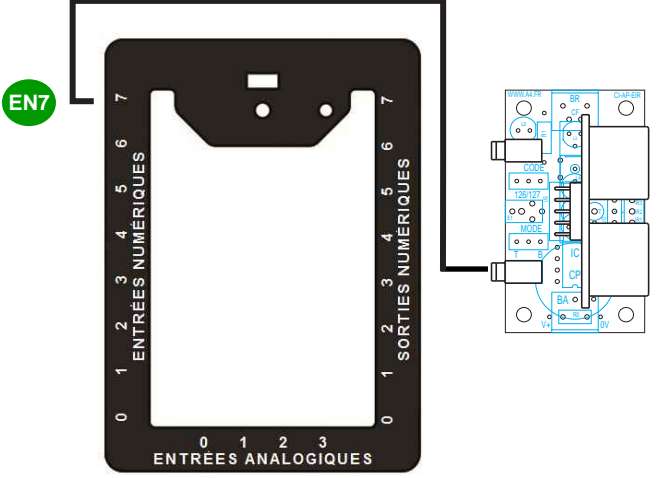

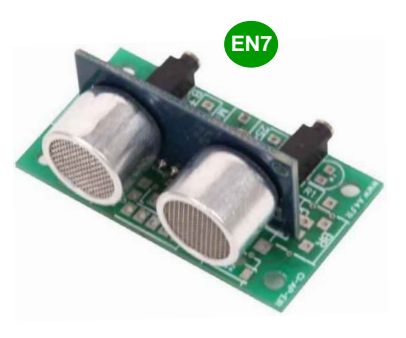

*Vue du boîtier de commande AutoProg connecté au module détecteur ultrasons*

### **Programmation du module détecteur ultrasons**

#### **Mesure de distance**

L'instruction "ultrason" permet d'une part, d'envoyer un ordre d'acquisition de distance et d'autre part, de stocker la valeur de la mesure dans une variable.

Pour assurer le fonctionnement du module avec l'instruction "ultrason", il est nécessaire de le connecter sur l'entrée EN7 du boîtier de commande AutoProg.

Ce programme permet de détecter que la distance mesurée est inférieure à 15 cm :

- si la distance mesurée est inférieure à 15 cm, le témoin S7 s'allume ;

- sinon le témoin S0 s'allume.

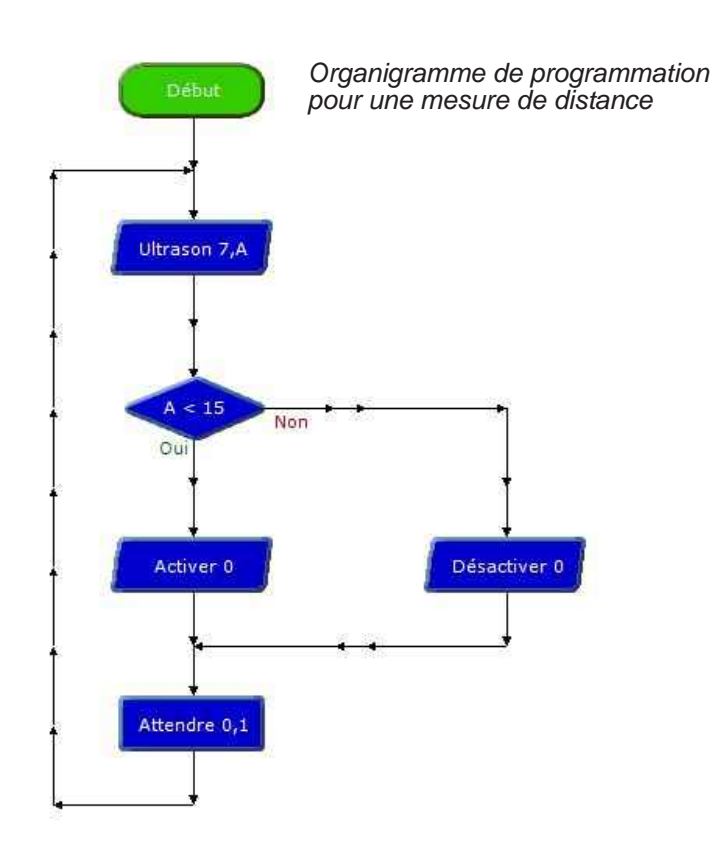

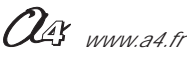

### **Le module Détecteur de mouvement (PIR)**

Il peut être fourni tout monté ou en kit avec les composants à braser.

#### **Nomenclature du kit (réf. K-AP-MPIR-KIT)**

Le kit de base comprend toutes les pièces et composants électroniques permettant de réaliser le module Détecteur de mouvement.

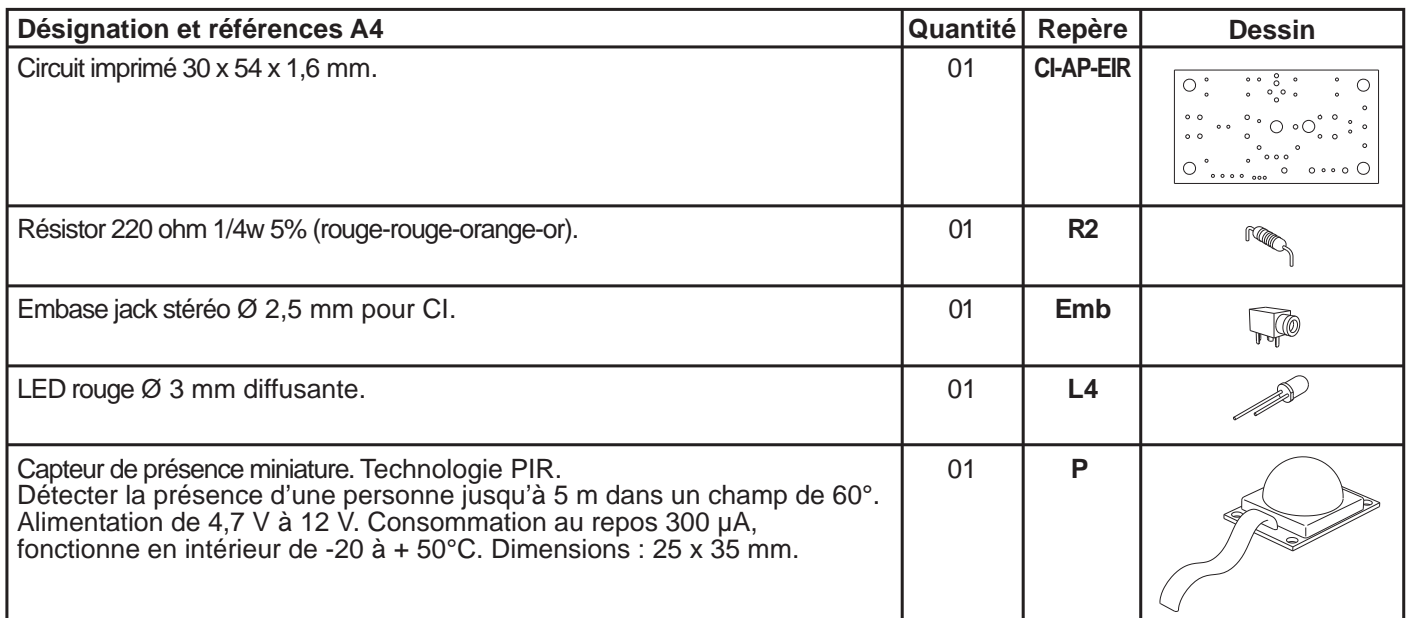

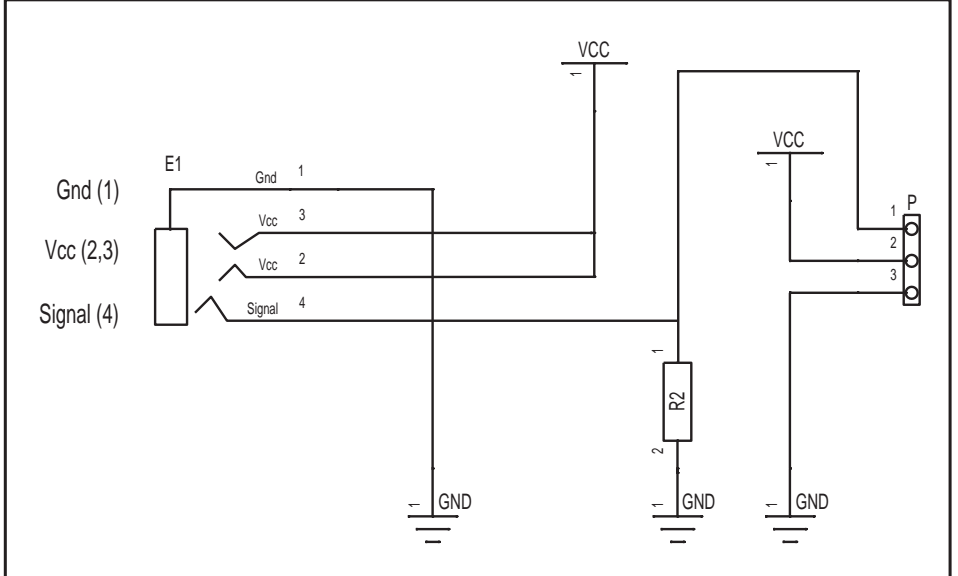

#### **Schéma électronique**

#### **Test du module Détecteur de mouvement**

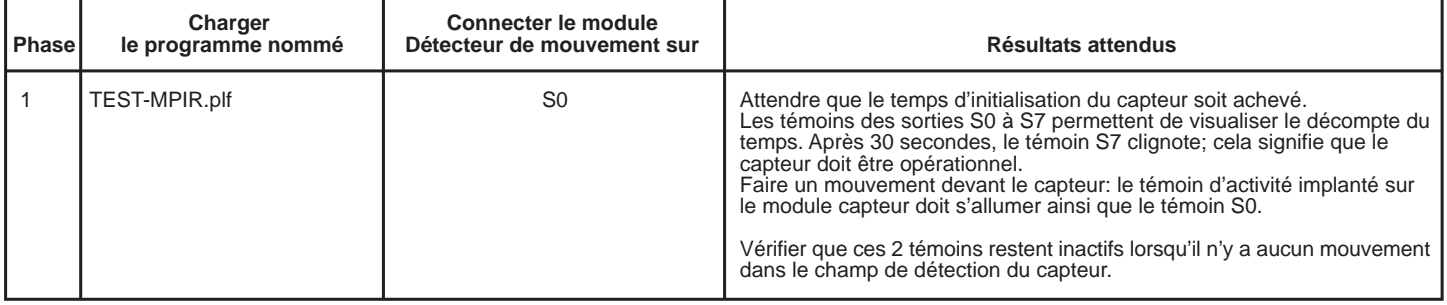

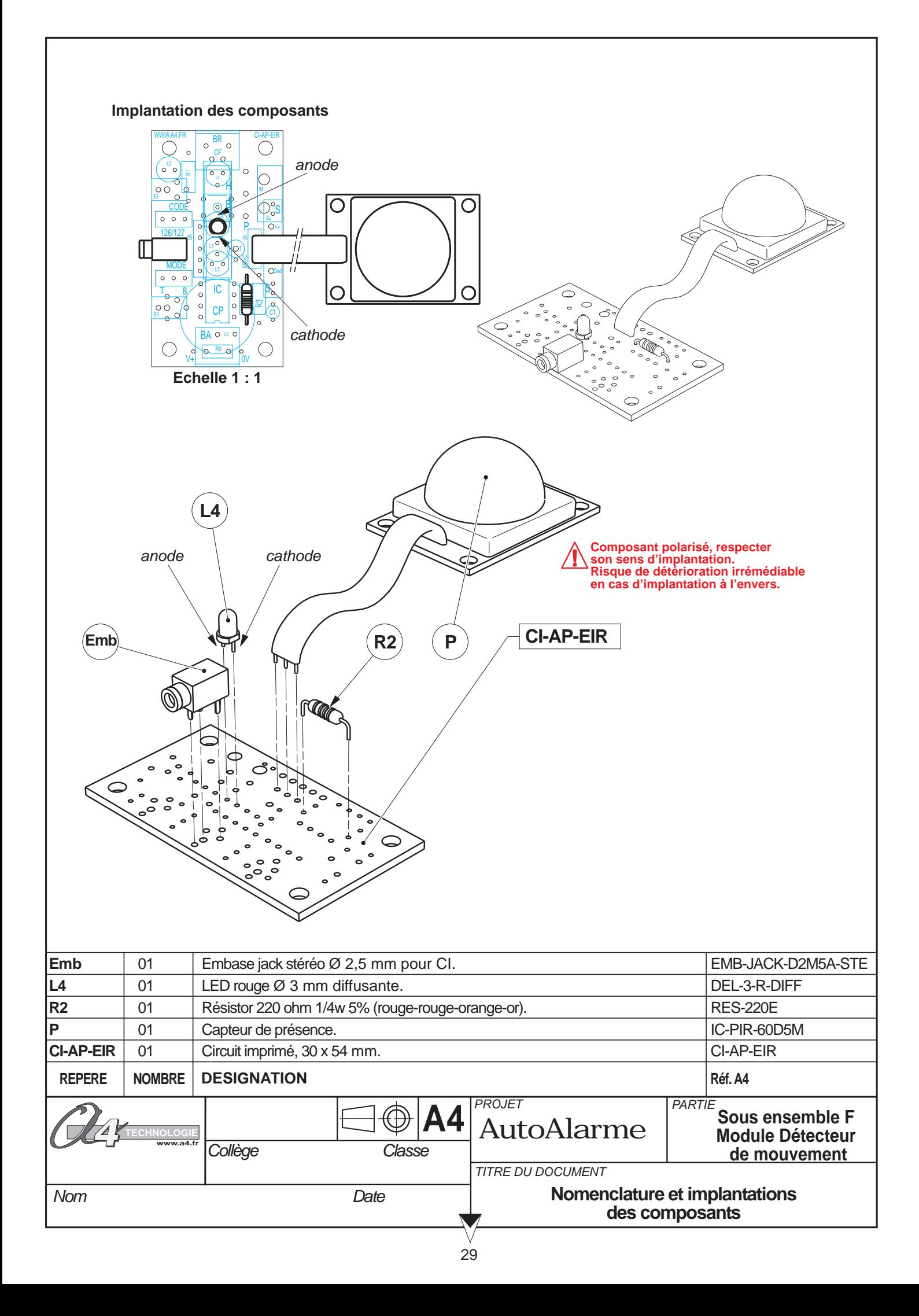

### **Caractéristiques du module détecteur de mouvement PIR**

Ce module est équipé d'un capteur pyroélectrique. Il réagit aux faibles variations de température et permet de détecter la présence (mouvement) d'une personne jusqu'à 5 m. Son champ de détection et de 60° jusqu'à 2,5 m et 20° à 5 m.

Son activation est retardée d'environ 20 secondes après la mise sous tension afin d'éviter les détections intempestives.

2 fils de connexions permettent de l'alimenter (4,7 à 12 V) et 1 fil de signal fournit une tension lorsqu'un mouvement est détecté.

Les points de connexion (alimentation et signal) sont repérés sur le circuit imprimé du module.

Consommation au repos 300 µA, fonctionne de - 20 à + 50°C. Dimensions : 25 x 35 mm.

Capteur sensible aux variations de température brutales, aux vibrations ou aux chocs importants. Ne pas l'exposer à la lumière directe du soleil, à l'air pulsé d'un radiateur ou d'un climatiseur.

Il est conçu pour une utilisation en intérieur. Pour une utilisation en extérieur, ajouter une protection anti-humidité. Le champ de détection peut varier en fonction de la température ambiante

Le module est équipé d'un témoin d'activité (LED rouge). Il se connecte sur une entrée numérique du boîtier de commande « **AutoProg** ». Ce module peut se fixer sur la maquette à plusieurs endroits.

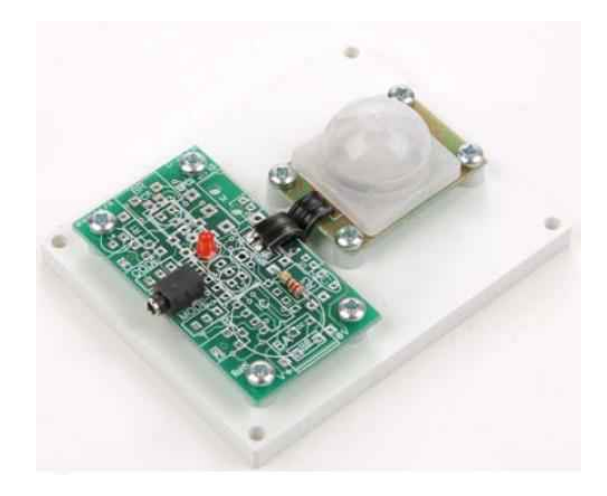

*Module détecteur de mouvement PIR Réf.* K-AP-MPIR-M

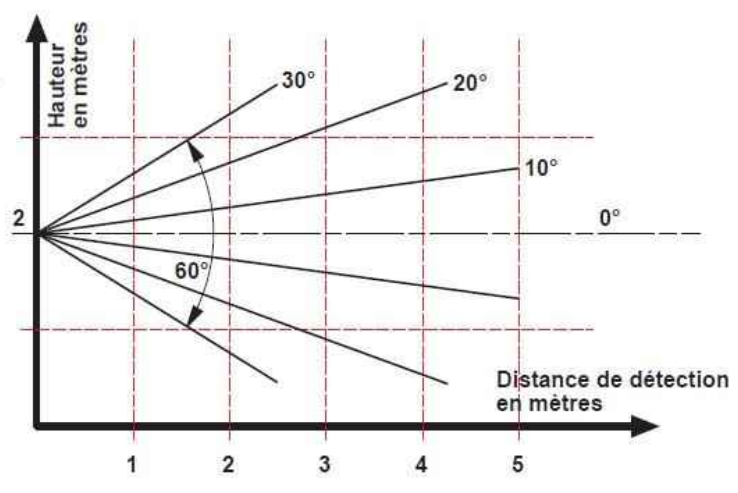

**Plage de détection**

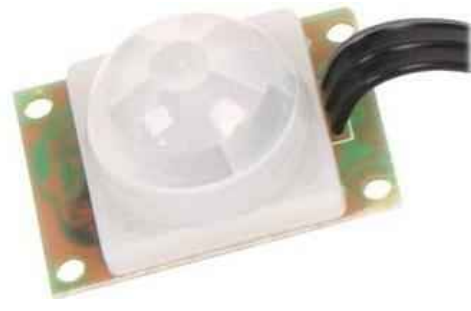

*Capteur de présence miniature*

#### **Montage du détecteur sur rotule**

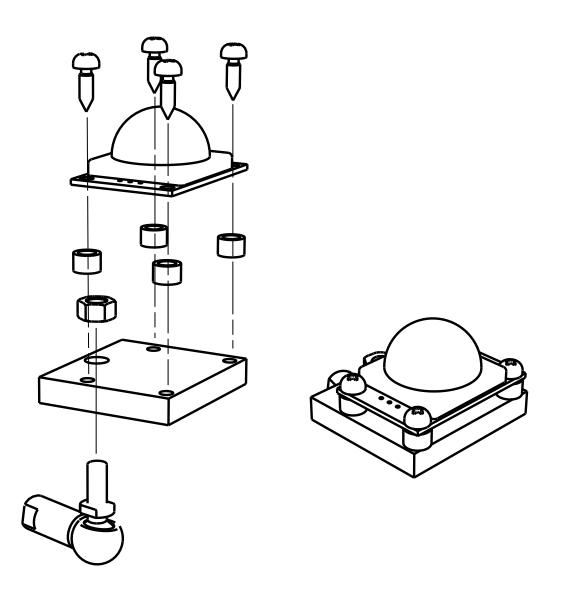

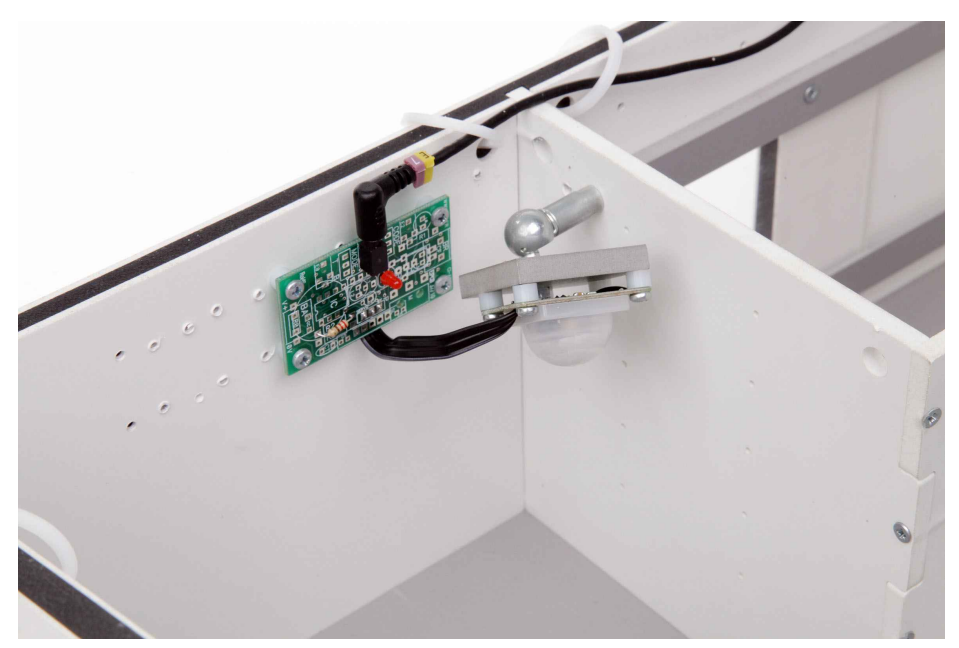

*Détecteur de mouvement PIR monté sur une rotule.*

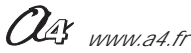

### **Le module Récepteur infrarouge**

Le module Récepteur Infrarouge est commercialisé en 2 versions.

- prêt à l'emploi, composants soudés ;
- en kit, composants à implanter et braser.

### **Nomenclature du kit (réf. K-AP-MRIR-KIT)**

Le kit comprend toutes les pièces et composants électroniques permettant de réaliser le module Récepteur Infrarouge.

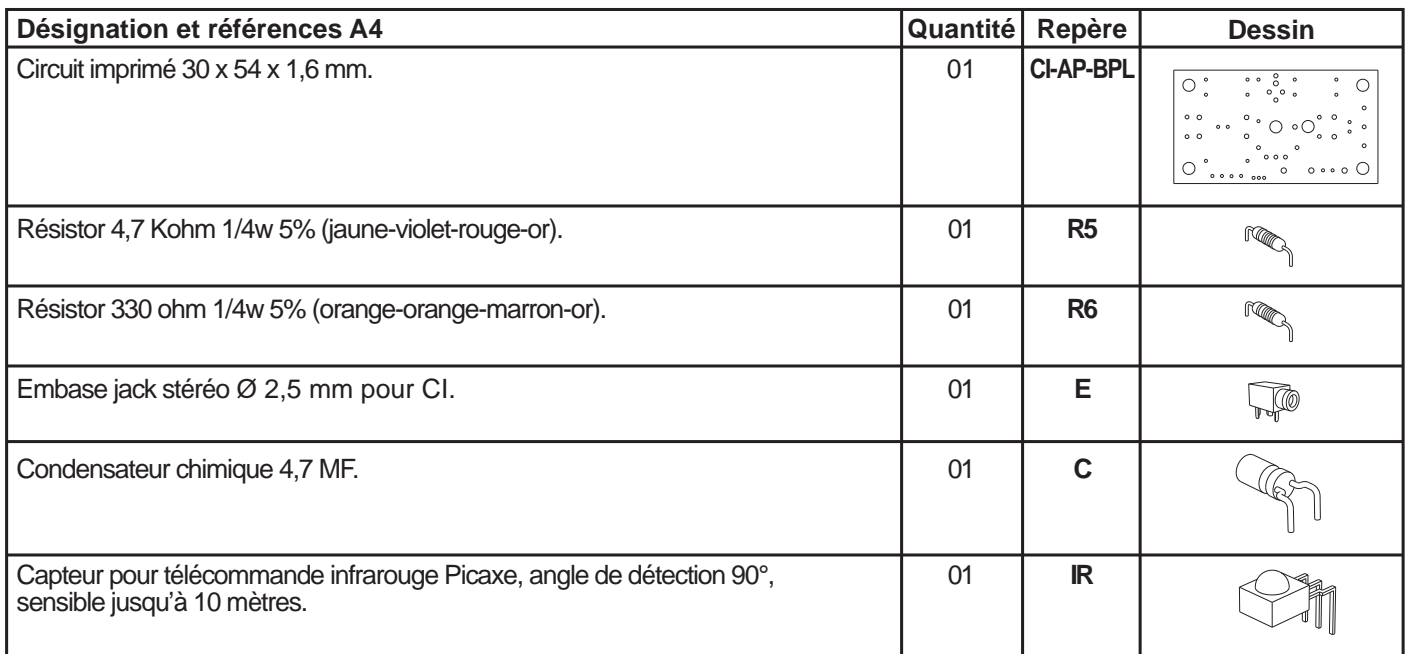

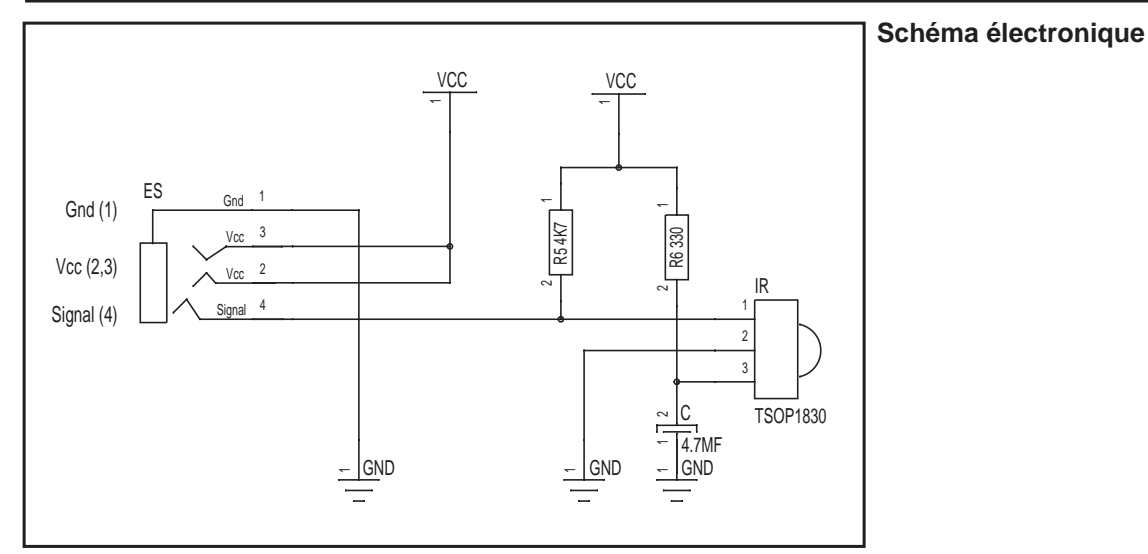

**Test du module Récepteur infrarouge**

Le test de ce module va être effectué avec la télécommande. Voir page 34 pour sa mise en service.

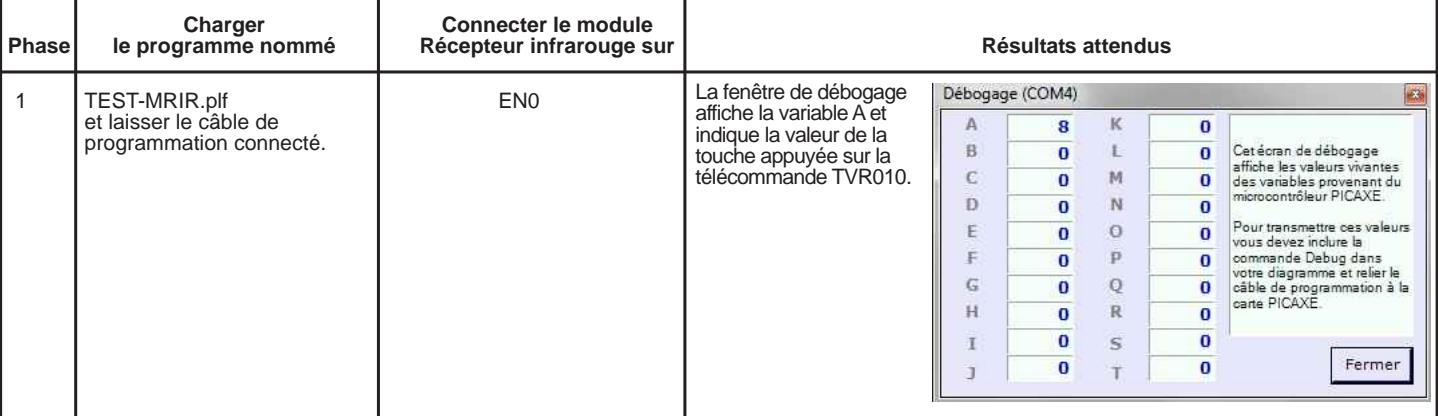

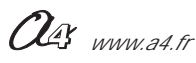

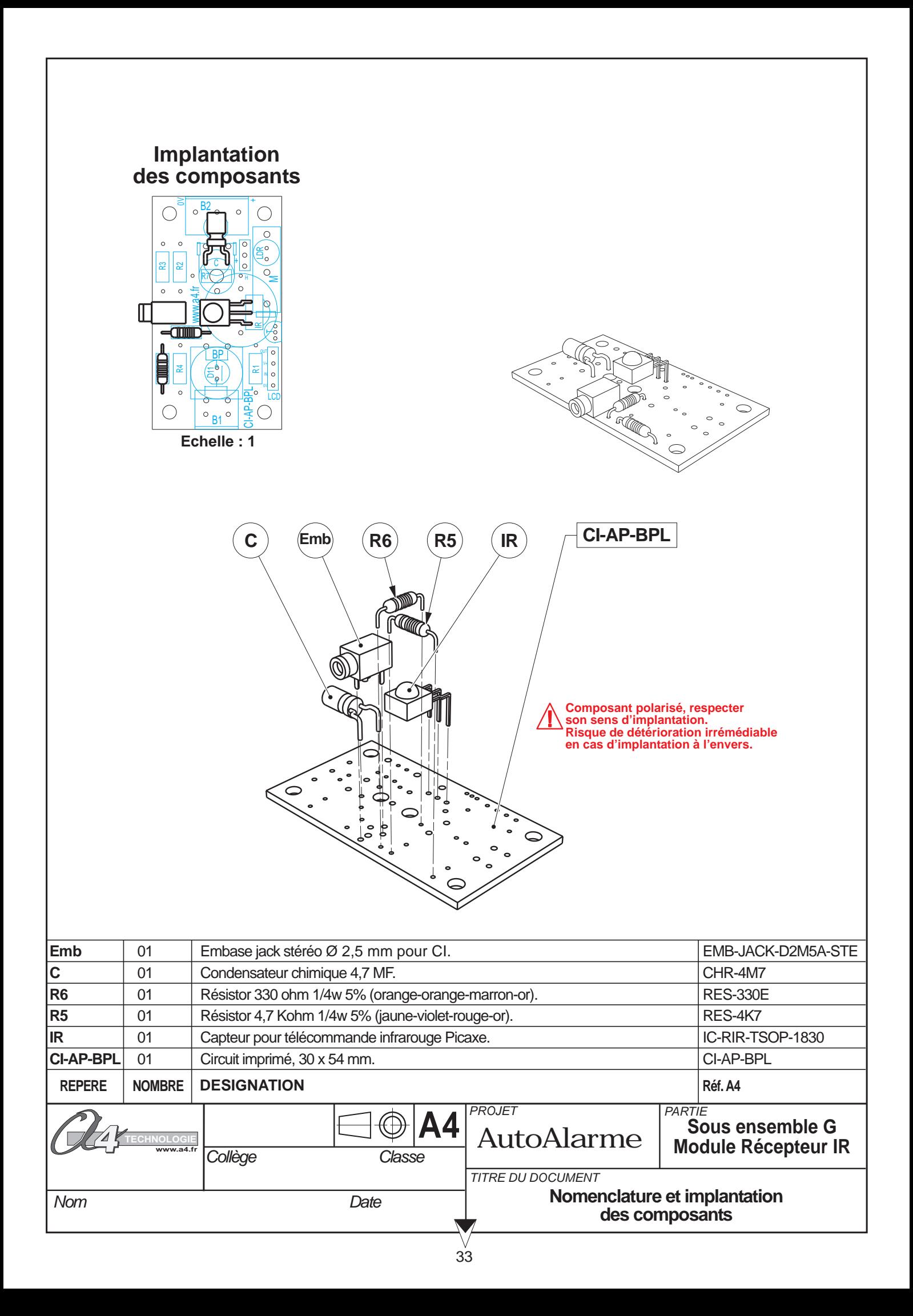

### **Le module Télécommande infrarouge PICAXE**

### **Principe de fonctionnement du module télécommande infrarouge :**

La télécommande est un capteur qui détecte une action manuelle sur ses touches. Elle émet un train d'impulsions infrarouge (lumière non visible par l'oeil humain) qui est codé selon la touche qui est activée.

Un récepteur infrarouge implanté sur le système automatisé reçoit ces informations qui sont alors décodées par le boîtier de commande "AutoProg". Le programme chargé permet au système automatisé d'exploiter les informations qui proviennent de la télécommande.

### **Mise en service**

Insérer 2 piles AAA dans le logement au dos de la télécommande.

Avant utilisation, la télécommande doit être programmée avec le code de transmission "Sony" afin de la rendre compatible avec le système Picaxe.

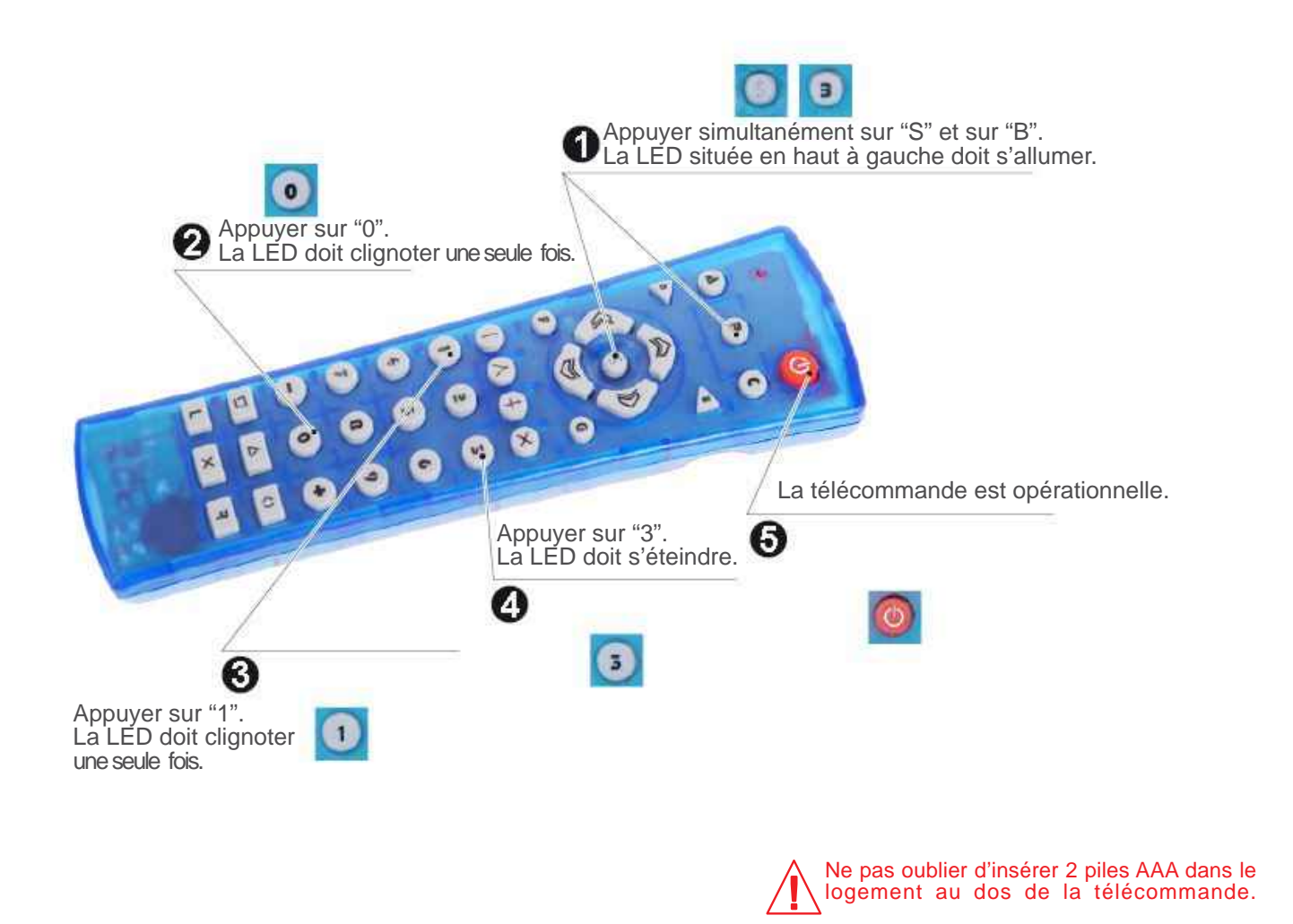

#### **Test de la télécommande infrarouge**

Voir test du module récepteur infrarouge, page 32.

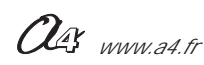
# **Le module Télécommande infrarouge PICAXE**

### **Code émis**

Valeurs émises pour les commandes "**infrain**" et "**irin**"

Lorsque l'on appuie sur une touche, la LED en haut à gauche clignote et le code correspondant est émis par la télécommande.

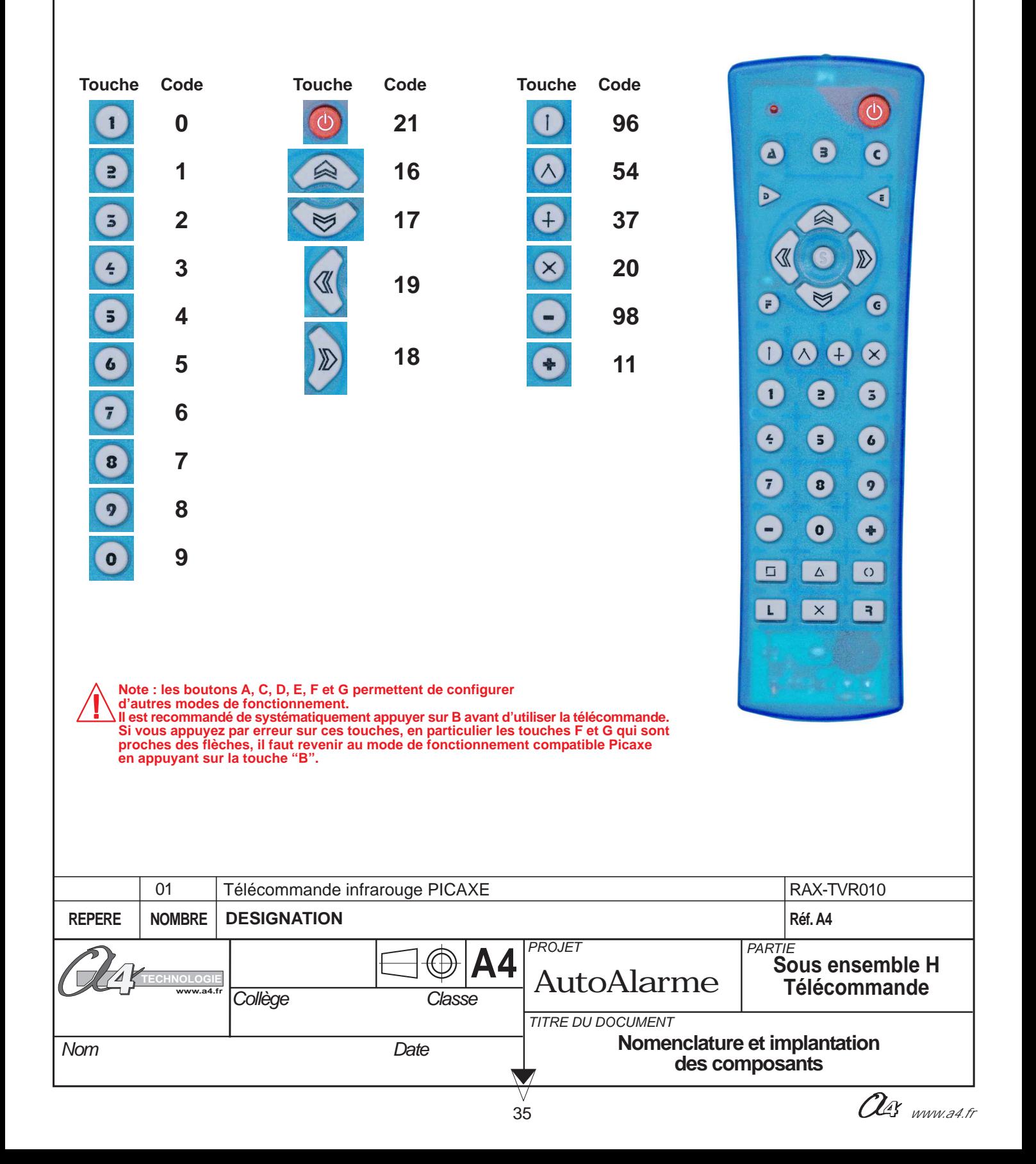

### **Programmation des modules télécommande et récepteur infrarouge**

### **Programmation**

Le module récepteur infrarouge permet d'acquérir un ordre émis par la télécommande.

Il est contrôlé par la commande : **Entrée Infrarouge**

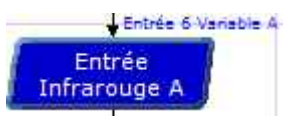

Lorsque le microcontrôleur exécute cette instruction, le système attend de recevoir une information qui provient de la télécommande sur une entrée numérique (EN6). Dès que l'information est reçue, elle est mémorisée dans une variable locale A; le microcontrôleur exécute alors l'instruction suivante.

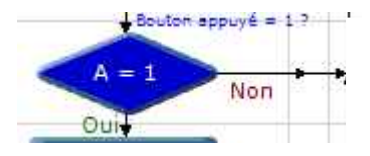

On utilise un symbole de décision pour déterminer si le code qui a été émis par la télécommande est celui attendu (ici "1").

À chaque touche de la télécommande correspond un code. (*voir tableau page précedente*).

Dans l'exemple ci-dessous, le bouton "1" allume une LED (sortie 0) et le bouton "2" l'éteint. Le code émis par la télécommande est mémorisé dans la variable "A".

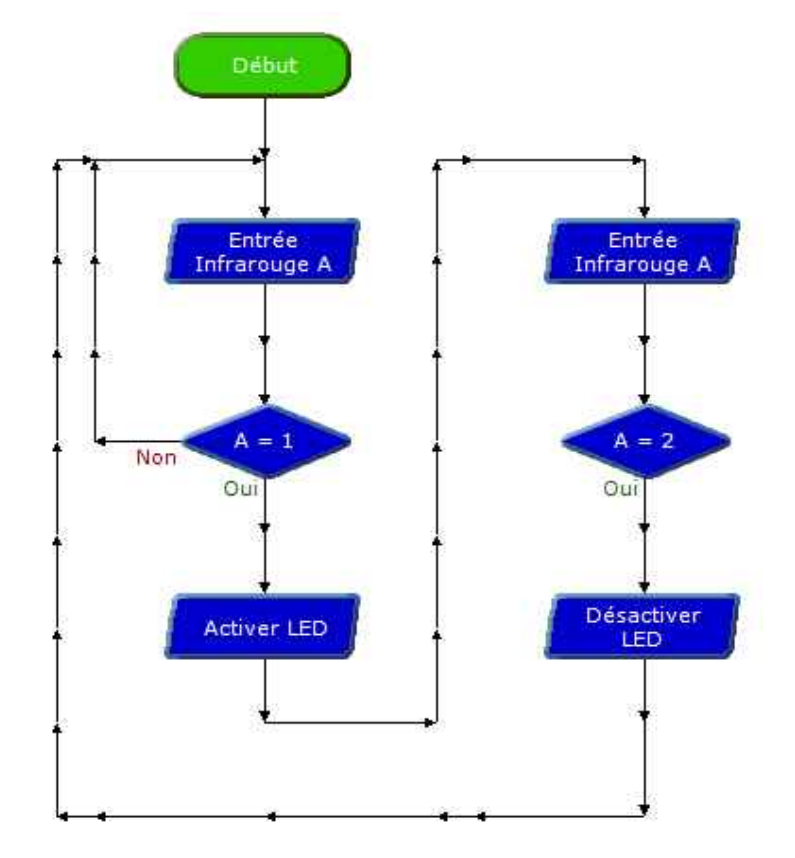

#### **Remarque :**

Le module récepteur infrarouge peut également être contrôlé par une commande plus complexe :

Lorsque le microcontrôleur exécute cette instruction, le système attend de recevoir une information pendant un temps (ici 0,5 s) qui provient de la télécommande sur une entrée numérique.

Dès que l'information est reçue, elle est mémorisée dans une variable locale (A); le microcontrôleur exécute alors l'instruction suivante.

Si après le temps écoulé, aucune information provenant de la télécommande n'a été reçue, le microcontrôleur continue de lire le programme sans stocker de valeur dans la variable A.

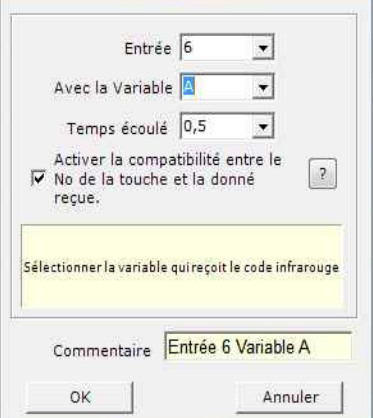

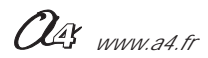

#### **Document ressource**

### **Procédure informatique d'ouverture et de chargement d'un programme**

### **Procédure d'ouverture d'un programme**

- **1.** Ouvrir le logiciel «**PICAXE Logicator »**.
- **2.** A partir du menu **Options**, cliquer sur **Sélectionner le type de PIC**.
- **3.** Sélectionner le mode :

**PICAXE28X1** pour le **boîtier Autoprog V1.**

**PICAXE28X2** pour le **boîtier Autoprog V2.**

**4.** Ouvrir le fichier «**.plf**» de votre choix.

### **Procédure de chargement d'un programme**

- **1.** Mettre sous tension le boîtier de commande «AutoProg» (bouton **M/A**).
- **2.** Pour transférer le programme dans le boîtier de commande AutoProg:

- appuyer sur les touches **Alt+F5** du clavier ou

- cliquer sur **Programmer le PIC** à partir du menu **PIC**.

**3.** Relier le boîtier de commande à l'ordinateur avec le câble de programmation.

**4.** Connecter le câble de programmation sur le connecteur "PROG" du boîtier de commande.

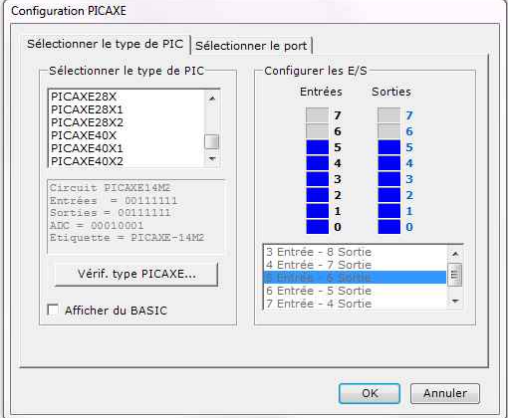

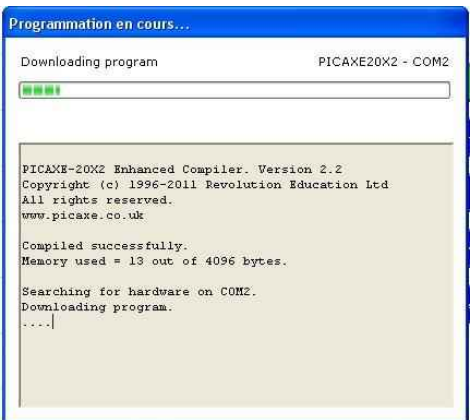

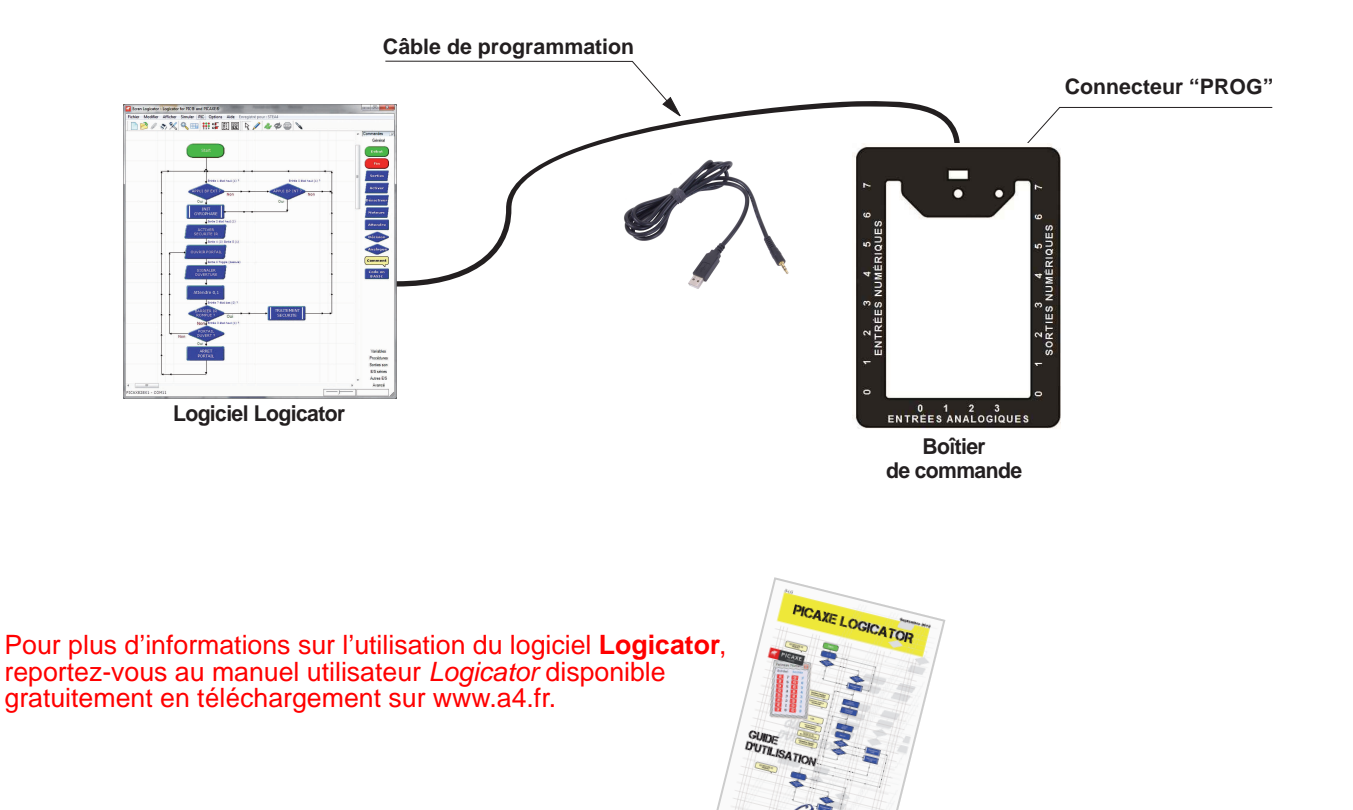

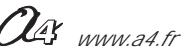

# **Câblage de la maquette de système d'alarme domestique**

Connecter le boîtier AutoProg à la maquette expérimentale de système d'alarme, au moyen des 9 cordons jack male/male fournis avec la maquette, selon le schéma ci dessous.

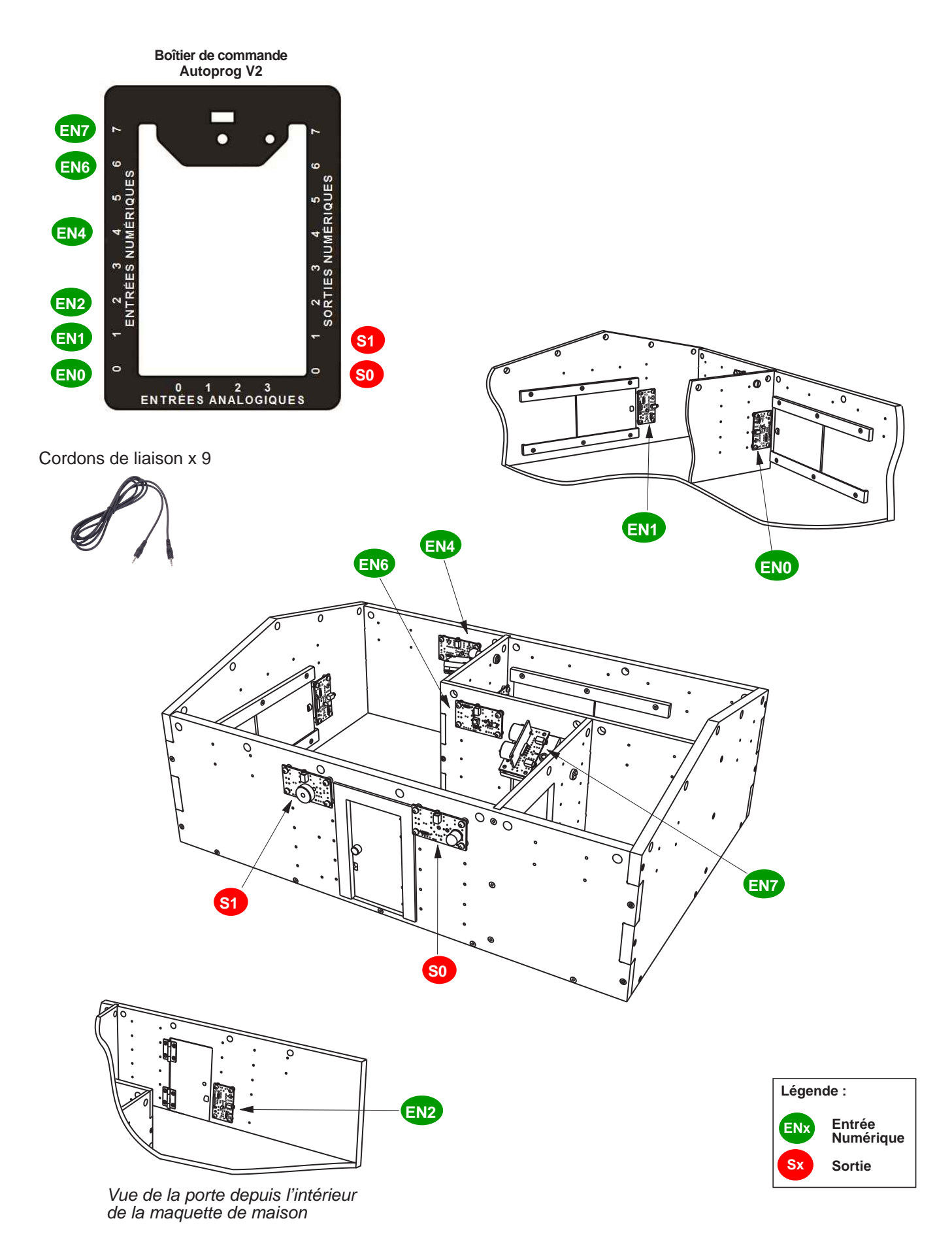

# **Extrait Norme ISO 5807 - Symboles organigramme de programmation**

### **Symboles normalisés - organigramme de programmation**

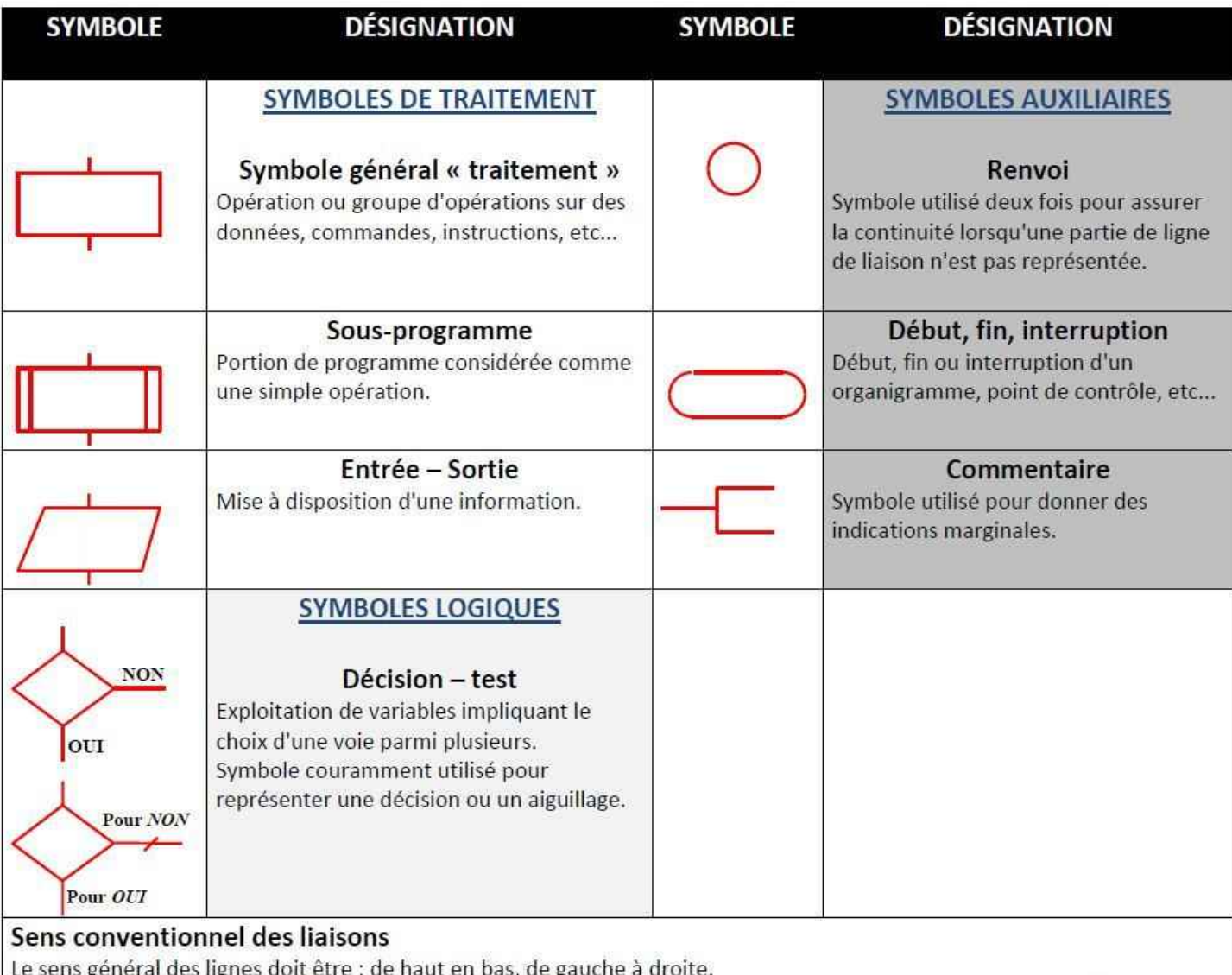

Lorsque le sens ainsi défini n'est pas respecté, des pointes de flèches, à cheval sur la ligne, indiquent le sens utilisé.

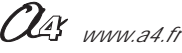

### **Description du kit de base (Réf. BE-AALARM)**

La maquette expérimentale peut être livrée :

- en kit à monter avec implantation et brasage des 8 modules électroniques + assemblage de la maquette. (Réf. BE-AALARM-KIT)

- en kit avec les modules électroniques finis, composants implantés et brasés. (Réf. BE-AALARM-M)

Le kit de base comprend la maquette de maison nue (réf. BE-MAIS-A-KIT), ses huisseries, les attache-câbles, tous les modules électroniques et tous les câbles de liaison au boîtier AutoProg. Le boîtier AutoProg n'est pas imposé avec l'achat de la maquette AutoAlarme car il est universel et peut être utilisé alternativement sur plusieurs maquettes.

Le kit est à considérer comme un préconditionnement de pièces et matériaux qui sont aussi disponibles au détail.

### **Nomenclature du sous ensemble A "maison nue avec ses huisseries"**

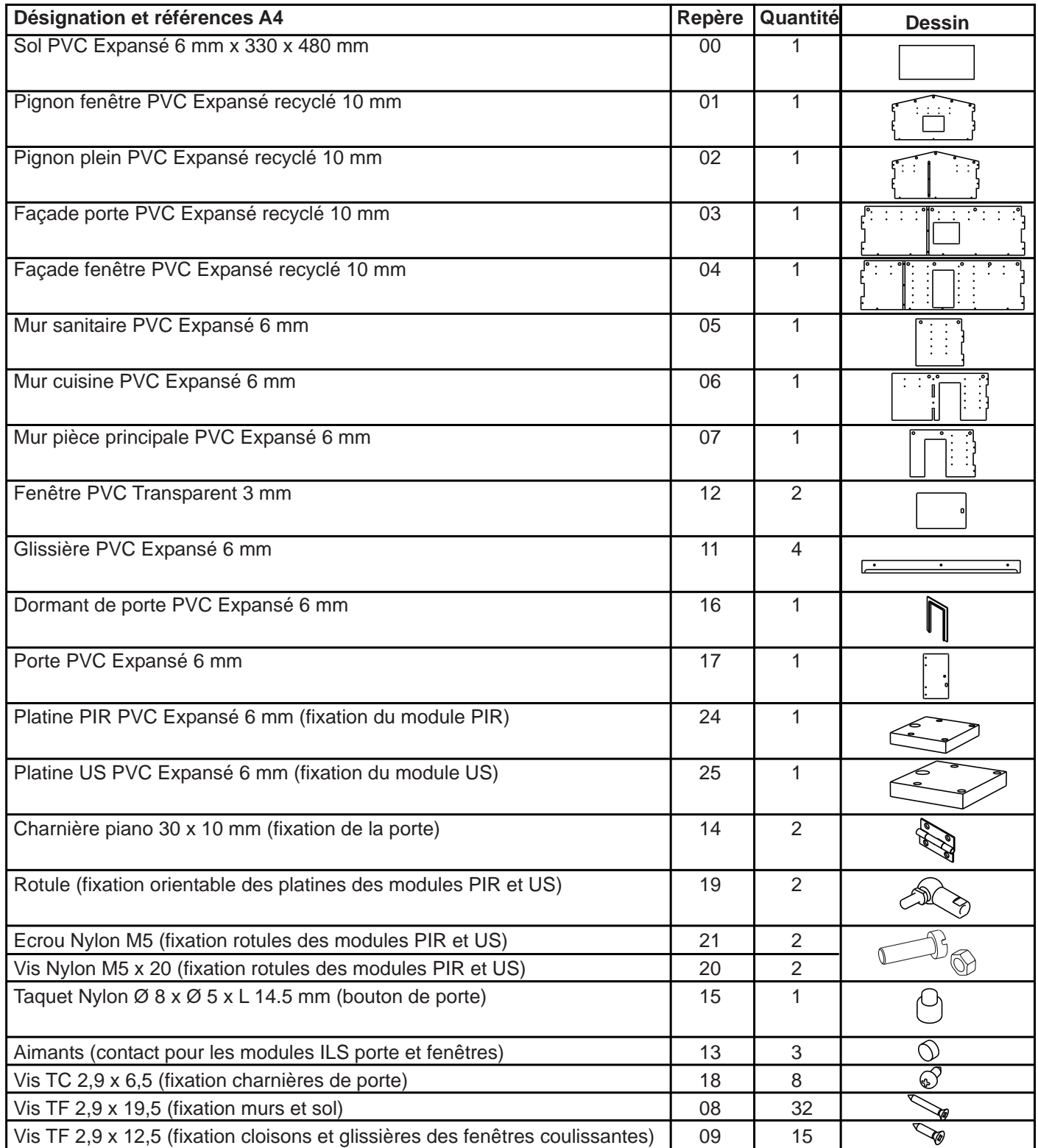

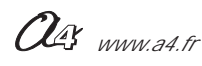

### **Nomenclature des sous ensembles "modules électroniques"**

### **Attention :**

Pour les versions livrées en kit, il faut se référer à la nomenclature détaillée et au plan d'implantation de chaque module électronique (pages 18 à 33).

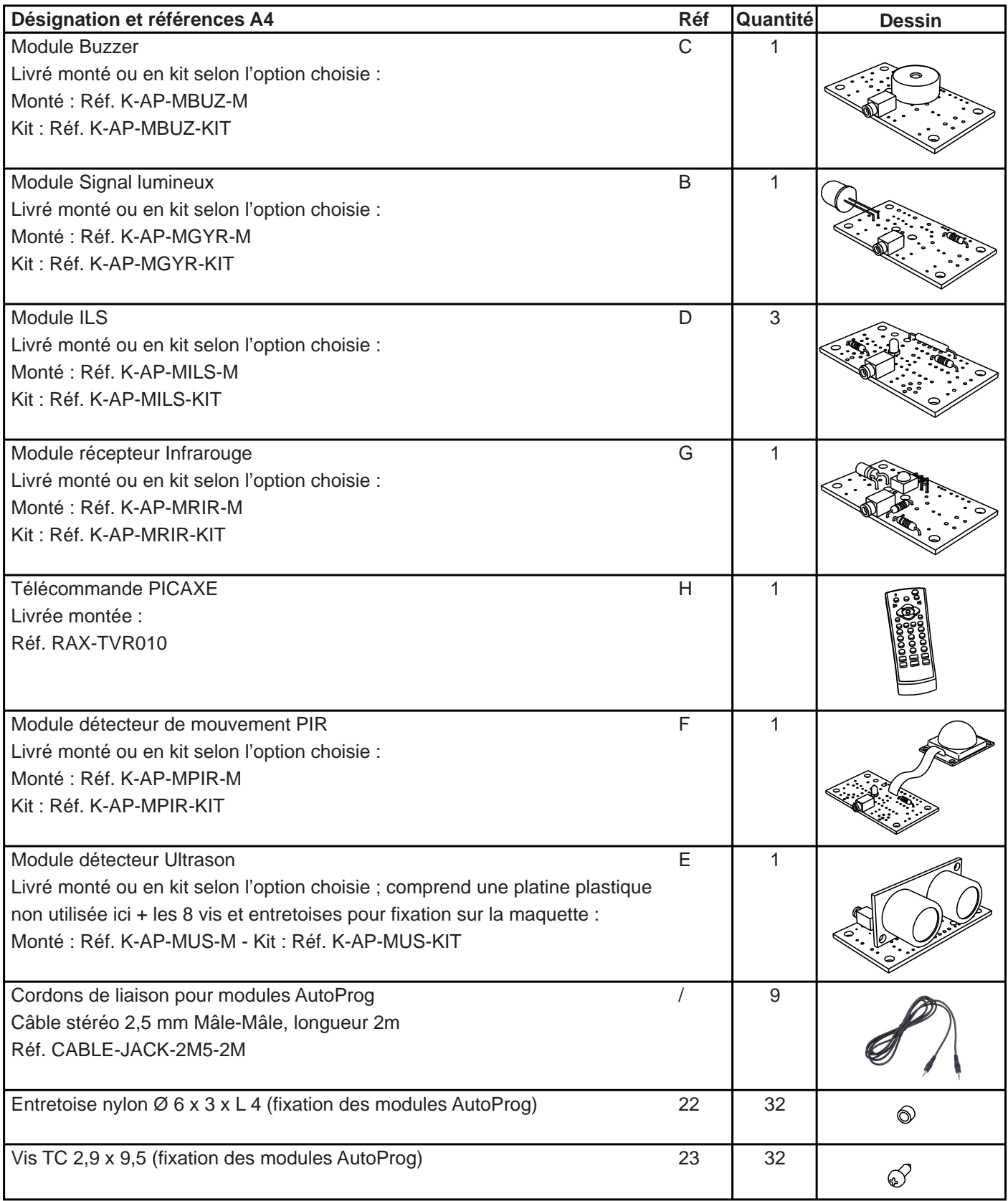

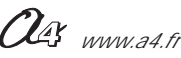

# **Dossier pédagogique**

### **SOMMAIRE**

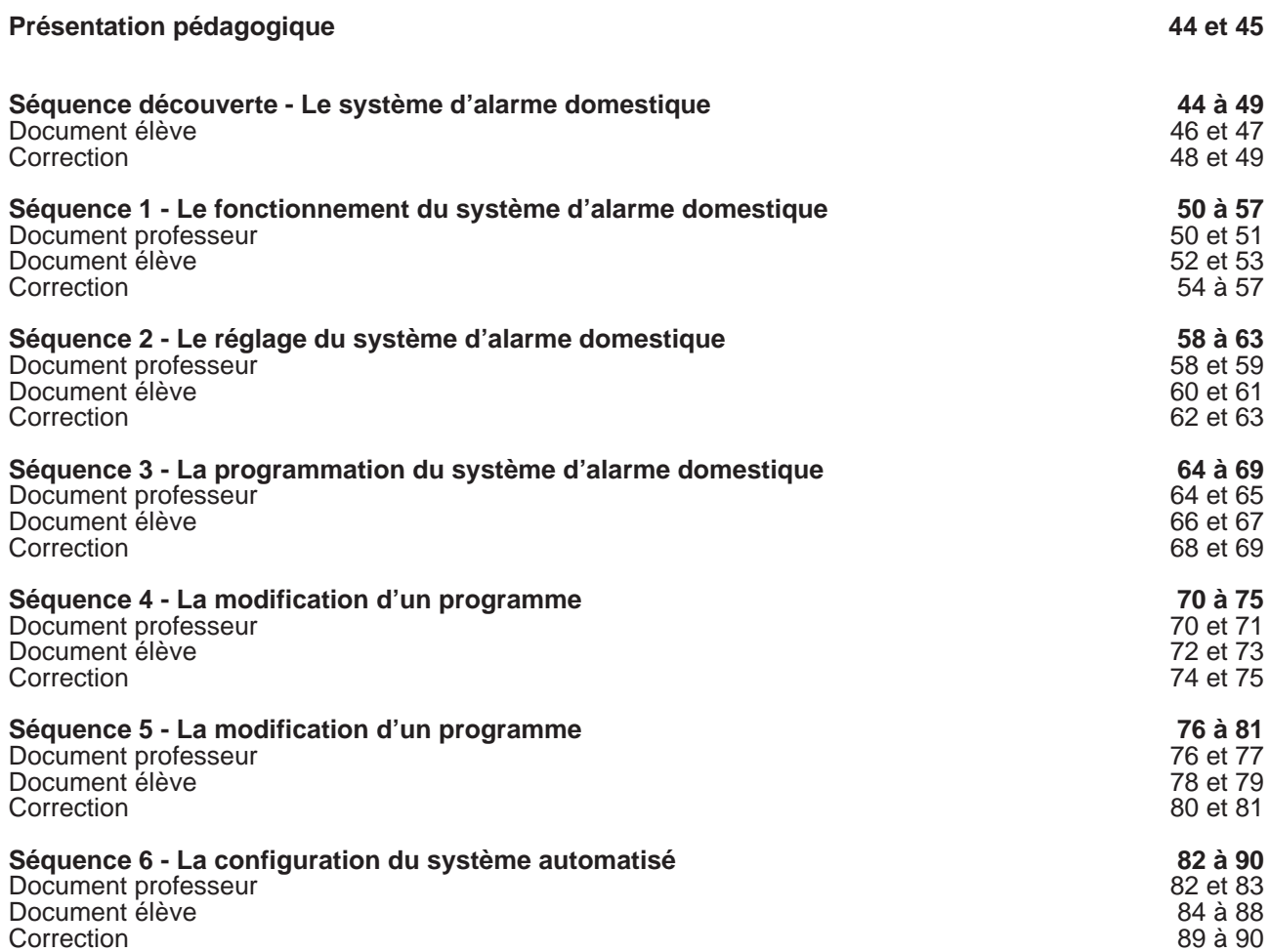

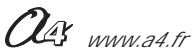

# **Présentation pédagogique**

### **Les objectifs pédagogiques**

Ce dossier permet de mettre en place en classe de 4ème (domaine d'application : Confort et domotique) différentes séquences ayant pour support la maquette expérimentale de système d'alarme domestique (Réf. BE-AALAR-M). Cette maquette est pilotée par l'automate programmable AutoProg.

Le groupe d'élèves dispose d'une maquette complète en état de fonctionnement et de documents pour mener des investigations et résoudre des problèmes techniques sur un système automatisé dont le fonctionnement est analogue à celui d'un système réel. Les élèves peuvent intervenir notamment sur le réglage des capteurs, l'ajustement des temps de mise en marche et la programmation du système.

Ce support pédagogique permet de travailler autour des problématiques suivantes :

- A quoi sert un système d'alarme domestique ? (séquence découverte)
- Comment fonctionne un système d'alarme domestique ?
- Comment régler correctement les différents capteurs d'un système d'alarme domestique ?
- Comment modifier le "calibrage" d'un capteur ?
- Comment programmer le système d'alarme et lui transmettre des informations ?
- Comment configurer le système d'alarme domestique pour répondre à de nouvelles contraintes de fonctionnement?

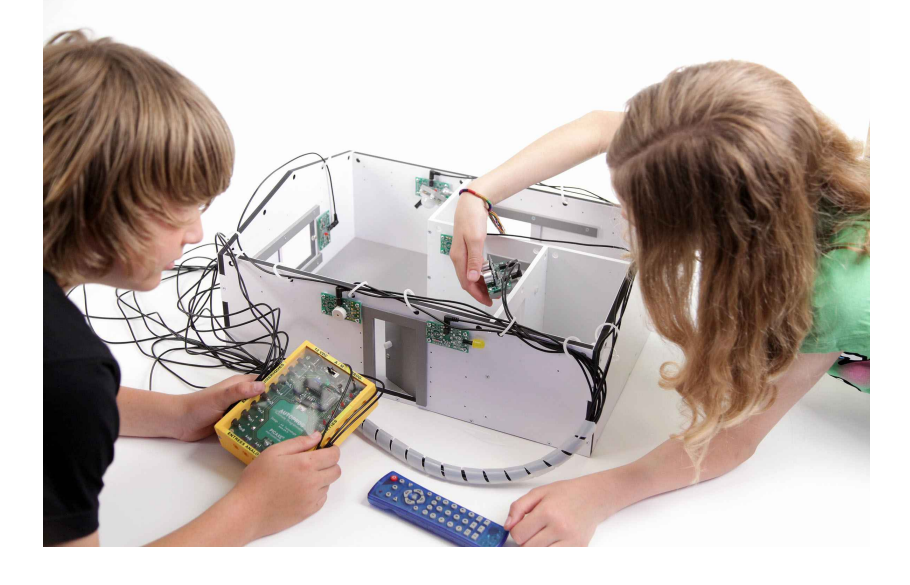

#### **Les séquences proposées**

Sept séquences sont proposées dans ce dossier :

S0. Séquence découverte : comparaison d'un système d'alarme domestique réel et de la maquette expérimentale.

- S1. Chaque groupe manipule la maquette et décrit le fonctionnement d'un système d'alarme.
- S2. Chaque groupe d'élèves règle les détecteurs de présence pour que le système d'alarme fonctionne.

S3. Les élèves interviennent sur la programmation et modifient les paramètres d'un capteur.

S4. Chaque groupe d'élèves intervient sur la programmation et transmet des informations au système automatisé. S5. Chaque groupe d'élèves intervient sur une autre partie de la programmation et transmet des informations au système automatisé.

S6. La dernière séquence vise à introduire de nouvelles contraintes de fonctionnement. Les élèves analysent et modifient un sous-programme pour prendre en compte de nouvelles contraintes, par exemple : " Laisser le temps à l'utilisateur de sortir de la maison avant la mise en marche du système d'alarme ".

Ces séquences vont permettre de travailler en particulier les connaissances du programme :<br>"Système automatique", "Acquisition de signal de données, "Chaîne d'information", "Chaîne d'énergie", "Interface", "Système automatique", "Acquisition de signal de données, "Chaîne d'information", "Commande", "Conditions logiques", "Algorithme", "Organigramme", "Programme".

Vous trouverez dans le tableau ci-dessous pour chaque séquence développée dans ce dossier, le nom du programme (fichier) correspondant, réalisé avec le logiciel téléchargeable gratuitement "Picaxe Logicator".

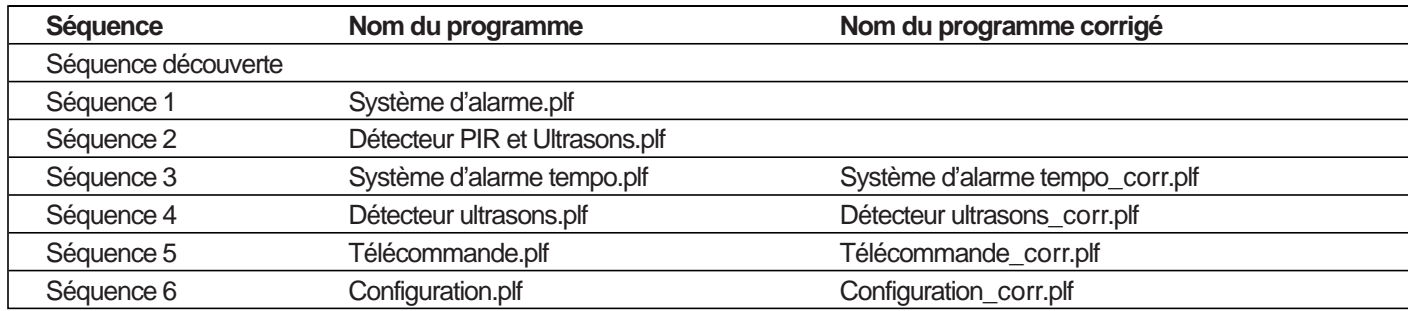

### **Les points forts de la maquette expérimentale de système d'alarme domestique**

#### **Sa lisibilité, sa simplicité**

Les différentes parties du système d'alarme sont visibles et directement accessibles. Les élèves disposent d'une maquette bien dimensionnée, sans détails superflus et d'une architecture proche du réel.

#### **Son côté pratique, sa robustesse**

Les dimensions de la maquette sont adaptées au travail en groupe et au rangement.

La maquette est suffisamment robuste pour résister aux différentes manipulations. Elle ne craint pas les erreurs de programmation.

Les modules électroniques sont fixés par quatre vis accessibles : en cas de panne, chaque module peut être changé rapidement.

#### **Sa similitude avec le réel**

La maquette reprend tous les éléments d'un véritable système d'alarme domestique :

- signalisation d'une intrusion par signal sonore et lumineux,
- protection des portes et fenêtres par ILS (Interrupteur à lame souple),
- détection de mouvement par infrarouge et ultrason.

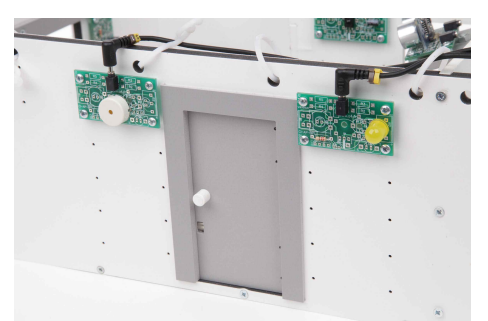

*Les modules buzzer et signal lumineux permettent de signaler toute intrusion.*

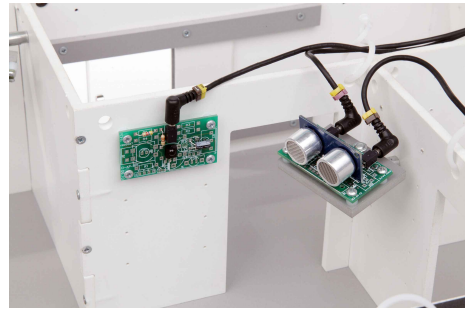

### **L'utilisation en classe**

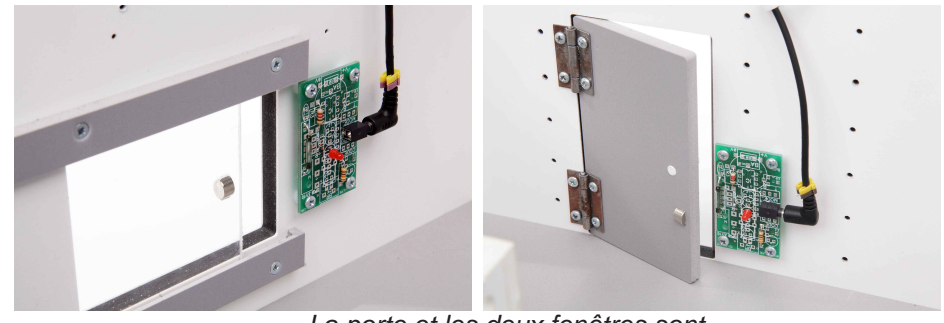

*La porte et les deux fenêtres sont protégées par des modules ILS.*

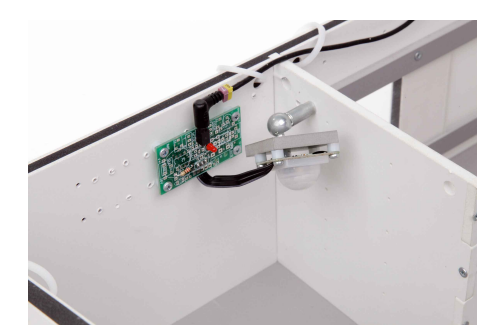

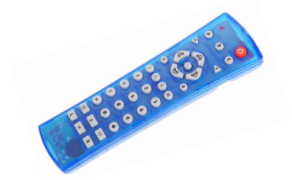

*La télécommande permet la mise en marche et l'arrêt de l'alarme en tapant un code.*

*Détecteur de présence ultrason Détecteur de mouvement PIR*

Toutes les maquettes de la gamme AutoProg utilisent la même interface de programmation : le Boîtier de commande AutoProg. Les capteurs/actionneurs sont compatibles d'une maquette à une autre. L'utilisateur retrouve toujours le même environnement de programmation.

#### **Pour aller plus loin dans l'utilisation de cette maquette**

La large gamme des modules AutoProg permet de faire évoluer la maquette en y ajoutant des fonctionnalités que l'on peut rencontrer autour des systèmes d'alarme. Exemples :

- module afficheur à cristaux liquides (LCD) (Réf : K-AP-MLCD),
- modules pour réaliser une barrière infrarouge (Réf : K-AP-MEBIR + K-AP-MPIR),
- module de contrôle d'accès à carte (Réf V-VM179),
- module digicode (Réf : V-HAA9523S),
- ...

### **Montage, mise en service et test de la maquette expérimentale**

Se reporter au dossier technique pages 04 à 31.

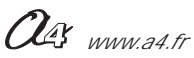

### **Séquence découverte - Le système d'alarme domestique - 1/2**

### **A quoi sert un système d'alarme domestique ?**

Les supports de travail :

- photos d'un système d'alarme domestique réel avec ses différents éléments,
- la maquette avec tous ses modules électroniques montés.

### 1ère étape - Repérer les différentes éléments d'un système d'alarme domestique

**1.** Repérer à partir des photos ci-dessous, les différents éléments du système d'alarme domestique : centrale, sirène, gyrophare, détecteur de présence, contact de porte, télécommande. Noter les trois éléments qui manquent.

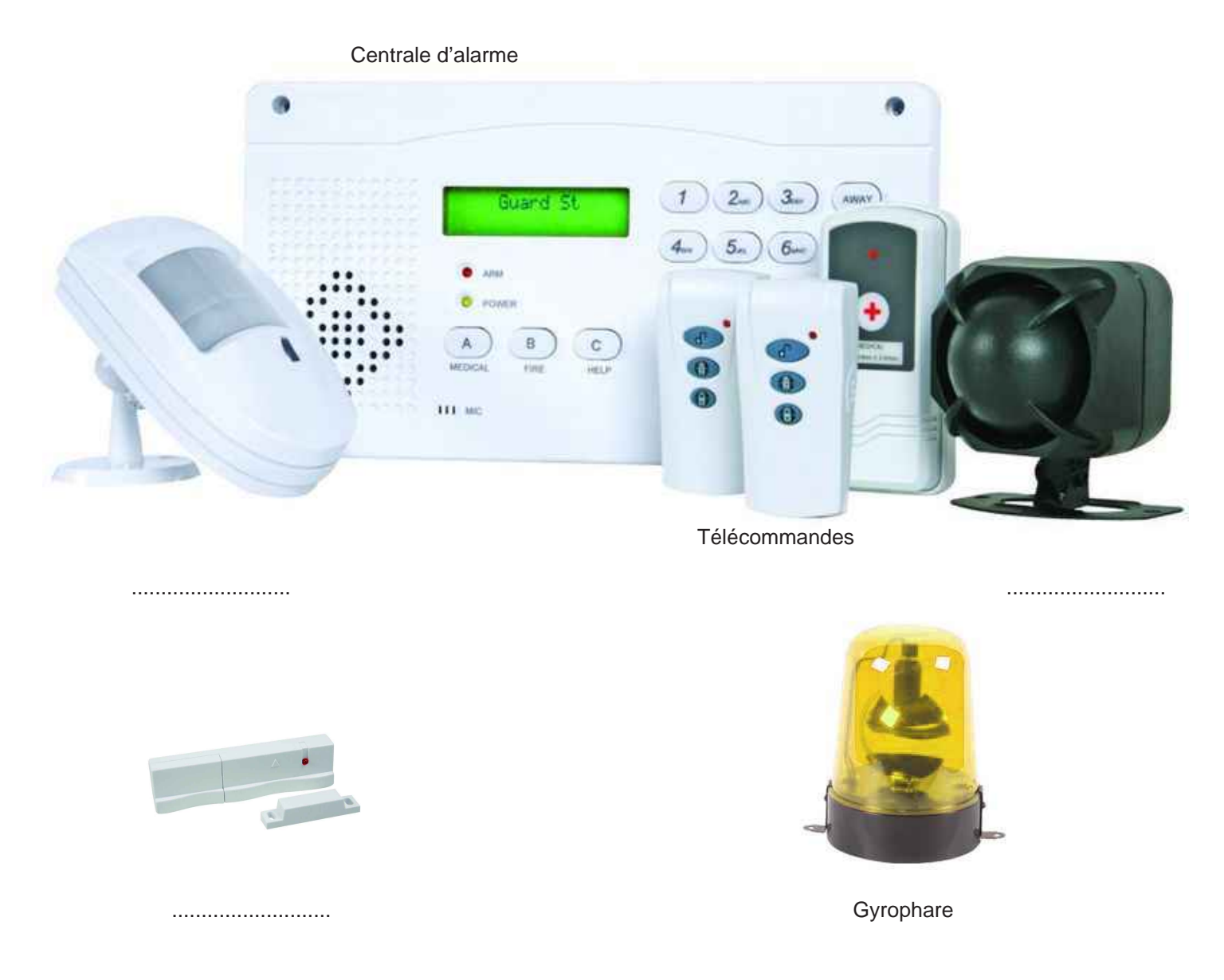

### **2.** Citer l'élément qui permet de commander l'activation ou la désactivation du système d'alarme.

# **Séquence découverte - Le système d'alarme domestique - 2/2**

#### **3.** Identification des principaux éléments

Repérez à l'aide d'une flèche les différents éléments de la maquette expérimentale de système d'alarme domestique tels qu'on les trouve dans un sytème d'alarme réel.

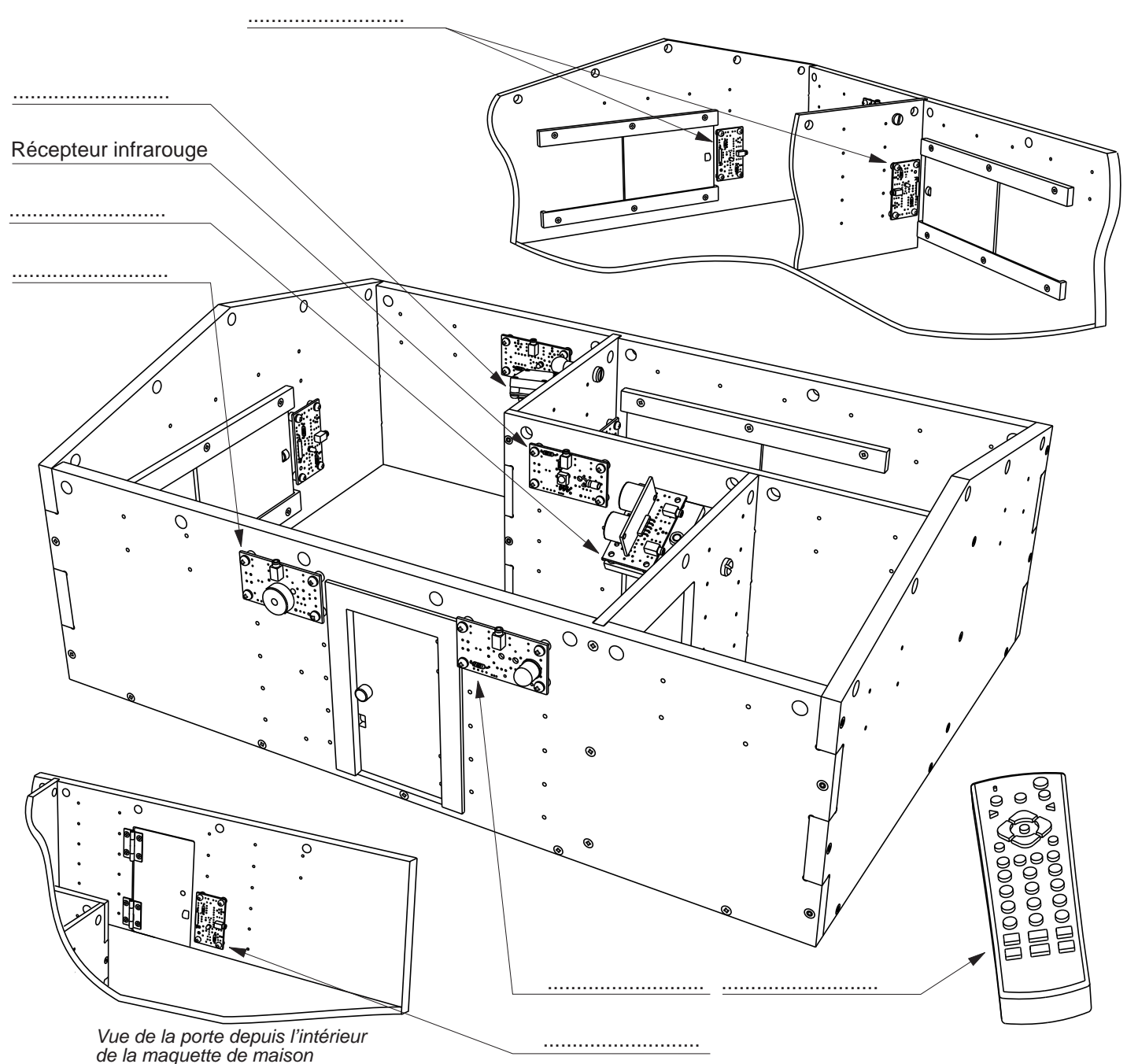

#### **2ème étape - Précisez l'usage d'un système d'alarme domestique** Déterminez à quel usage répond l'installation d'un système d'alarme domestique

Précisez le rôle de chaque élément composant un système d'alarme domestique : - - - - - - Précisez le type de confort qu'apporte un système d'alarme domestique : 

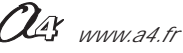

### **Correction**

**Corrigé**

# **Séquence découverte - Le système d'alarme domestique - 1/2**

### **A quoi sert un système d'alarme domestique ?**

Les supports de travail :

- photos d'un système d'alarme domestique réel avec ses différents éléments,
- la maquette avec tous ses modules électroniques montés.

#### 1ère étape - Repérer les différentes éléments d'un système d'alarme domestique

**1.** Repérer à partir des photos ci-dessous, les différents éléments du système d'alarme domestique : centrale, sirène, gyrophare, détecteur de présence, contact de porte, télécommande. Noter les trois éléments qui manquent.

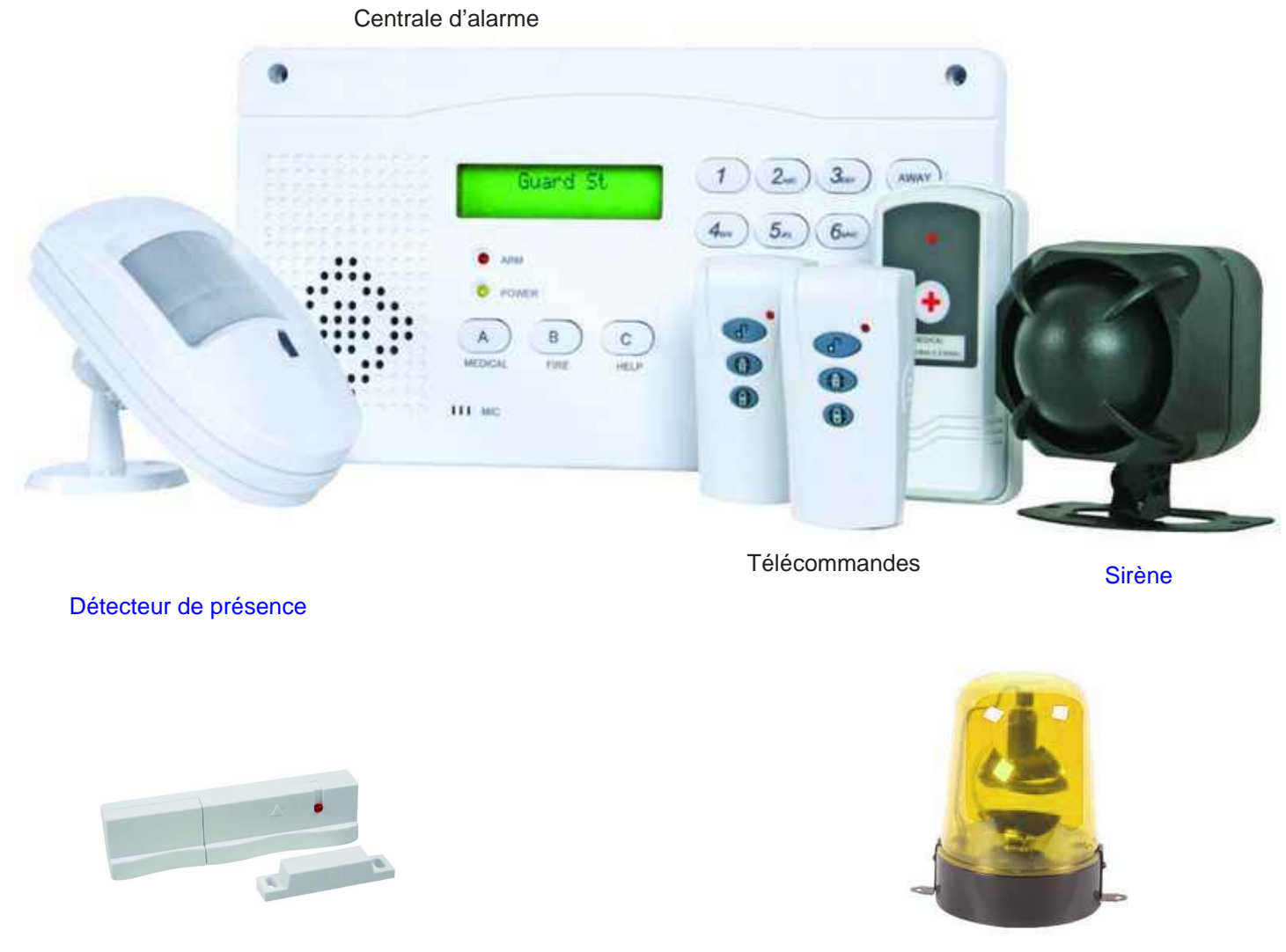

Contact de porte

**Gyrophare** 

**2.** Citer l'élément qui permet de commander l'activation ou la désactivation du système d'alarme.

La télécommande est l'élément qui permet l'activation et la désactivation du système d'alarme.

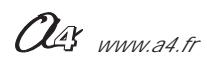

### **Séquence découverte - Le système d'alarme domestique - 2/2**

**3.** Identification des principaux éléments

Repérez à l'aide d'une flèche les différents éléments de la maquette expérimentale de système d'alarme domestique tels qu'on les trouve dans un sytème d'alarme réel.

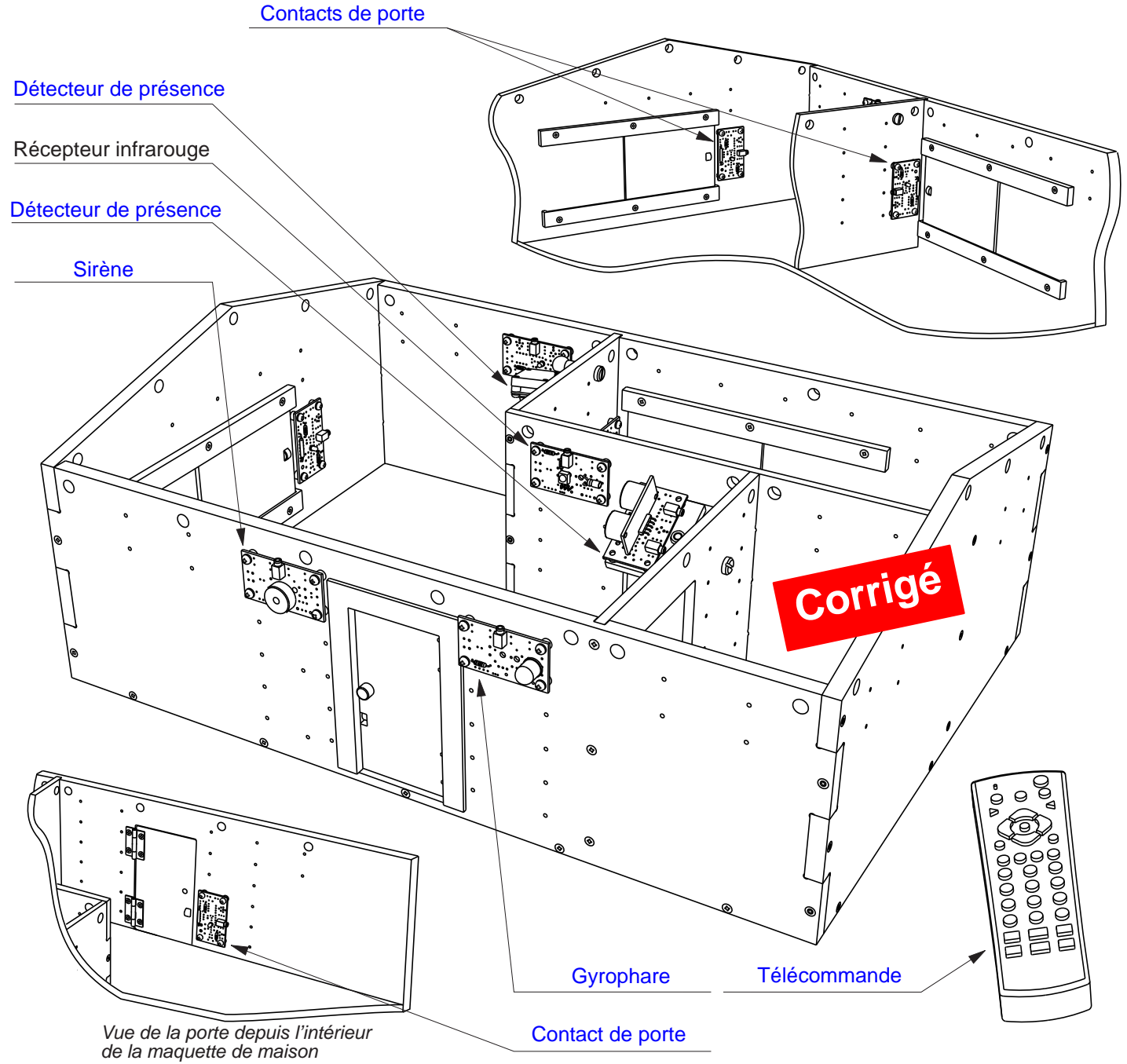

### **2ème étape - Précisez l'usage d'un système d'alarme domestique**

Déterminez à quel usage répond l'installation d'un système d'alarme domestique

Un système d'alarme permet à l'utilisateur de protéger son habitation contre toute intrusion pendant son absence en la signalant au voisinage.

- Précisez le rôle de chaque élément composant un système d'alarme domestique :
- la centrale gère le système d'alarme,
- les contacts de porte protègent la porte et les fenêtres en signalant à la centrale une intrusion,
- les détecteurs de présence signalent à la centrale une présence dans l'habitation,
- la télecommande permet d'activer ou de désactiver le système d'alarme,
- la sirène envoie un signal sonore pour prévenir d'une intrusion,
- le gyrophare envoie un signal lumineux pour prévenir d'une intrusion.
- Précisez le type de confort qu'apporte un système d'alarme domestique :

Un système d'alarme apporte à l'utilisateur un confort en termes de sécurité pour ses biens et son habitation.

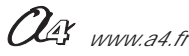

# **Séquence N°1 - Le fonctionnement du système d'alarme domestique**

### **1 - Objectifs / programmes de technologie**

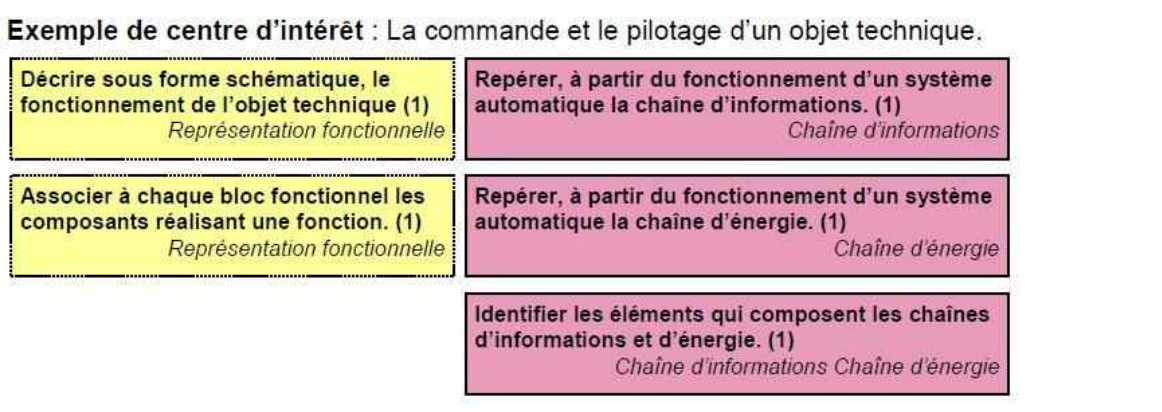

Code couleur : approches

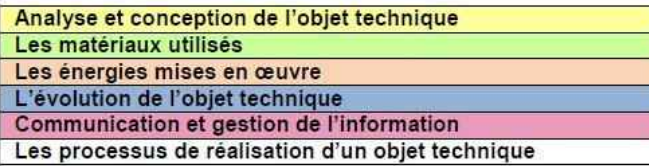

### **2 - Démarche d'investigation**

Après avoir fait un bref rappel de la séquence précédente, le professeur situe et exprime la problématique de départ.

### **Situation problème**

Pour protéger leur habitation des intrusions, certaines personnes installent un système d'alarme. **Comment fonctionne un système d'alarme domestique ?** 

Les élèves expriment oralement des **hypothèses**.

### **Manipulation - Analyse**

**Les élèves disposent de la maquette câblée en état de fonctionnement, du document élève et du document ressource "Perspectives et nomenclatures des sous-ensembles"**.

Ils vont au cours des **étapes suivantes** :

- tester le système d'alarme et décrire son fonctionnement;
- -identifier les principaux éléments du système automatisé et analyser son fonctionnement;
- repérer les éléments qui composent la chaîne d'informations (partie commande) et la chaîne d'énergie (partie opérative).

### **Synthèse**

En intégrant les réponses des élèves, le professeur précise le fonctionnement du système d'alarme. Il pourra par comparaison avec un exemple réel faire une synthèse du fonctionnement d'un système d'alarme domestique.

### **Acquisition et structuration des connaissances**

Les élèves notent dans le classeur ou leur cahier le bilan de la séquence :

*Un système d'alarme domestique permet à son propriétaire de se prémunir contre les intrusions dans son logement. Un système automatisé (portail coulissant, système d'alarme domestique, régulateur de chauffage, station météorologique, aspirateur robot, ...) se caractérise par sa capacité à être configuré et programmé par ses utilisateurs. Pour cela, il dispose d'une chaîne d'informations (partie commande) et d'une chaîne d'énergie (partie opérative) agissant pour obtenir l'effet attendu (mouvement, signalisation sonore et/ou lumineuse, chaleur...).*

# **Séquence N°1 - Le fonctionnement du système d'alarme domestique**

### **3 - Mise en place de la séquence**

### **Matériel nécessaire :**

- maquette expérimentale montée et équipée avec ses modules électroniques,
- boîtier de commande "**AutoProg**",
- cordons de liaisons,
- câble de programmation,
- logiciel "**Picaxe Logicator**"
- ( téléchargeable gratuitement sur www.a4.fr)

La maquette expérimentale de système d'alarme domestique est équipée de :

- 1 module signal lumineux,
- 1 module buzzer,
- 3 modules ILS,
- 1 module détecteur ultrasons,
- 1 module détecteur de mouvement PIR,
- 1 module récepteur infrarouge,
- 1 télécommande Picaxe.

La maquette est disponible en version montée et pré-câblée (Réf. BE-AALAR-M) ou en kit (Implantation et brasage des 8 modules électroniques + assemblage de la maquette) (Réf. BE-AALAR-KIT).

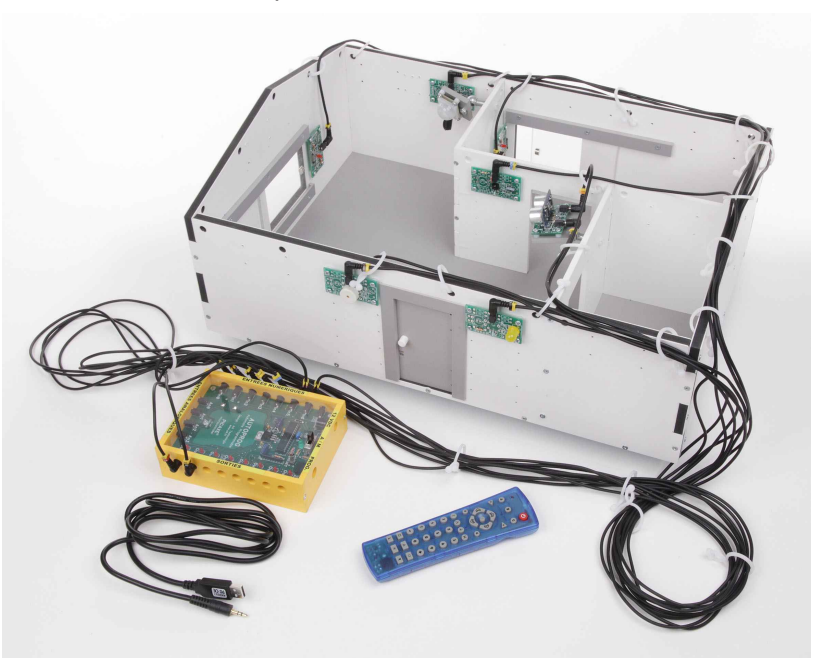

Le boîtier de commande "AutoProg" constitue le coeur du sytème. Il fonctionne avec un microcontrôleur Picaxe type 28X1/40X1 ou 28X2/40X2. Il est programmé avec le logiciel gratuit de programmation graphique "Picaxe Logicator".

### **Pilotage de la maquette**

Dans cette **1ère séquence**, la maquette est pilotée par le programme "**Système d'alarme.plf**" fourni avec le CD ou téléchargeable sur www.a4.fr.

Vous devez le transférer à l'aide du logiciel **Logicator** dans le boîtier de commande **AutoProg**.

Il faut relier l'ordinateur au boîtier AutoProg à l'aide du câble de programmation selon la procédure décrite dans le **document ressource "Procédure de chargement d'un programme"** (page 37).

Il faut ensuite relier la maquette expérimentale au boîtier "AutoProg" à l'aide des cordons de liaisons selon le descriptif fourni dans le **document ressource "Câblage de la maquette de système d'alarme domestique"** (page 38).

**Nota :** Le programme "**Système d'alarme.plf**" permet à la maquette de fonctionner exactement comme un véritable système d'alarme domestique

### **Documents ressources à disposition des élèves**

Document "Perspectives et nomenclatures des sous-ensembles" (pages 06 et 07).

**Remarque :** le professeur pourra aider les élèves à repérer les différentes parties de la maquette en projetant une vue 3D du système d'alarme domestique (voir fichier sur le CD Rom ou sur www.a4.fr) à l'aide de la visionneuse "**eDrawings**".

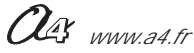

### **Document Elève**

# **Séquence N°1 - Le fonctionnement du système d'alarme domestique**

### **Problématique**

### **Comment fonctionne un système d'alarme domestique ?**

Les supports de travail :

- la maquette avec tous ses modules électroniques montés,
- un boîtier de commande AutoProg et son câble de programmation,
- jeu de cordons de liaisons avec la maquette + attaches-câbles,
- logiciel Logicator installé sur un PC,
- document "Perspectives et nomenclatures des sous ensembles" (pages 06 et 07).

### **1ère étape - Décrire le fonctionnement du système d'alarme domestique**

- **1.** Activer l'interrupteur du boîtier AutoProg
- **2.** Taper le code d'activation du système d'alarme (1 2 3 4 ) à l'aide de la télécommande.
- **3.** Attendre 3 secondes et une sonnerie courte, le système d'alarme est activé.
- **4.** Simuler une intrusion dans la maquette de maison.
- **5.** Compléter ci-dessous la description du fonctionnement du système d'alarme.

### **Situation initiale : le système d'alarme est désactivé.**

Une personne active le système d'alarme ( code ....................... sur la télécommande). 

### **Situation intermédiaire : une personne s'introduit dans la maison.**

Une personne déclenche le système d'alarme

**Situation finale : le système d'alarme est désactivé.**

### **2ème étape - Analyser le fonctionnement du système d'alarme domestique**

**1.** A partir de l'observation du système d'alarme, colorier sur le **document "Perspectives et nomenclature des sous-ensembles"** (pages 06 et 07) :

- en vert les éléments qui permettent de signaler une intrusion,
- en bleu les éléments qui détectent une intrusion,
- en rouge les éléments qui permettent d'activer le système d'alarme.

**2.** Quels sont les noms des éléments qui commandent le fonctionnement du système d'alarme ?

**3.** Préciser la source d'énergie qui permet le fonctionnement du système d'alarme.

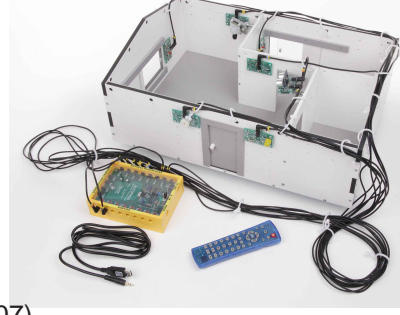

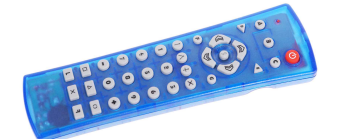

*Télécommande*

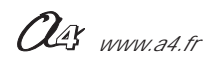

# **Séquence N°1 - Le fonctionnement du système d'alarme domestique**

### **3ème étape - Repérer les chaînes d'informations et d'énergie et identifier les éléments qui les composent**

**1.** Identifier sous chaque fonction technique de la chaîne d'informations le ou les éléments du système d'alarme qui la composent.

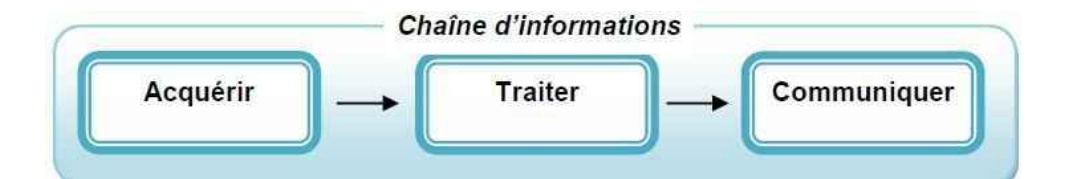

Chaîne d'informations du système d'alarme

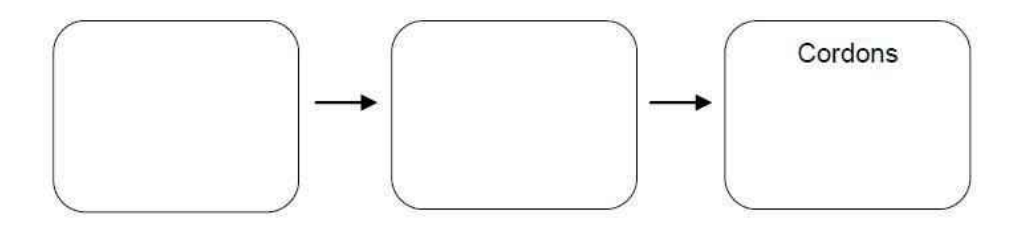

**2.** Identifier sous chaque fonction technique de la chaîne d'énergie le ou les éléments du système d'alarme qui la composent.

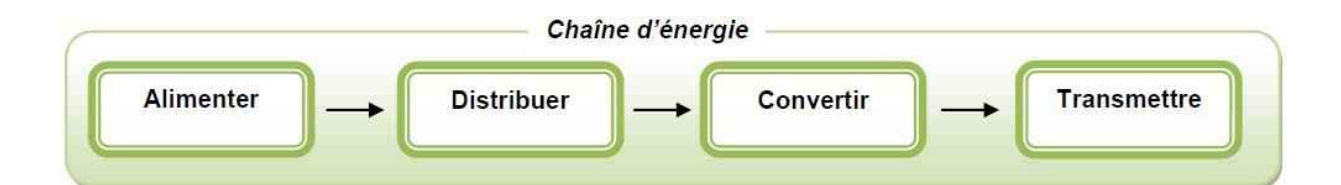

#### *Chaine d'énergie du système d'alarme*

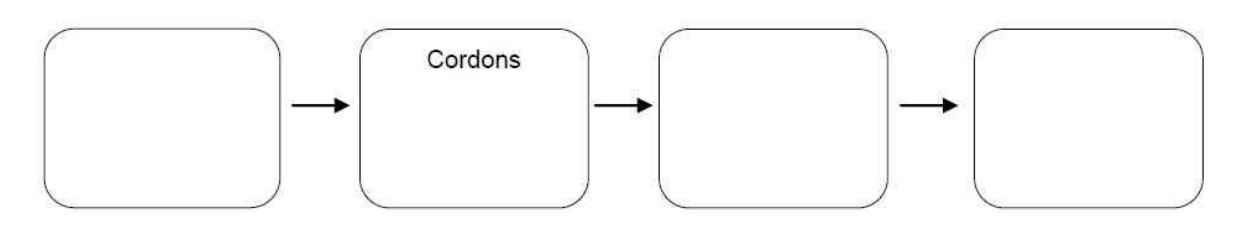

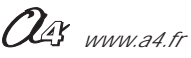

#### 54 AutoAlarme - Logicator - 02.2014

**Séquence N°1 - Le fonctionnement du système d'alarme domestique**

### **Problématique**

### **Comment fonctionne un système d'alarme domestique ?**

Les supports de travail :

- la maquette avec tous ses modules électroniques montés,
- un boîtier de commande AutoProg et son câble de programmation,
- jeu de cordons de liaisons avec la maquette + attaches-câbles,
- logiciel Logicator installé sur un PC,
- document "Perspectives et nomenclatures des sous ensembles" (pages 06 et 07).

### **1ère étape - Décrire le fonctionnement du système d'alarme domestique**

- **1.** Activer l'interrupteur du boîtier AutoProg
- **2.** Taper le code d'activation du système d'alarme (1 2 3 4 ) à l'aide de la télécommande.
- **3.** Attendre 3 secondes et une sonnerie courte, le système d'alarme est activé.
- **4.** Simuler une intrusion dans la maquette de maison.
- **5.** Compléter ci-dessous la description du fonctionnement du système d'alarme.

### **Situation initiale : le système d'alarme est désactivé.**

Une personne active le système d'alarme ( code 1 2 3 4 sur la télécommande). Après 3 secondes, le système d'alarme émet une courte sonnerie et un signal lumineux pour signaler qu'il est activé.

#### **Situation intermédiaire : une personne s'introduit dans la maison.**

Une personne déclenche le système d'alarme

Il signale une intrusion par l'émission d'un signal sonore. La LED jaune qui représente le gyrophare clignote. Une personne saisit le code d'activation du système d'alarme ( 1 2 3 4 ) sur la télécommande.

**Situation finale : le système d'alarme est désactivé.**

### **2ème étape - Analyser le fonctionnement du système d'alarme domestique**

**1.** A partir de l'observation du système d'alarme, colorier sur le **document "Perspectives et nomenclature des sous-ensembles"** (pages 06 et 07) :

- en vert les éléments qui permettent de signaler une intrusion,
- en bleu les éléments qui détectent une intrusion,
- en rouge les éléments qui permettent d'activer le système d'alarme.

**2.** Quels sont les noms des l'élément qui commandent le fonctionnement du système d'alarme ?

Les éléments qui commandent le système d'alarme sont : le module récepteur infrarouge et la télécommande.

**3.** Préciser la source d'énergie qui permet le fonctionnement du système d'alarme.

L'énergie électrique permet le fonctionnement du système d'alarme.

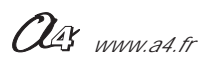

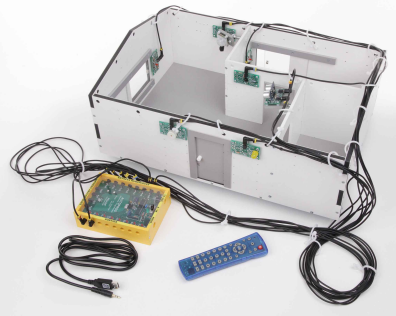

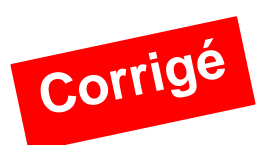

*Télécommande*

**ANOCOCOCO AND CONDERN** 

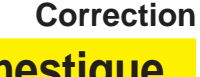

# **Séquence N°1 - Le fonctionnement du système d'alarme domestique**

### **3ème étape - Repérer les chaînes d'informations et d'énergie et identifier les éléments qui les composent**

**1.** Identifier sous chaque fonction technique de la chîne d'informations le ou les éléments du système d'alarme qui la composent.

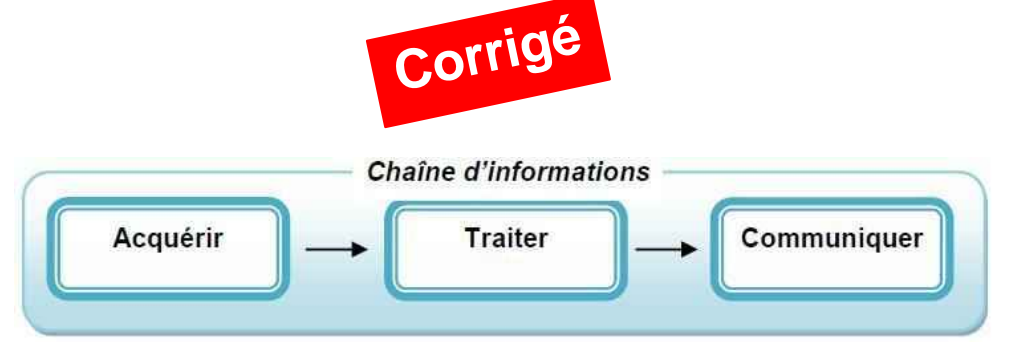

Chaîne d'informations du système d'alarme

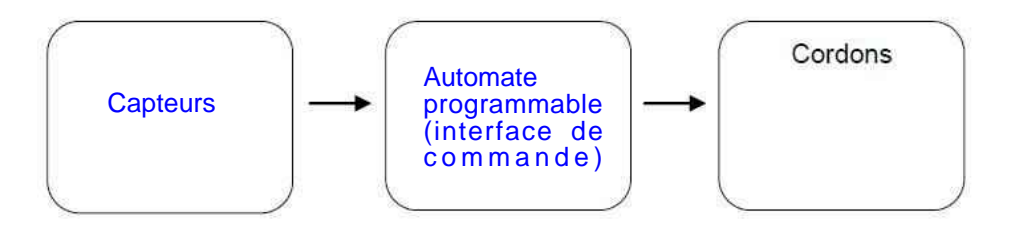

**2.** Identifier sous chaque fonction technique de la chaîne d'énergie le ou les éléments du système d'alarme qui la composent.

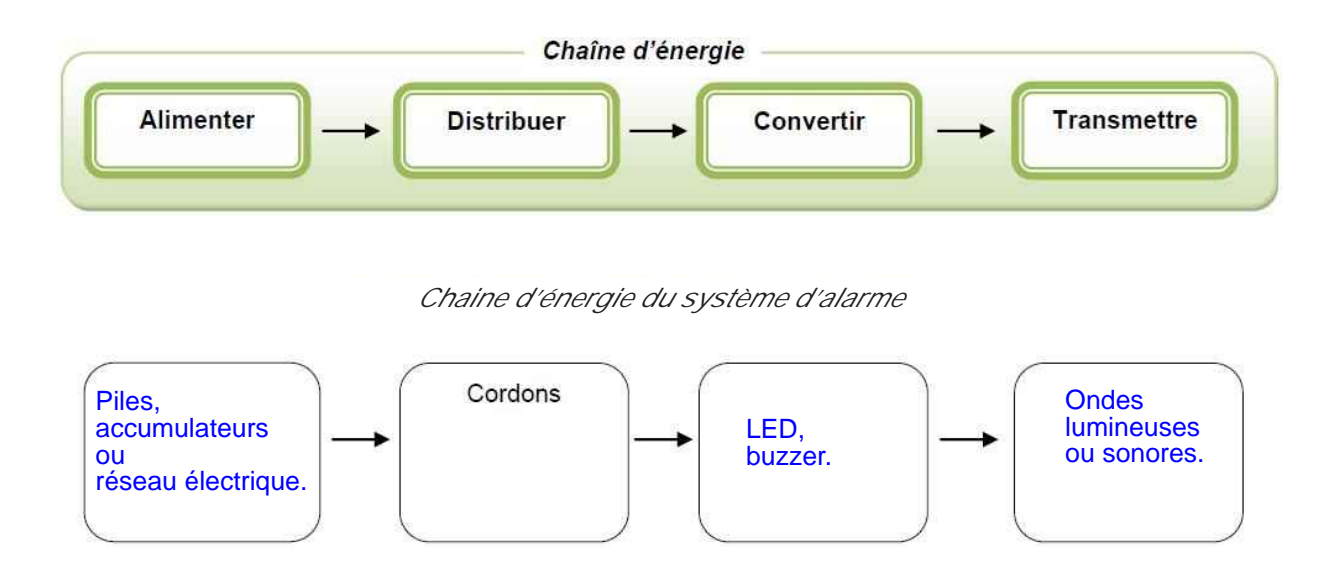

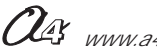

### **Correction**

# **Perspectives et nomenclature des sous-ensembles**

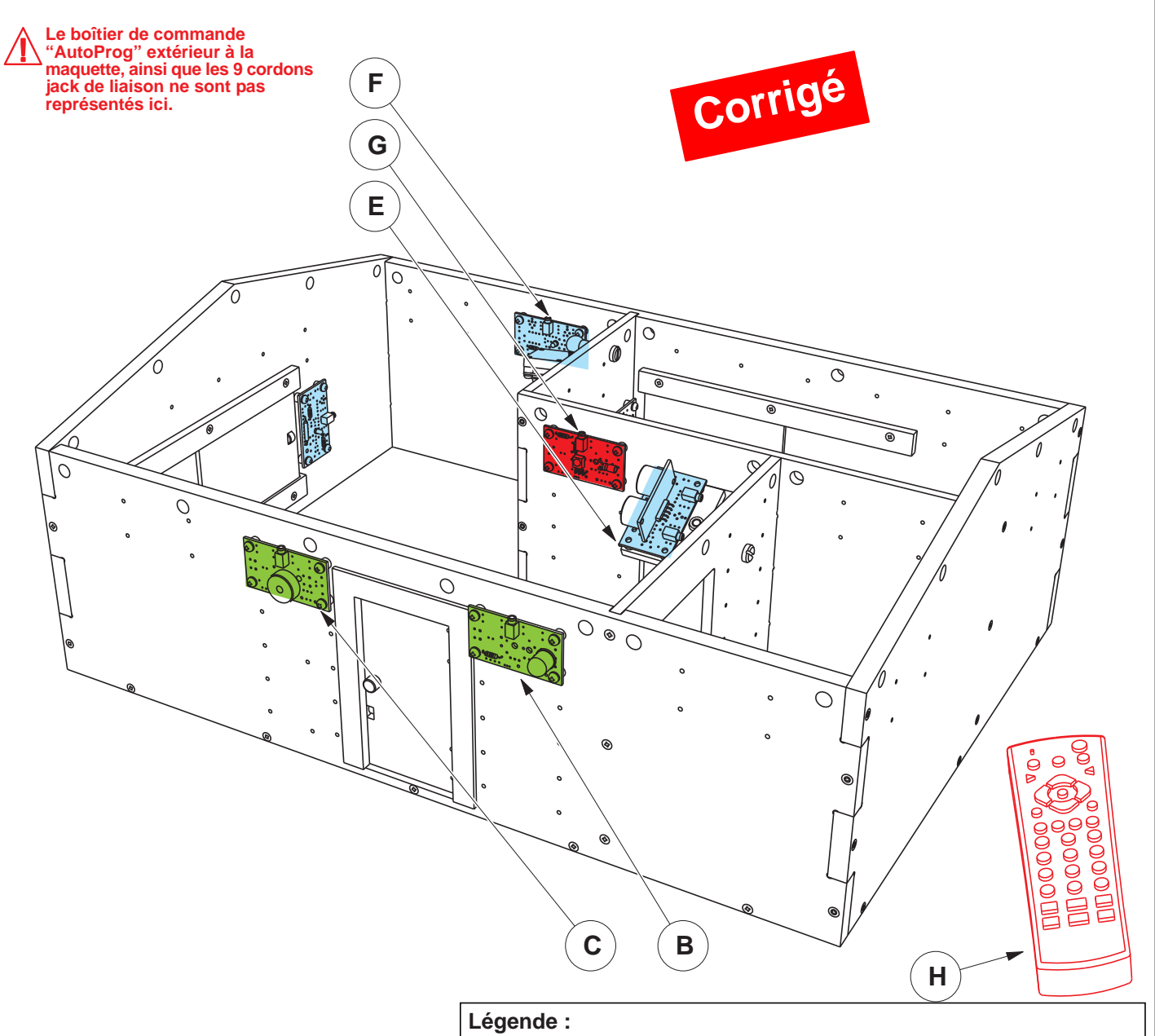

- en vert les éléments qui permettent de signaler une intrusion,

- en bleu les éléments qui détectent une intrusion,
- en rouge les éléments qui permettent d'activer le système d'alarme.

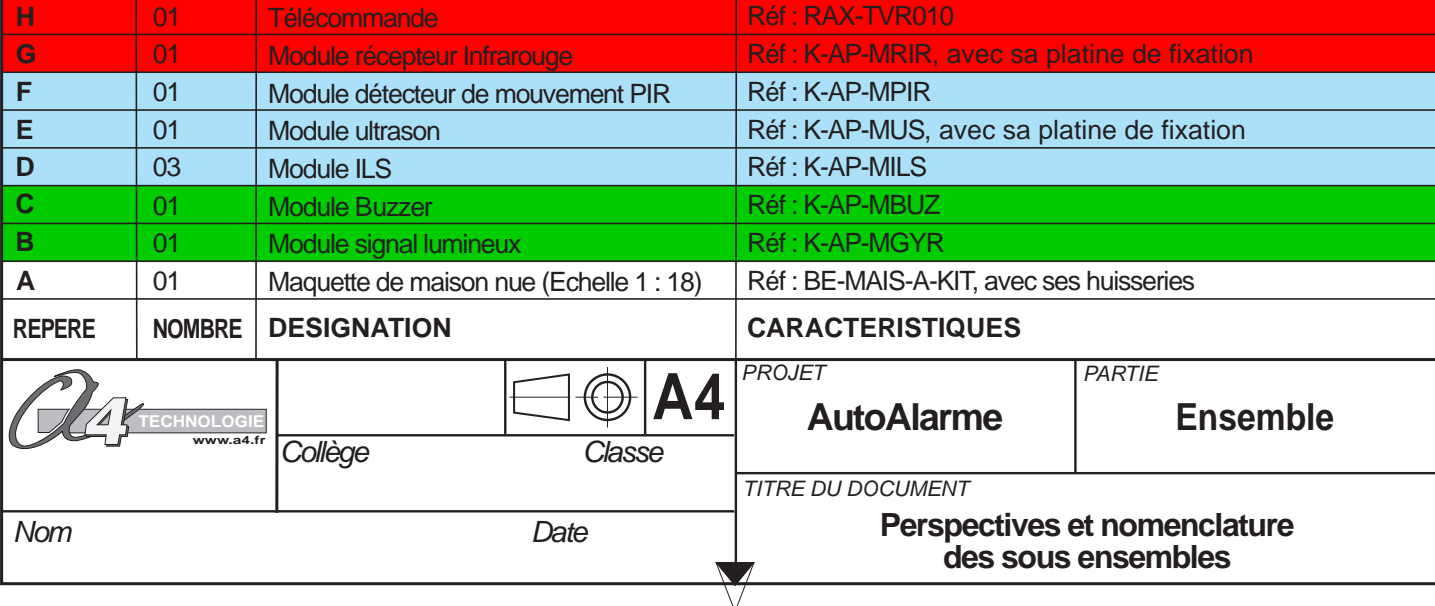

### **Correction**

### **Perspectives et nomenclature des sous-ensembles**

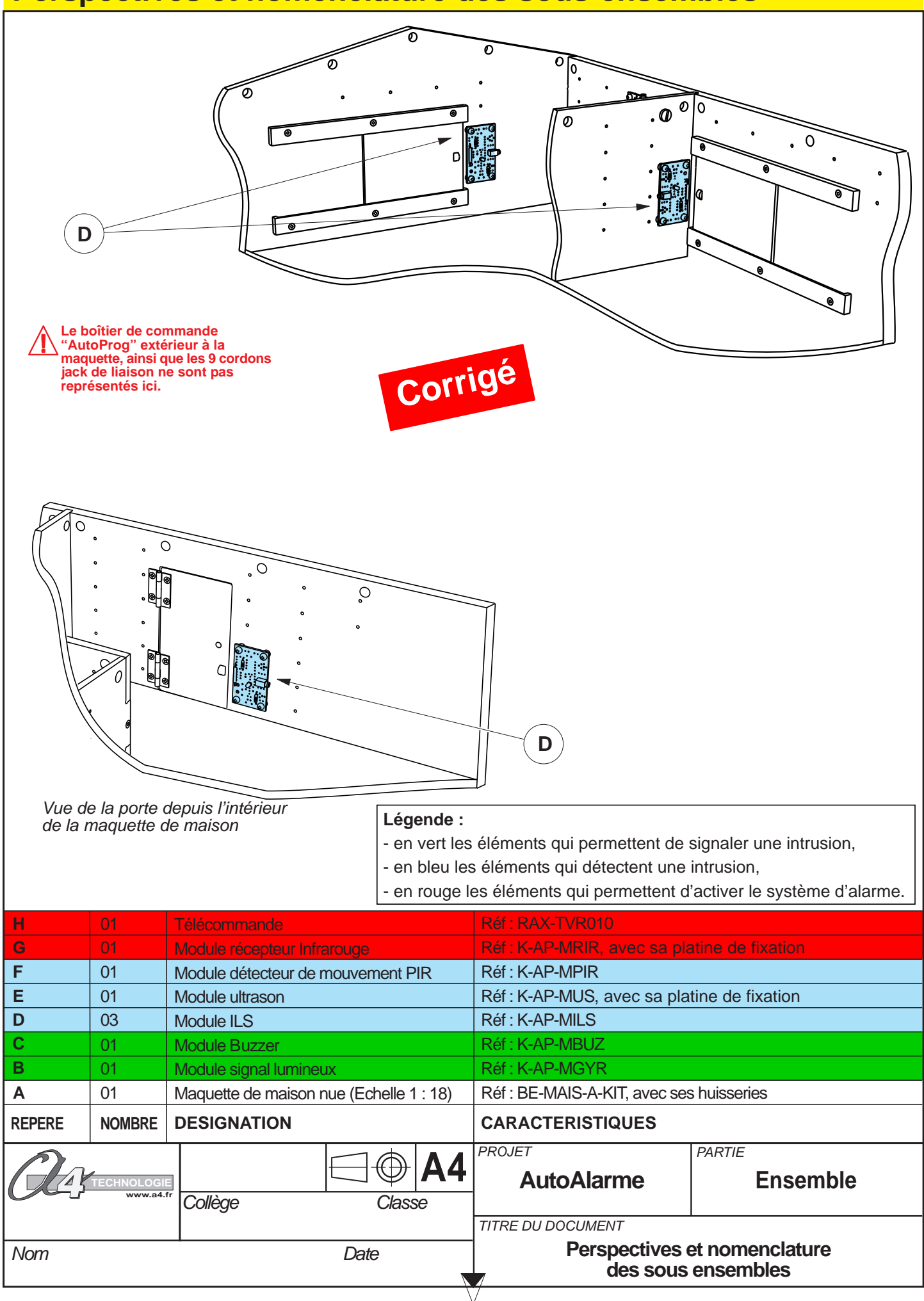

### **1 - Objectifs / programmes de technologie**

Exemple de centre d'intérêt : Système automatisé : acquisition et transmission de l'information

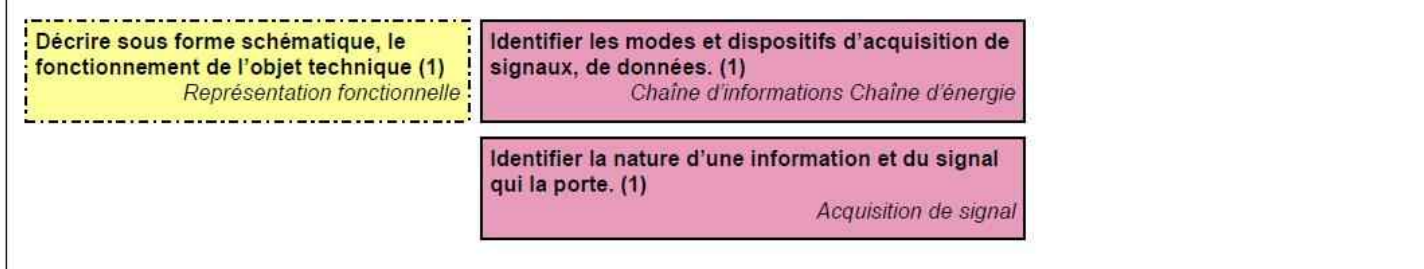

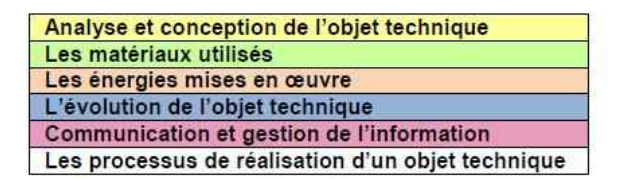

### **2 - Démarche de résolution d'un problème technique**

Après avoir fait un bref rappel de la séquence précédente, en particulier sur le rôle des détecteurs d'intrusion (en bleu sur les vues coloriées lors de la séquence précédente), le professeur énonce le problème technique à résoudre.

#### **Situation problème**

Pour protéger efficacement leur habitation des intrusions, il faut que les détecteurs à l'intérieur de la maison balaient l'ensemble de la surface de la pièce de vie.

**Comment régler correctement l'orientation des détecteurs d'un système d'alarme domestisque ?** 

Les élèves expriment oralement des **hypothèses**. (exemple : il faut repositionner les capteurs)

### **Manipulation - Analyse**

**Les élèves disposent de la maquette câblée mais déréglée, du document élève et des documents ressources**. Ils vont au cours des **étapes suivantes** :

- constater le dysfonctionnement du système d'alarme,
- analyser le fonctionnement d'un capteur,
- régler l'orientation d'un capteur dans un système automatisé.

### **Synthèse**

En intégrant les réponses des élèves, le professeur précise :

- la manière dont on peut régler l'orientation d'un capteur pour couvrir une zone précise,
- le principe de fonctionnement des capteurs utilisés dans le système d'alarme,
- la fonction d'un capteur dans un système automatisé.

### **Acquisition et structuration des connaissances**

Les élèves notent dans le classeur ou leur cahier le bilan de la séquence :

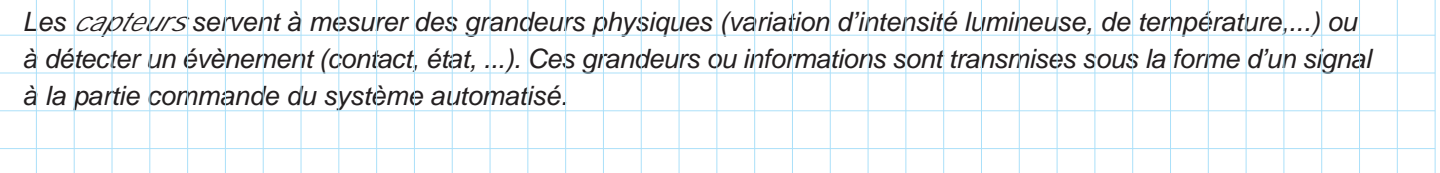

*www.a4.fr*

### **3 - Mise en place de la séquence**

### **Matériel nécessaire :**

- maquette expérimentale montée et équipée avec ses modules électroniques,
- boîtier de commande "**AutoProg**",
- cordons de liaisons,
- câble de programmation,
- logiciel " **Picaxe Logicator**"
- ( téléchargeable gratuitement sur www.a4.fr)

Le **module Détecteur Ultrasons** doit être positionné de façon à pointer vers la porte d'entrée de la maquette de maison.

Le **module Détecteur de mouvement PIR** doit être positionné de façon à pointer vers le mur servant de façade arrière (avec la fenêtre de la petite pièce) à la maquette de maison.

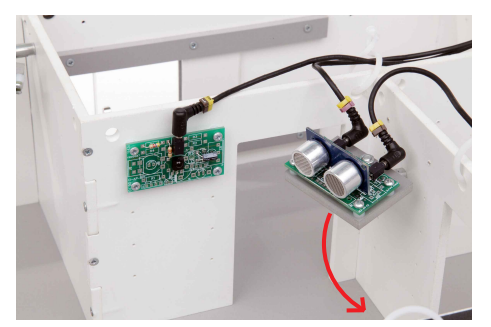

*Détecteur de présence Ultrason Détecteur de mouvement PIR*

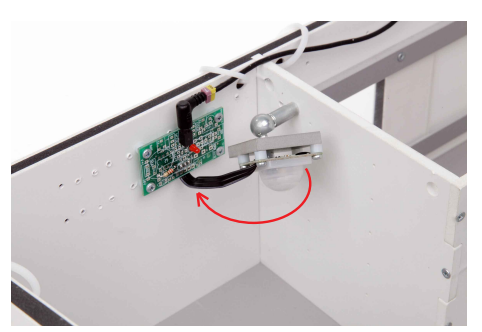

Les élèves vont chercher à expliquer le dysfonctionnement du système automatisé (le système d'alarme ne se déclenche pas s'il y a une intrusion) puis proposer des solutions pour résoudre le problème technique.

### **Pilotage de la maquette**

Dans cette **2ème séquence**, la maquette est pilotée par le programme "**détecteur PIR et Ultrasons.plf**" fourni avec le CD Rom ou téléchargeable sur www.a4.fr.

Vous devez le transférer à l'aide du logiciel **Logicator** dans le boîtier de commande **AutoProg**.

Il faut relier l'ordinateur au boîtier AutoProg à l'aide du câble de programmation selon la procédure décrite dans le **document ressource "Procédure de chargement d'un programme"** (page 37).

Il faut ensuite relier la maquette expérimentale au boîtier "AutoProg" à l'aide des cordons de liaisons selon le descriptif fourni dans le **document ressource "Câblage de la maquette de système d'alarme domestique"** (page 38).

**Nota :** Le programme "**détecteur PIR et Ultrasons.plf**" permet à la maquette de fonctionner avec uniquement les détecteurs de mouvement PIR et à ultrasons.

### **Documents ressources à disposition des élèves**

Document "Perspectives et nomenclatures des sous-ensembles" (pages 06 et 07). Document "vue de dessus de la maquette sans ses modules" (page 11). Document ressource "Caractéristiques du module détecteur de mouvement PIR" (page 30). Document ressource "Caractéristiques du module détecteur ultrasons" (page 26).

**Remarque :** le professeur pourra aider les élèves à repérer les différentes parties de la maquette en projetant une vue 3D du système d'alarme domestique (voir fichier sur le CD Rom ou sur www.a4.fr) à l'aide de la visionneuse "**eDrawings**".

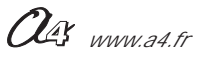

### **Problématique**

### **Comment régler correctement l'orientation des détecteurs d'un système d'alarme domestique?**

Les supports de travail :

- la maquette avec tous ses modules électroniques montés,
- un boîtier de commande AutoProg et son câble de programmation,
- jeu de cordons de liaisons avec la maquette + attaches-câbles,
- logiciel Logicator installé sur un PC.
- document ressource "Perspectives et nomenclatures des sous-ensembles" (pages 06 et 07),
- document ressource "Caractéristiques du module détecteur de mouvement PIR" (page 30),
- document ressource "Caractéristiques du module détecteur ultrasons" (page 26),
- vue de dessus de la maquette sans ses modules (page 11).

#### **1ère étape - Constater le dysfonctionnement du système d'alarme**

- **1.** Activer l'interrupteur du boîtier AutoProg
- **2.** Taper le code d'activation du système d'alarme (1 2 3 4 ) à l'aide de la télécommande.
- **3.** Attendre 3 secondes et une sonnerie courte, le système d'alarme est activé.
- **4.** Simuler une présence dans la maquette de maison à l'aide de votre main.
- **5.** Décrire le dysfonctionnement observé.

*Taper le code d'activation du système d'alarme (1 2 3 4 ) à l'aide de la télécommande pour désactiver le système d'alarme.*

**6.** Sur la photo ci-dessous, repérer le ou les problèmes à résoudre à l'aide de flèches.

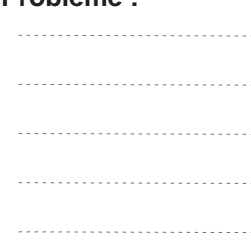

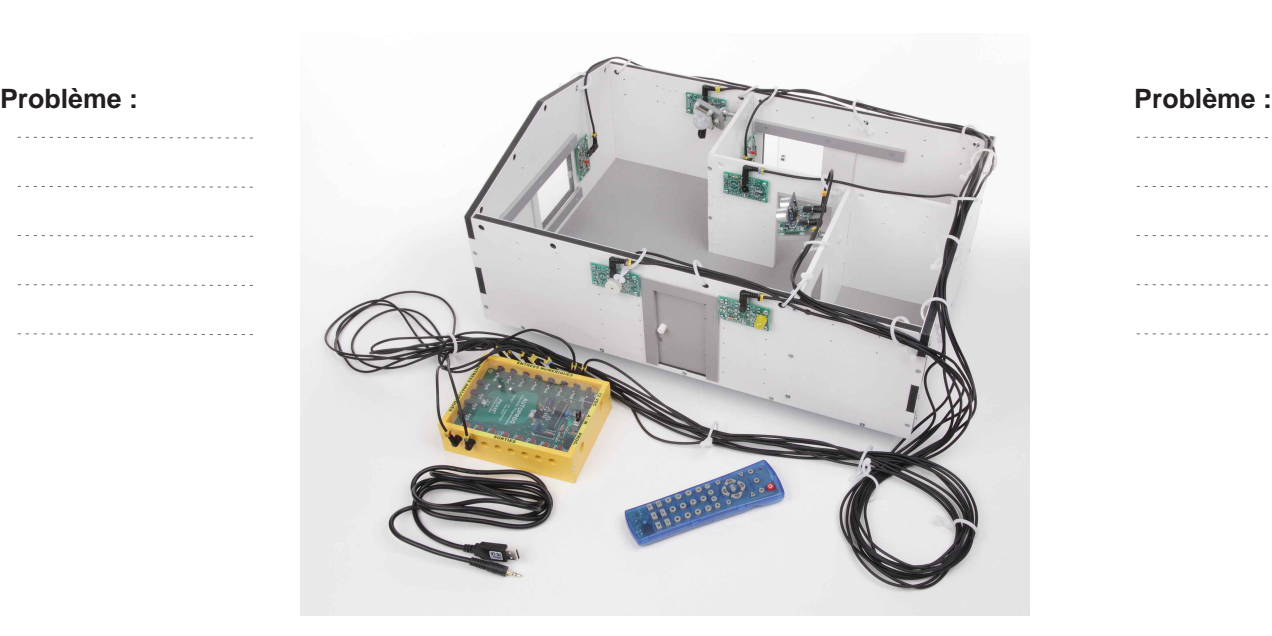

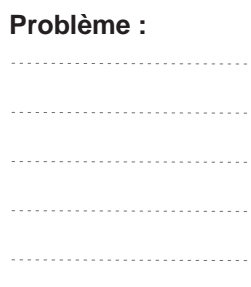

### **2ème étape - Analyser le fonctionnement du module détecteur de mouvement PIR**

**1.** A partir de l'observation du système d'alarme, et en vous aidant du **document ressource "Caractéristiques du capteur de présence miniature"** (page 30), déterminer la raison pour laquelle le système d'alarme ne fonctionne pas correctement.

**2.** Préciser le rôle et le principe de fonctionnement du détecteur de mouvement PIR.

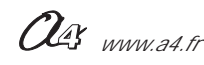

### **3ème étape - Analyser le fonctionnement du module détecteur Ultrasons**

**1.** Observer le système d'alarme et utiliser le **document ressource "Caractéristiques du module détecteur ultrasons"**  (page 26). Ce détecteur est réglé pour percevoir un volume ou un obstacle dans une zone à une distance prédéterminée. Déterminer la distance à laquelle le module détecteur Ultrasons est capable de détecter un obstacle.

**2.** Préciser le rôle et le principe de fonctionnement du détecteur Ultrasons.

### **4ème étape - Régler l'orientation des détecteurs du système d'alarme domestique**

- **1.** Régler la position du module détecteur de mouvement PIR de façon à ce que le système d'alarme fonctionne correctement.
- **2.** Régler la position du module détecteur Ultrasons de façon à ce que le système d'alarme fonctionne correctement.
- **3.** Noter votre procédure de réglage pour chaque détecteur.

**4.** En vous aidant de la vue de dessus de la maquette sans ses modules (page 11), représenter l'orientation des détecteurs et l'espace ainsi protégé (surveillé) :

- en rouge la zone surveillée par le détecteur de mouvement PIR,
- en bleu la zone surveillée par le détecteur Ultrasons.

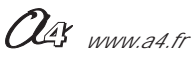

### **Problématique**

### **Comment régler correctement l'orientation des détecteurs d'un système d'alarme domestique?**

Les supports de travail :

- la maquette avec tous ses modules électroniques montés,
- un boîtier de commande AutoProg et son câble de programmation,
- jeu de cordons de liaisons avec la maquette + attaches-câbles,
- logiciel Logicator installé sur un PC.
- document ressource "Perspectives et nomenclatures des sous-ensembles" (pages 06 et 07),
- document ressource "Caractéristiques du module détecteur de mouvement PIR" (page 30),
- document ressource "Caractéristiques du module détecteur ultrasons" (page 26),
- vue de dessus de la maquette sans ses modules (page 11).

### **1ère étape - Constater le dysfonctionnement du système d'alarme**

- **1.** Activer l'interrupteur du boîtier AutoProg
- **2.** Taper le code d'activation du système d'alarme (1 2 3 4 ) à l'aide de la télécommande.
- **3.** Attendre 3 secondes et une sonnerie courte, le système d'alarme est activé.
- **4.** Simuler une présence dans la maquette de maison à l'aide de votre main.

**5.** Noter ci-dessous la description du fonctionnement du système d'alarme pour l'instant. Décrire le dysfonctionnement observé.

- Le système d'alarme ne se déclenche pas et ne signale pas d'intrusion ou de présence par signal sonore et lumineux.

*Taper le code d'activation du système d'alarme (1 2 3 4 ) à l'aide de la télécommande pour désactiver le système d'alarme.*

**6.** Sur la photo ci-dessous, repérer le ou les problèmes à résoudre à l'aide de flèches.

### **Problème :**

Le détecteur de mouvement PIR ne détecte pas de présence ou de mouvement dans la grande pièce de la maquette de maison.

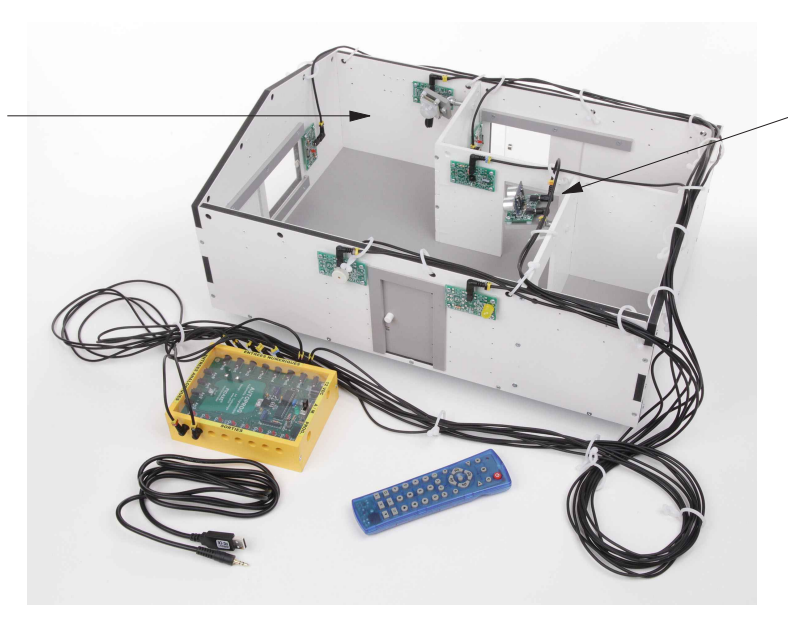

**Problème :**

Le détecteur ultrasons ne détecte pas de présence ou de mouvement dans la grande pièce de la maquette de maison.

### **2ème étape - Analyser le fonctionnement du module détecteur de mouvement PIR**

**1.** A partir de l'observation du système d'alarme, et en vous aidant du document ressource **"Caractéristiques du capteur de présence miniature"** (page 30), déterminer la raison pour laquelle le système d'alarme ne fonctionne pas correctement. Le système n'alarme ne fonctionne pas correctement car le détecteur de mouvement PIR n'est pas orienté dans la bonne direction pour détecter une présence.

**2.** Préciser le rôle et le principe de fonctionnement du détecteur de mouvement PIR.

Le détecteur de mouvement PIR sert à détecter des mouvements à l'intérieur de la maison. Il réagit aux faibles variations de température et permet de détecter la présence (mouvement) d'une personne jusqu'à 5 m.

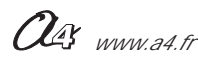

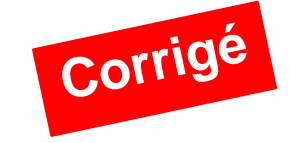

### **3ème étape - Analyser le fonctionnement du module détecteur Ultrasons**

**1.** Observer le système d'alarme et utiliser le **document ressource "Caractéristiques du module détecteur ultrasons"**  (page 26). Ce détecteur est réglé pour percevoir un volume ou un obstacle dans une zone à une distance prédéterminée. Déterminer la distance à laquelle le module détecteur Ultrasons est capable de détecter un obstacle.

Le détecteur ultrasons est capable de détecter un obstacle à 10 centimètres de distance maximum.

**2.** Préciser le rôle et le principe de fonctionnement du détecteur Ultrasons.

Le détecteur ultrasons sert à détecter une personne ou un obstacle à une distance prédéterminée. L'émetteur envoie une onde ultrason. La fréquence d'une onde ultrason est supérieure à 20 kHz ; elle est inaudible pour les humains. Le récepteur détecte l'écho et mesure le temps qu'il a mis pour revenir afin de déterminer la distance qui sépare le module de l'obstacle.

### **4ème étape - Régler l'orientation des détecteurs du système d'alarme domestique**

- **1.** Régler la position du module détecteur de mouvement PIR de façon à ce que le système d'alarme fonctionne correctement.
- **2.** Régler la position du module détecteur Ultrasons de façon à ce que le système d'alarme fonctionne correctement.
- **3.** Noter votre procédure de réglage pour chaque détecteur.

On oriente le détecteur de mouvement PIR de façon à pouvoir couvrir les deux tiers de la surface au sol de la grande pièce.

On oriente le détecteur ultrason de façon à pouvoir détecter un intrus qui entrerait par la porte, sachant que le détecteur est calibré sur une distance de détection de 10 centimètres.

**4.** En vous aidant de la vue de dessus de la maquette sans ses modules, représenter l'orientation des détecteurs et l'espace ainsi protégé (surveillé) :

- en rouge la zone surveillée par le détecteur de mouvement PIR, - en bleu la zone surveillée par le détecteur ultrasons.

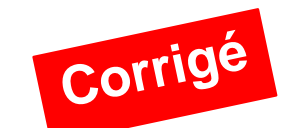

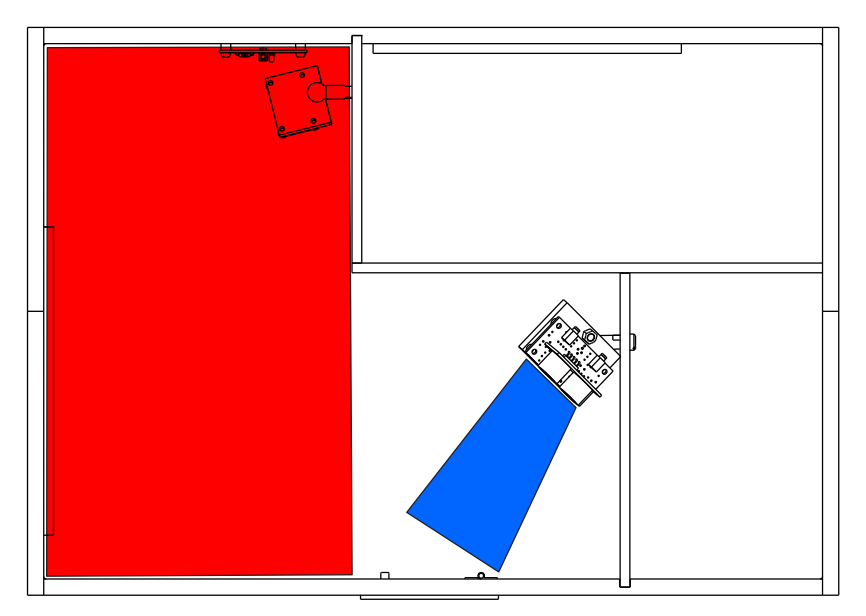

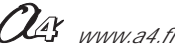

### **1 - Objectifs / programmes de technologie**

Exemple de centre d'intérêt : La programmation d'un système automatisé

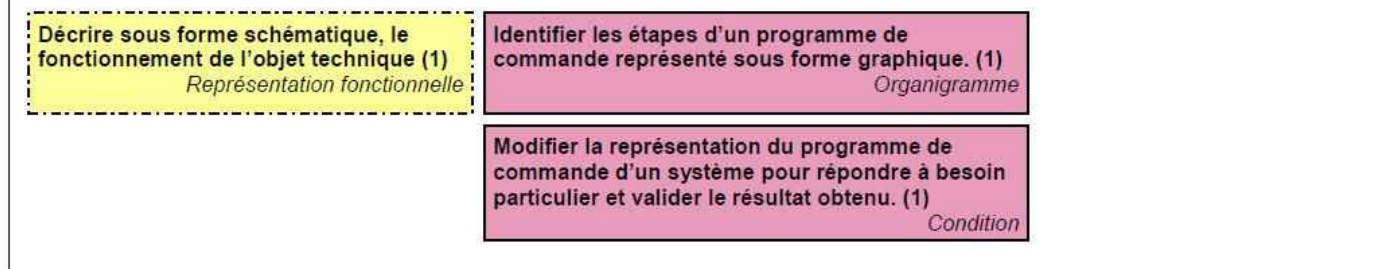

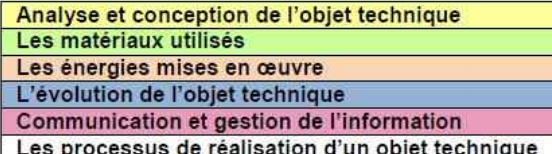

### **2 - Démarche de résolution d'un problème technique**

Après avoir fait un bref rappel de la séquence précédente, en particulier sur le fonctionnement général du système d'alarme, le professeur pose le problème technique à résoudre.

### **Situation problème**

Pour que l'utilisateur ait le temps de sortir de chez lui après avoir activé le système d'alarme, il faut pouvoir régler le temps de latence avant l'activation du système automatisé.

#### **Comment régler un paramètre dans un système d'alarme domestique ?**

Les élèves expriment oralement des **hypothèses**. (exemple : il faut reprogrammer le système automatisé)

### **Manipulation - Analyse**

**Les élèves disposent de la maquette câblée, du document élève et des documents ressources**. Ils vont au cours des **étapes suivantes** :

- observer le fonctionnement du système d'alarme,
- étudier un organigramme de programmation,
- modifier les paramètres d'une instruction.

### **Synthèse**

En intégrant les réponses des élèves, le professeur précise :

- le rôle d'un organigramme et/ou d'un algorithme,
- les symboles utilisés dans un organigramme,
- les principes de la programmation.

### **Acquisition et structuration des connaissances**

Les élèves notent dans le classeur ou leur cahier le bilan de la séquence :

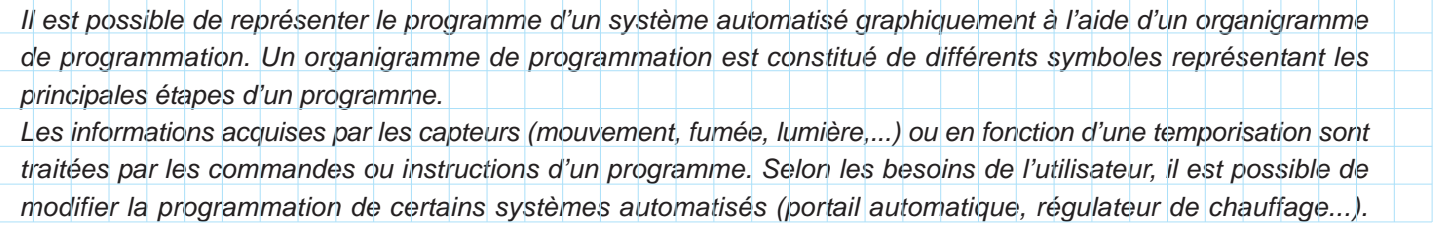

### **3 - Mise en place de la séquence**

### **Matériel nécessaire :**

- maquette expérimentale montée et équipée avec ses modules électroniques,
- boîtier de commande "**AutoProg**",
- cordons de liaisons,
- câble de programmation,
- logiciel " **Picaxe Logicator**"
- ( téléchargeable gratuitement sur www.a4.fr)

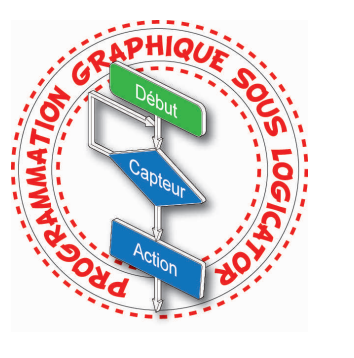

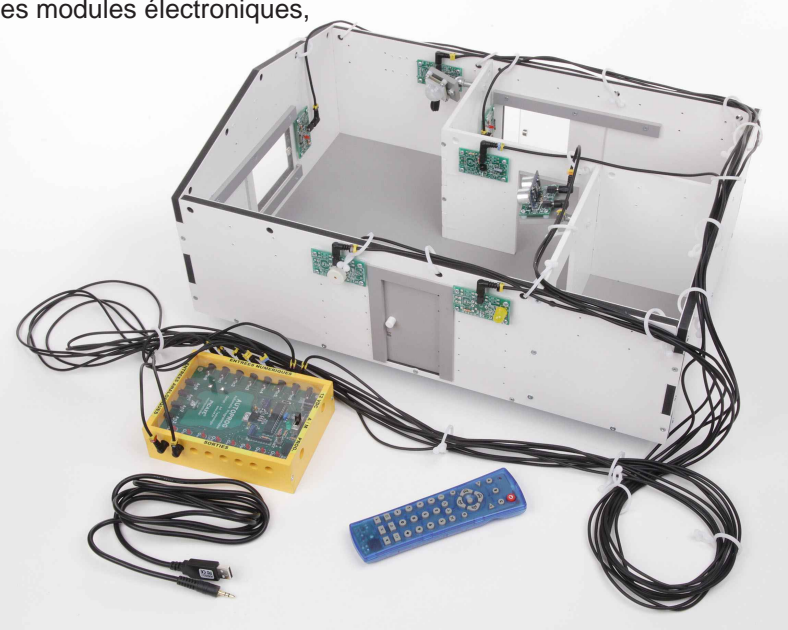

Les élèves vont chercher à expliquer le fonctionnement d'un programme au sein d'un système automatisé en étudiant une représentation graphique "**Organigramme de programmation**" appelée "**Diagramme**" dans le logiciel "Picaxe Logicator".

#### **Remarque :**

Les symboles utilisés dans le logiciel "**Picaxe Logicator**" sont normalisés (voir document ressource **"Extrait Norme ISO 5807 - Symboles organigramme de programmation**").

### **Pilotage de la maquette**

Dans cette **3ème séquence**, la maquette est pilotée par le programme "**Système d'alarme tempo.plf**" fourni avec le CD Rom ou téléchargeable sur www.a4.fr.

Vous devez le transférer à l'aide du logiciel "**Picaxe Logicator**" dans le boîtier de commande "**AutoProg**".

Il faut relier l'ordinateur au boîtier "AutoProg" à l'aide du câble de programmation selon la procédure décrite dans le **document ressource "Procédure de chargement d'un programme"** (page 37).

Il faut ensuite relier la maquette expérimentale au boîtier "AutoProg" à l'aide des cordons de liaisons selon le descriptif fourni dans le **document ressource "Câblage de la maquette de système d'alarme domestique"** (page 38).

**Nota :** Le programme "**Système d'alarme tempo.plf**" permet à la maquette de fonctionner exactement comme un système d'alarme réel à la seule différence que le système d'alarme est actif seulement 3 secondes après la saisie du code d'activation.

### **Documents ressources à disposition des élèves**

Document ressource "Extrait Norme ISO 5807 - Symboles organigramme de programmation" (page 39), Document ressource "Procédure informatique d'ouverture d'un programme" (page 37).

**Remarque :** le professeur pourra aider les élèves à repérer les différentes parties de la maquette en projetant une vue 3D du système d'alarme domestique (voir fichier sur le CD Rom ou sur www.a4.fr) à l'aide de la visionneuse "**eDrawings**".

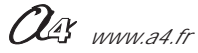

### **Problématique**

### **Comment régler un paramètre dans un système d'alarme domestique ?**

Les supports de travail :

- la maquette avec tous ses modules électroniques montés,
- un boîtier de commande AutoProg et son câble de programmation,
- jeu de cordons de liaisons avec la maquette + attaches-câbles,
- logiciel Logicator installé sur un PC.
- document ressource "Extrait Norme ISO 5807 Symboles organigramme de programmation" (page 39),
- document ressource "Procédure informatique d'ouverture d'un programme" (page 37).

### **1ère étape - Observer le fonctionnement du détecteur Ultrasons**

- **1.** Activer l'interrupteur du boîtier AutoProg
- **2.** Taper le code d'activation du système d'alarme (1 2 3 4 ) à l'aide de la télécommande.
- **3.** Noter ci-dessous le temps que met le système d'alarme à s'activer.

**4.** Quel problème cela pose-t-il ? Quelle(s) solution(s) proposez-vous?

### **2ème étape - Etudier un organigramme de programmation**

**1.** En vous aidant du **document ressource "Procédure informatique d'ouverture et d'affichage d'un programme"**, ouvrer à partir du logiciel "Picaxe Logicator" le fichier "**Système d'alarme tempo.plf**" sur l'ordinateur.

**2.** En vous aidant du **document ressource "Extrait Norme ISO 5807 - Symboles organigramme de programmation"**, entourer sur l'organigramme ci dessous :

- en jaune le symbole de début,
- en rouge les symboles de décision,
- en bleu les symboles de commande,
- en vert les symboles généraux de
- traitement,

- en orange les symboles de traitement des sous programmes.

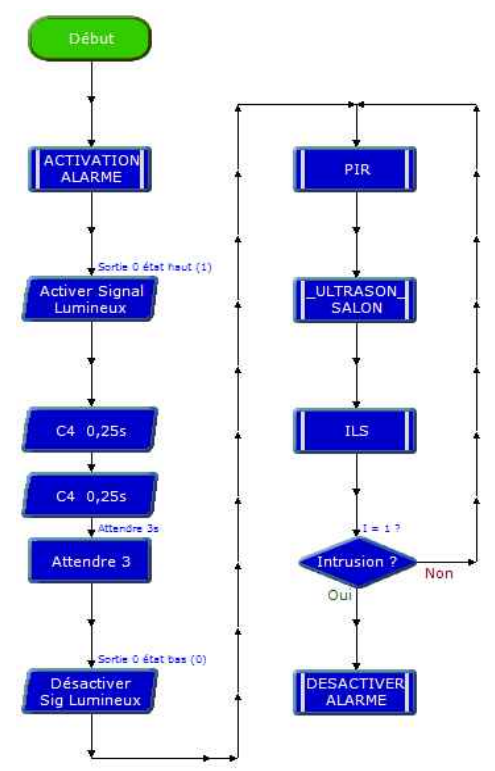

*www.a4.fr*

**3.** A partir de l'organigramme de programmation (page précédente), du **document ressource "Extrait Norme ISO 5807 - Symboles organigramme de programmation"**) et des dessins ci-dessous, préciser à quoi servent les deux symboles suivants :

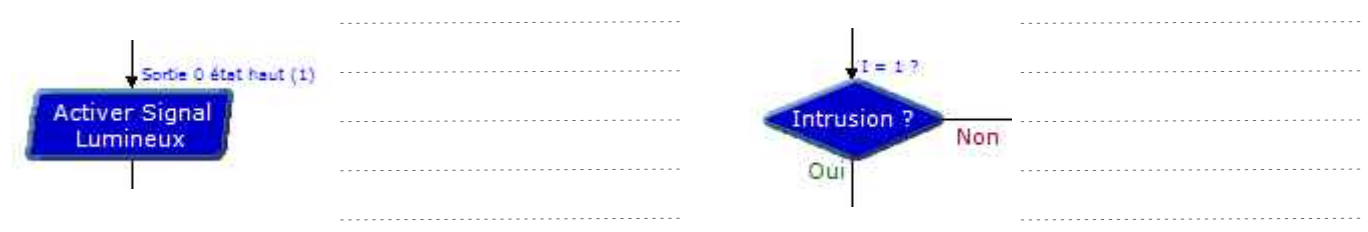

**4.** Expliquer à quoi servent les symboles dans un organigramme de programmation.

**5.** Noter à côté de la partie d'organigramme suivante à quoi sert cette succession d' instructions (commandes).

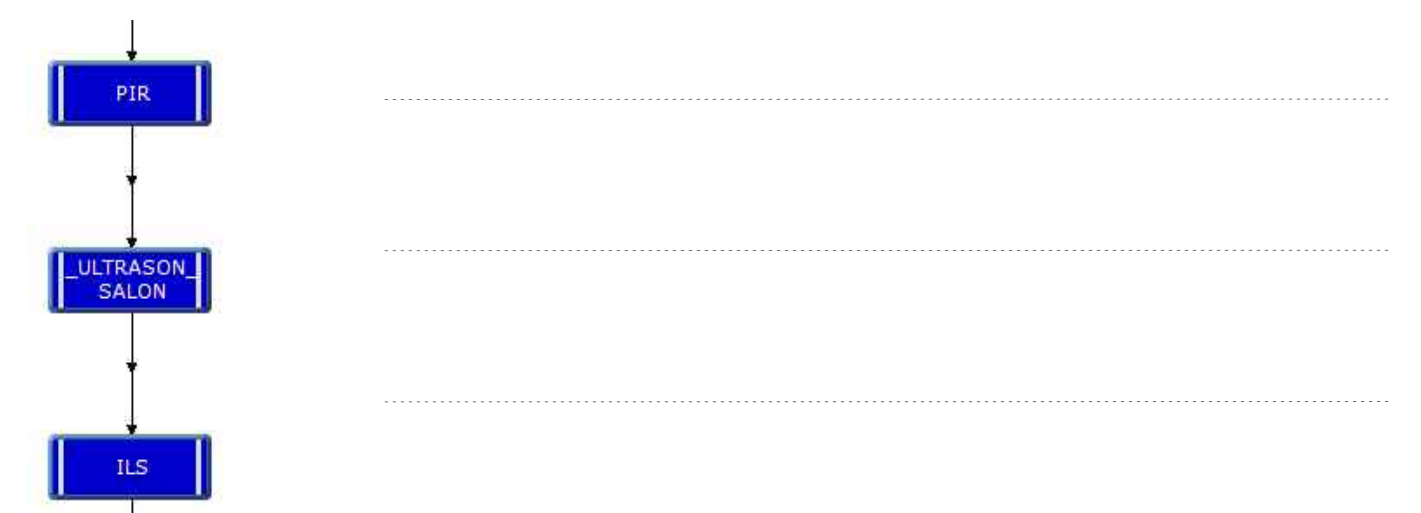

### **3ème étape - Modifier les paramètres d'une instruction**

**1.** Repérer et dessiner le symbole qui permet de régler le temps de latence avant l'activation du système d'alarme domestique.

**2.** Proposer une modification pour que l'on puisse régler le temps de latence à 20 secondes avant l'activation du système d'alarme domestique et vérifier l'impact sur la maquette de cette modification du programme. Préciser en quelques lignes son intérêt.

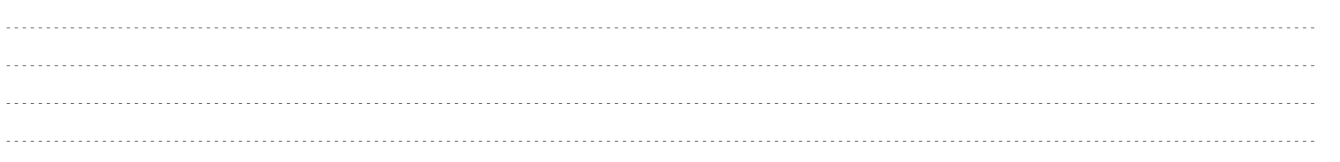

### **Problématique**

### **Comment régler un paramètre dans un système d'alarme domestique ?**

Les supports de travail :

- la maquette avec tous ses modules électroniques montés,
- un boîtier de commande AutoProg et son câble de programmation,
- jeu de cordons de liaisons avec la maquette + attaches-câbles,
- logiciel Logicator installé sur un PC.
- document ressource "Extrait Norme ISO 5807 Symboles organigramme de programmation" (page 39),
- document ressource "Procédure informatique d'ouverture d'un programme" (page 37).

### **1ère étape - Observer le fonctionnement du détecteur Ultrasons**

- **1.** Activer l'interrupteur du boîtier AutoProg
- **2.** Taper le code d'activation du système d'alarme (1 2 3 4 ) à l'aide de la télécommande.
- **3.** Noter ci-dessous le temps que met le système d'alarme à s'activer.

Le système d'alarme met 3 secondes à s'activer après la saisie du code d'activation.

**4.** Quel problème cela pose-t-il ? Quelle(s) solution(s) proposez-vous?

Le problème posé est le temps laissé à l'utilisateur du système d'alarme pour sortir de chez lui après avoir activé le système d'alarme. Il faut pouvoir régler ce temps en fonction du besoin de l'utilisateur.

### **2ème étape - Etudier un organigramme de programmation**

**1.** En vous aidant du **document ressource "Procédure informatique d'ouverture et d'affichage d'un programme"**, ouvrer à partir du logiciel "Picaxe Logicator" le fichier "**Système d'alarme tempo.plf**" sur l'ordinateur.

**2.** En vous aidant du **document ressource "Extrait Norme ISO 5807 - Symboles organigramme de programmation"**, entourer sur l'organigramme ci dessous :

- en jaune le symbole de début,
- en rouge les symboles de décision,
- en bleu les symboles de commande,
- en vert les symboles généraux de
- traitement,

- en orange les symboles de traitement des sous programmes.

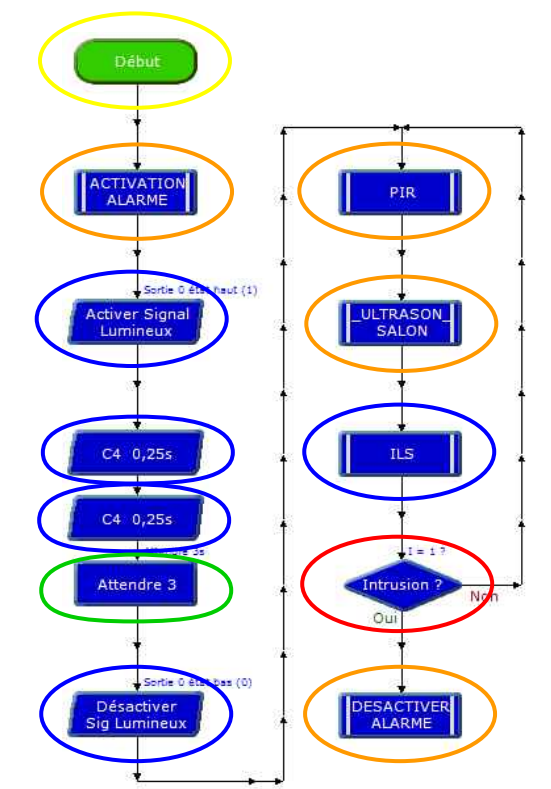

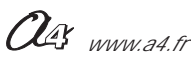

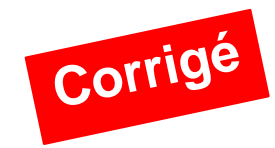

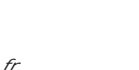

**3.** A partir de l'organigramme de programmation (page précédente), du **document ressource "Extrait Norme ISO 5807 - Symboles organigramme de programmation"**) et des dessins ci-dessous, préciser à quoi servent les deux symboles suivants :

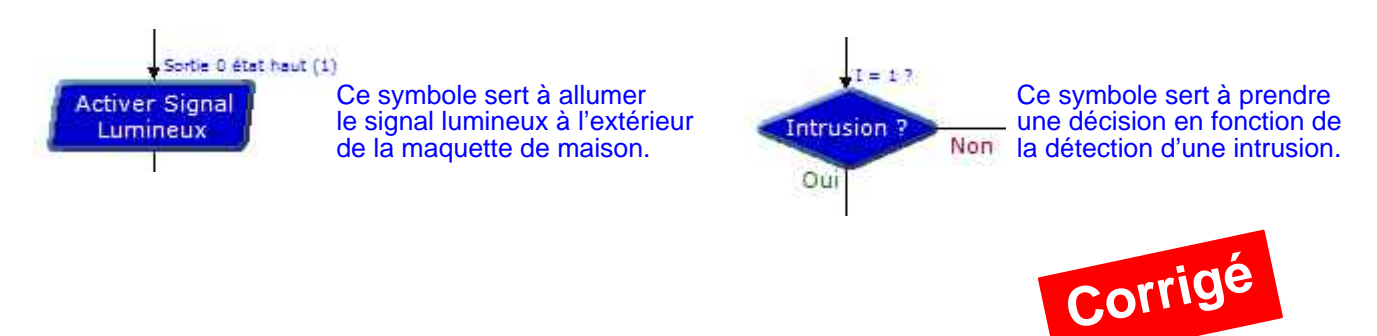

**4.** Expliquer à quoi servent les symboles dans un organigramme de programmation.

Dans un organigramme de programmation, chaque symbole représente une étape du programme de commande du système d'alarme domestique.

5. Noter à côté de la partie d'organigramme suivante à quoi sert cette succession d' instructions (commandes).

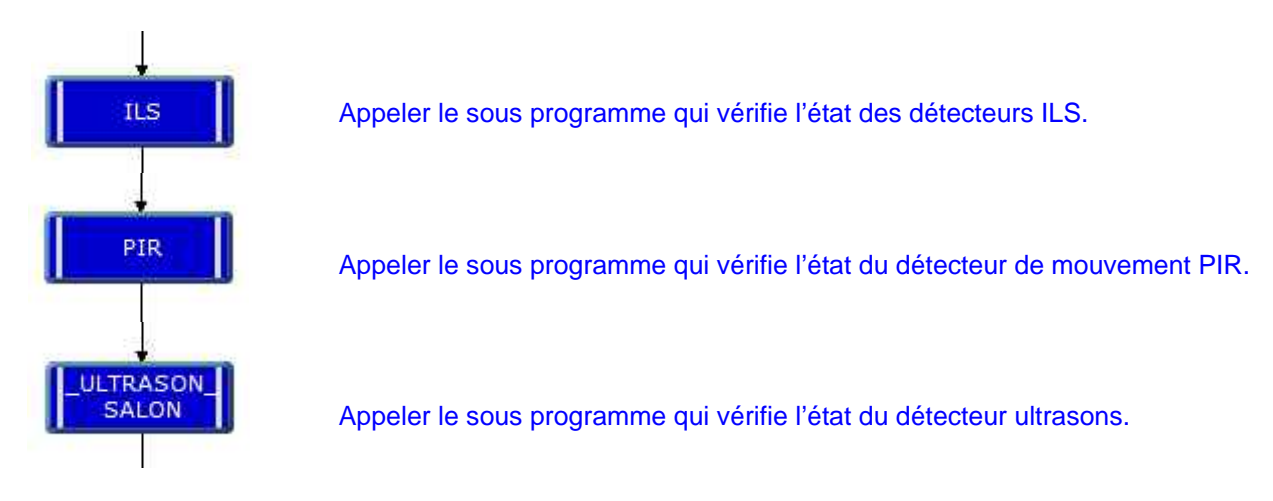

### **3ème étape - Modifier les paramètres d'une instruction**

**1.** Repérer le symbole qui permet de régler le temps de latence avant l'activation du système d'alarme domestique.

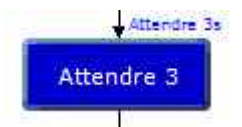

C'est le symbole de traitement "Attendre 3" qui permet de régler le temps de latence avant l'activation du système d'alarme.

**2.** Proposer une modification pour que l'on puisse régler le temps de latence à 20 secondes avant l'activation du système d'alarme domestique, et vérifier l'impact sur la maquette de cette modification du programme. Préciser en quelques lignes son intérêt.

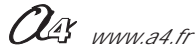

# **Séquence N°4 - La modification d'un programme**

### **1 - Objectifs / programmes de technologie**

Exemple de centre d'intérêt : La programmation d'un système automatisé

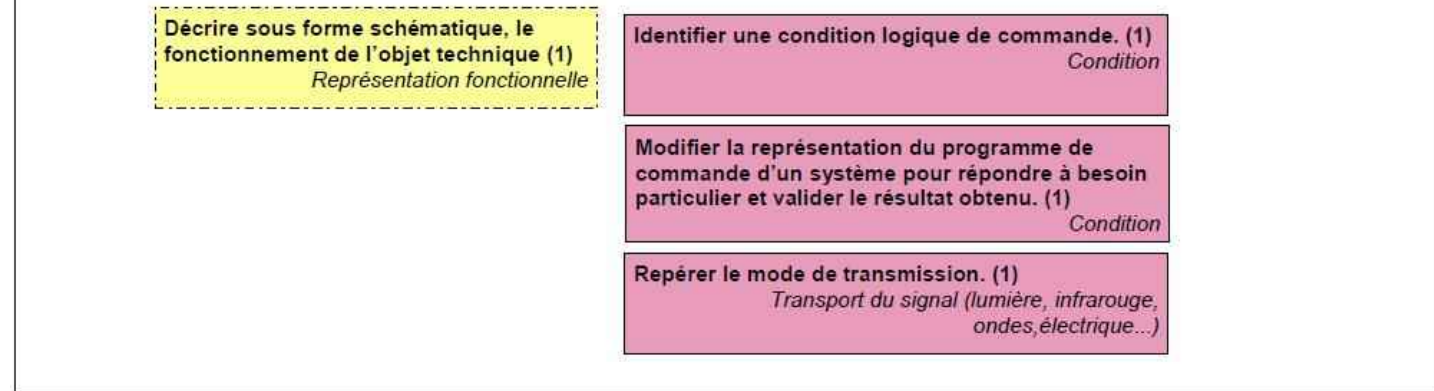

### **2 - Démarche de résolution d'un problème technique**

Après avoir fait un bref rappel de la séquence précédente, en particulier sur le rôle du détecteur Ultrasons, le professeur pose le problème technique à résoudre.

### **Situation problème**

Pour que le détecteur Ultrasons puisse protéger efficacement l'habitation contre les intrusions, il faut non seulement pouvoir l'orienter dans la direction souhaitée, mais également pouvoir régler la distance maximale à laquelle il doit détecter des intrus.

#### **Comment régler un paramètre dans un système d'alarme domestique ?**

Les élèves expriment oralement des **hypothèses**. (exemple : il faut reprogrammer le capteur)

### **Manipulation - Analyse**

**Les élèves disposent de la maquette câblée, du document élève et des documents ressources**. Ils vont au cours des **étapes suivantes** :

- observer le fonctionnement du détecteur ultrasons,
- étudier un organigramme de programmation,
- modifier les paramètres d'une instruction.

- modifier la représentation du programme de commande d'un système automatisé pour répondre à une nouvelle contrainte et valider le résultat obtenu.

### **Synthèse**

Le professeur en intégrant les réponses des élèves précise :

- le rôle d'un algorithme,
- les symboles utilisés dans un organigramme,
- les principes de la programmation.
- les raisons pour lesquelles on modifie le programme,

### **Acquisition et structuration des connaissances**

Les élèves notent dans le classeur ou leur cahier le bilan de la séquence :

Le programme d'un système technique peut être décrit textuellement par un algorithme ou de manière graphique par un organigramme. Sa modification permet d'adapter le système automatisé à une nouvelle fonction ou à une *nouvelle contrainte. Cela nécessite parfois l'ajout, la correction ou la suppression d'une ou plusieurs commandes ou instructions.*

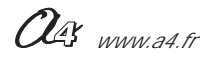
### **3 - Mise en place de la séquence**

#### **Matériel nécessaire :**

- maquette expérimentale montée et équipée avec ses modules électroniques,
- boîtier de commande "**AutoProg**",
- cordons de liaisons,
- câble de programmation,
- logiciel " **Picaxe Logicator**"
- ( téléchargeable gratuitement sur www.a4.fr)

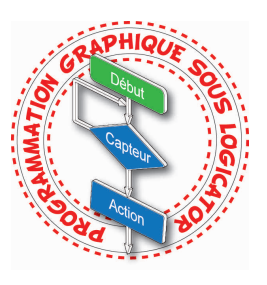

Les élèves vont chercher à modifier l'organigramme de programmation en fonction d'un nouveau besoin : régler la distance de détection du module détecteur ultrasons.

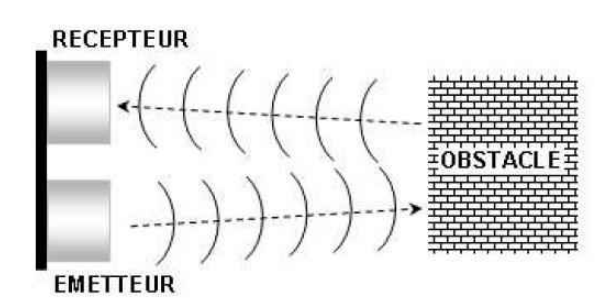

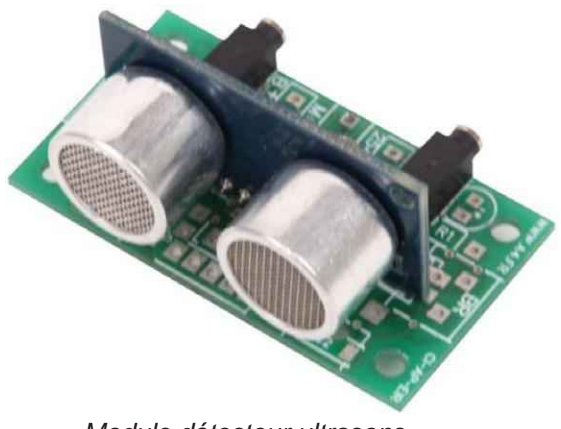

*Module détecteur ultrasons Réf.* K-AP-MUS-M

#### **Pilotage de la maquette**

Dans cette **4ème séquence**, la maquette est pilotée par le programme "**Détecteur ultrasons.plf**" fourni avec le CD Rom ou téléchargeable sur lwww.a4.fr.

Vous devez le transférer à l'aide du logiciel "**Picaxe Logicator**" dans le boîtier de commande "**AutoProg**".

Il faut relier l'ordinateur au boîtier "AutoProg" à l'aide du câble de programmation selon la procédure décrite dans le **document ressource "Procédure de chargement d'un programme"** (page 37).

Il faut ensuite relier la maquette expérimentale au boîtier "AutoProg" à l'aide des cordons de liaisons selon le descriptif fourni dans le **document ressource "Câblage de la maquette de système d'alarme domestique"** (page 38).

**Nota :** Le programme "**Détecteur Ultrasons.plf**" permet à la maquette de fonctionner avec uniquement le détecteur ultrasons comme capteur.

#### **Documents ressources à disposition des élèves**

Document ressource "Extrait Norme ISO 5807 - Symboles organigramme de programmation" (page 39) Document ressource "Caractéristiques du module détecteur ultrasons" (page 26) Document ressource "Programmation du module détecteur ultrasons" (page 27) Document ressource "Procédure informatique d'ouverture d'un programme" (page 37)

**Remarque :** le professeur pourra aider les élèves à repérer les différentes parties de la maquette en projetant une vue 3D du système d'alarme domestique (voir fichier sur le cédérom ou sur www.a4.fr) à l'aide de la visionneuse "**eDrawings**".

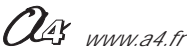

#### **Problématique**

#### **Comment régler un paramètre dans un système d'alarme domestique ?**

Les supports de travail :

- la maquette avec tous ses modules électroniques montés,
- un boîtier de commande AutoProg et son câble de programmation,
- jeu de cordons de liaisons avec la maquette + attaches-câbles,
- logiciel Logicator installé sur un PC.
- document ressource "Extrait Norme ISO 5807 Symboles organigramme de programmation" (page 39),
- document ressource "Programmation du module détecteur ultrasons" (page 27),
- document ressource "Procédure informatique d'ouverture d'un programme" (page 37).

#### **1ère étape - Observer le fonctionnement du détecteur Ultrasons**

- **1.** Activer l'interrupteur du boîtier AutoProg
- **2.** Simuler une présence dans la maquette de maison à l'aide de votre main.
- **3.** Noter ci-dessous la distance à laquelle le détecteur Ultrasons perçoit un intrus.

#### **2ème étape - Etudier un organigramme de programmation**

**1.** En vous aidant du **document ressource "Procédure informatique d'ouverture et d'affichage d'un programme"**, ouvrer à partir du logiciel "Picaxe Logicator" le fichier "**Détecteur Ultrasons.plf**" sur l'ordinateur.

**2.** En vous aidant du document ressource "Extrait Norme ISO 5807 - Symboles organigramme de programmation", entourer sur l'organigramme ci dessous :

- en jaune le symbole de début,
- en rouge les symboles de décision,
- en bleu les symboles de commande,
- en vert les symboles généraux de traitement.

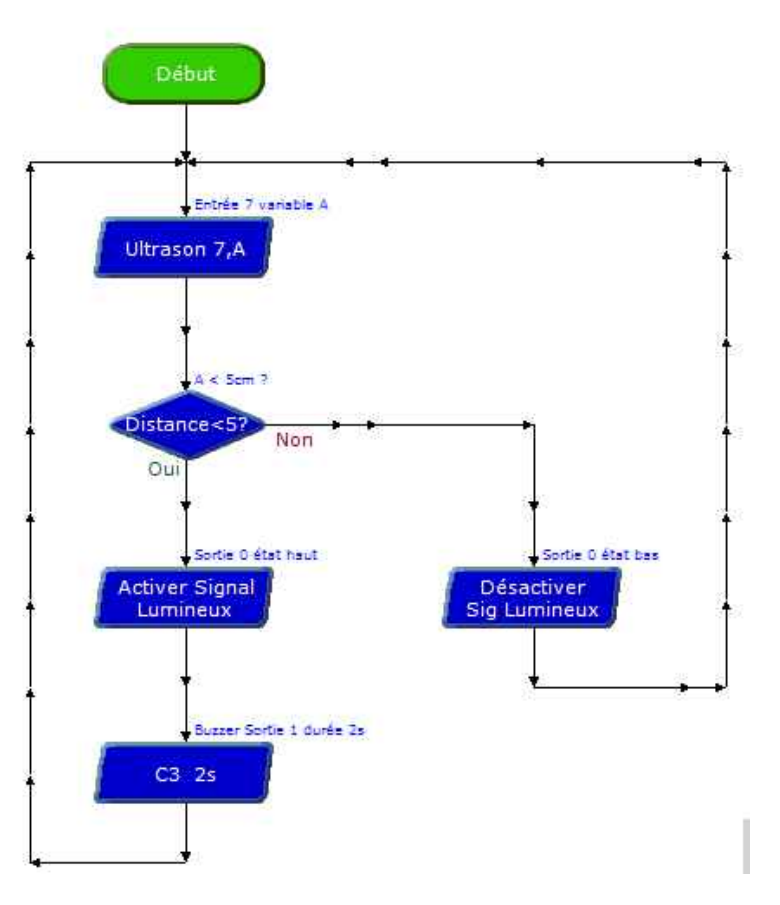

*www.a4.fr*

#### **3ème étape - Modifier les paramètres d'une instruction**

**1.** Repérer et dessiner le symbole qui permet de régler la distance de détection du détecteur ultrasons. Quelle est cette distance? Cette observation est-elle cohérente avec votre expérience de la première partie ?

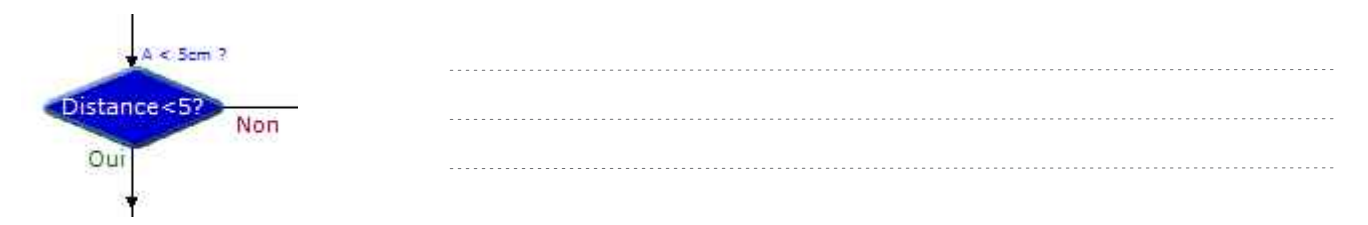

**2.** Expliquer à l'aide du **document ressource "Programmation du module détecteur ultrasons"** comment fonctionne l'instruction liée à ce symbole.

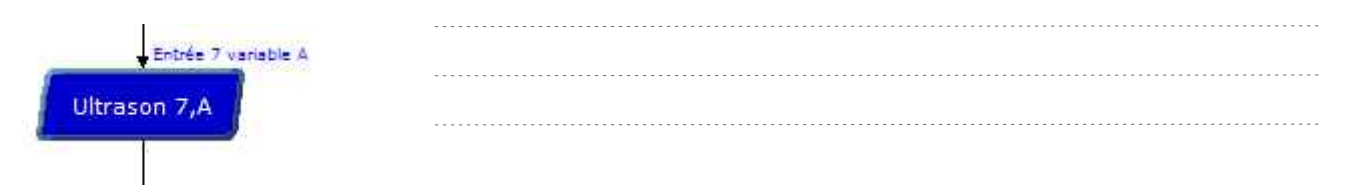

**3.** Proposer une modification pour que l'on puisse régler la distance de détection du détecteur ultrasons à 10 centimètres. (Redessiner l'organigramme de programmation du programme concerné). Commenter cet organigramme à l'aide de votre professeur.

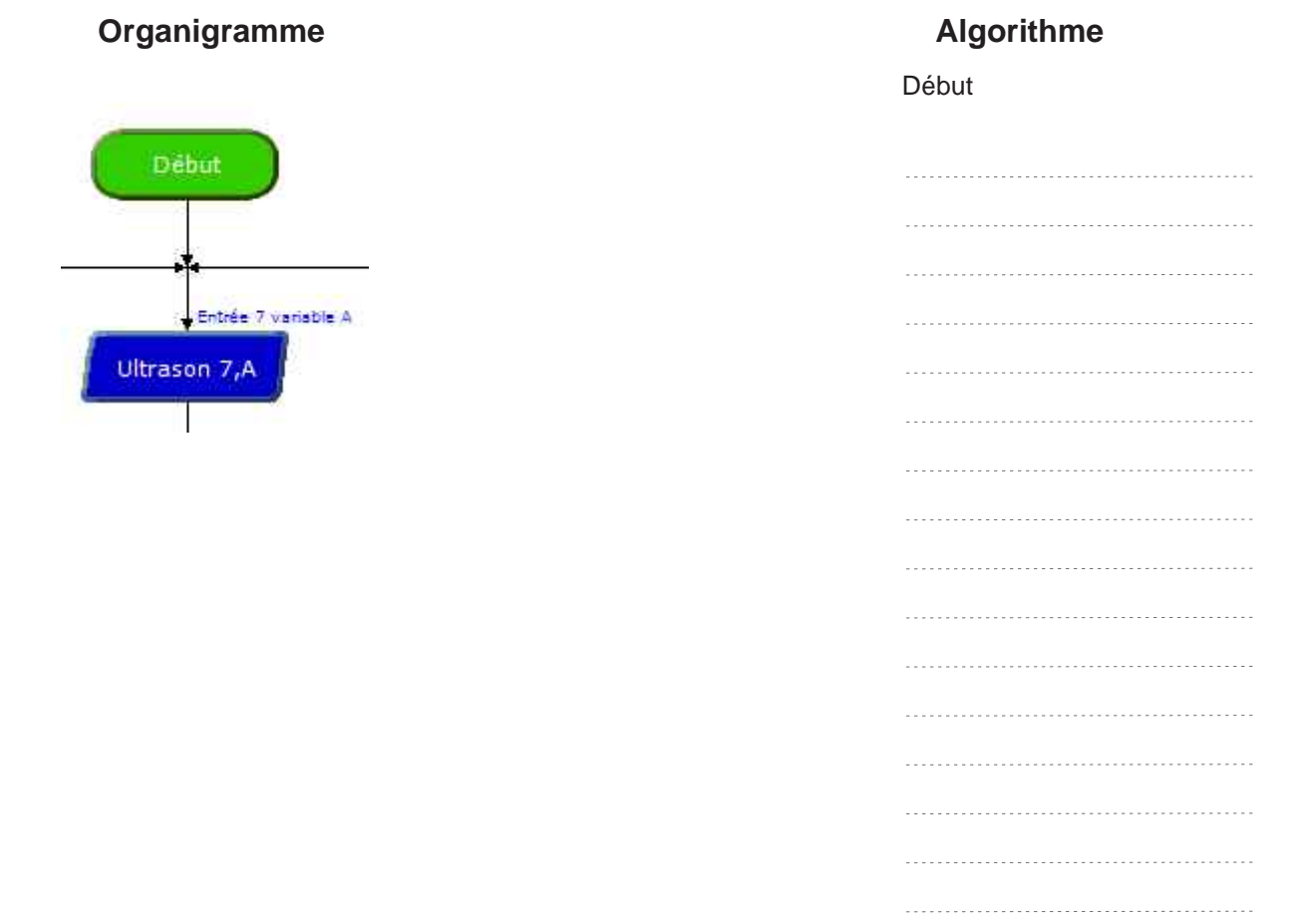

**4.** Faites valider votre modification par le professeur et procéder à des essais pour valider votre réglage.

#### **Problématique**

### **Comment régler un paramètre dans un système d'alarme domestique ?**

Les supports de travail :

- la maquette avec tous ses modules électroniques montés,
- un boîtier de commande AutoProg et son câble de programmation,
- jeu de cordons de liaisons avec la maquette + attaches-câbles,
- logiciel Logicator installé sur un PC.
- document ressource "Extrait Norme ISO 5807 Symboles organigramme de programmation" (page 39),
- document ressource "Programmation du module détecteur ultrasons" (page 27),
- document ressource "Procédure informatique d'ouverture d'un programme" (page 37).

#### **1ère étape - Observer le fonctionnement du détecteur Ultrasons**

- **1.** Activer l'interrupteur du boîtier AutoProg.
- **2.** Simuler une présence dans la maquette de maison à l'aide de votre main.
- **3.** Noter ci-dessous la distance à laquelle le détecteur Ultrasons perçoit un intrus.

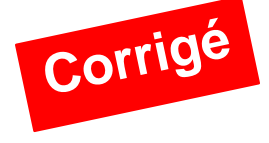

Le détecteur ultrasons perçoit un intrus à une distance de 5 centimètres.

#### **2ème étape - Etudier un organigramme de programmation**

**1.** En vous aidant du **document ressource "Procédure informatique d'ouverture d'un programme"**, ouvrir à partir du logiciel "Picaxe Logicator" le fichier "**Détecteur Ultrasons.plf** " sur l'ordinateur.

**2.** En vous aidant du **document ressource "Extrait Norme ISO 5807 - Symboles organigramme de programmation"**, entourer sur l'organigramme ci dessous :

- en jaune le symbole de début,
- en rouge les symboles de décision,
- en bleu les symboles de commande,
- en vert les symboles généraux de traitement.

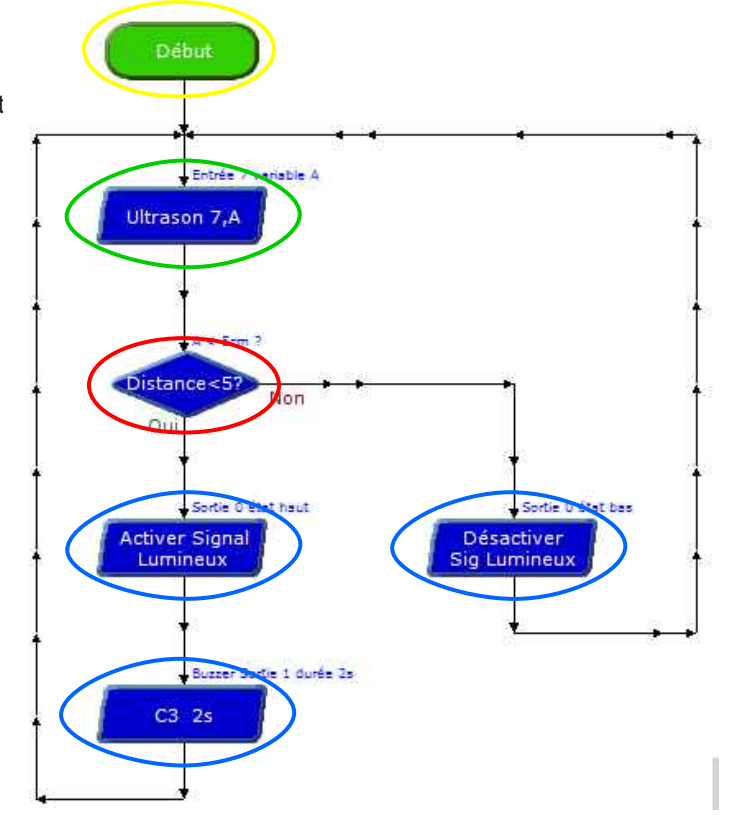

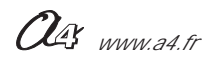

#### **3ème étape - Modifier les paramètres d'une instruction**

**1.** Repérer et dessiner le symbole qui permet de régler la distance de détection du détecteur ultrasons. Quelle est cette distance. Cette observation est-elle cohérente avec votre expérience de la première partie ?

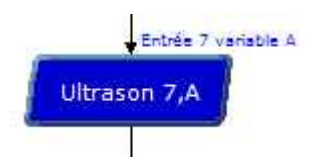

Le symbole qui permet de régler la distance de détection du détecteur ultrasons est un symbole de décision. La distance programmée ici est de 5 centimètres. Cette observation est cohérente avec notre expérience.

**2.** Expliquer à l'aide du **document ressource "Programmation du module détecteur ultrasons"** comment fonctionne l'instruction liée à ce symbole.

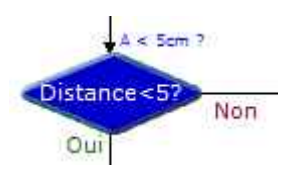

L'instruction "ultrason" permet d'une part d'envoyer un ordre d'acquisition de distance et d'autre par de stocker la valeur de la mesure dans une variable (ici A).

**3.** Proposer une modification pour que l'on puisse régler la distance de détection du détecteur ultrasons à 10 centimètres. (Redessiner l'organigramme de programmation du programme concerné). Commenter cet organigramme à l'aide de votre professeur.

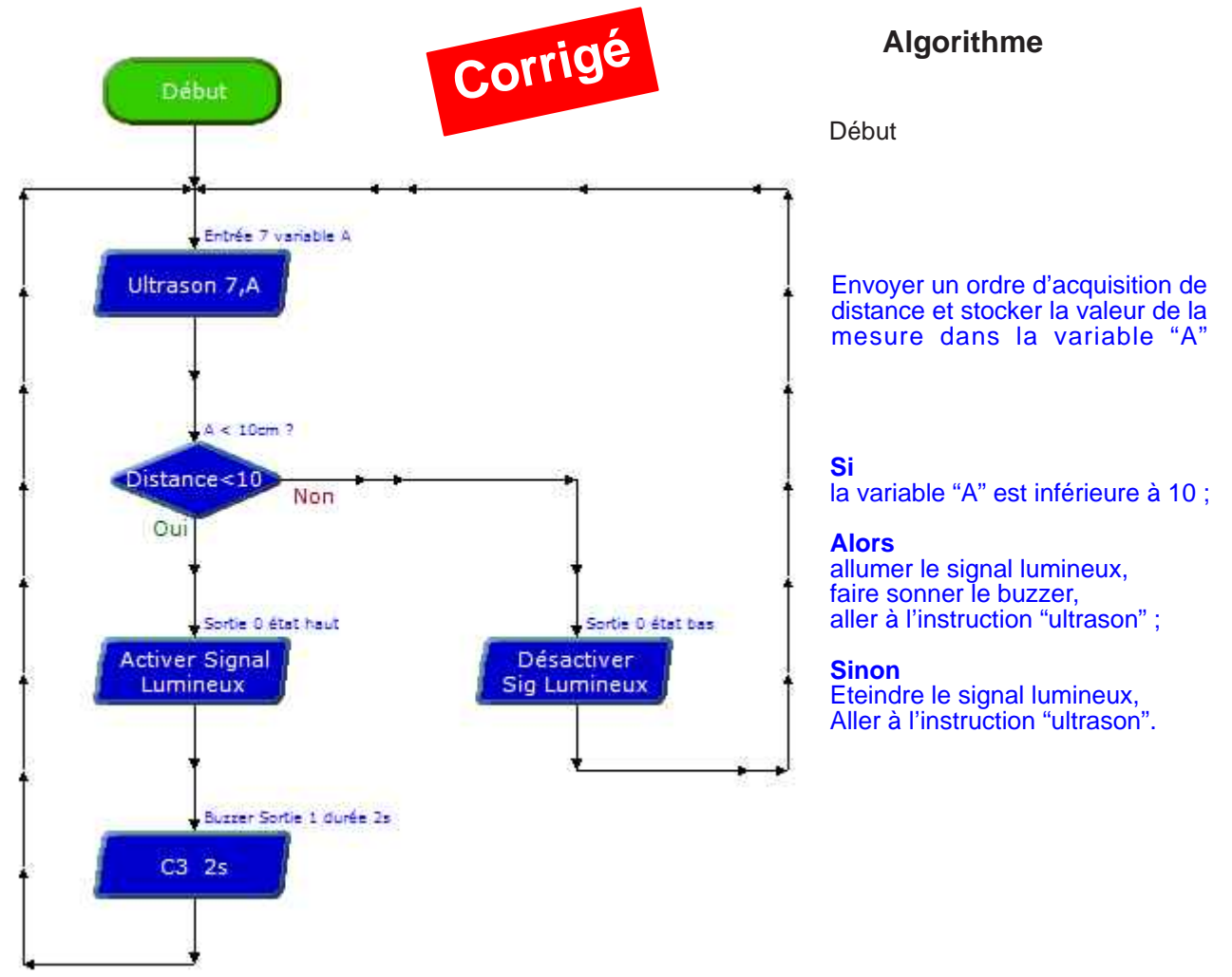

**4.** Faites valider votre modification par le professeur et procéder à des essais pour valider votre réglage.

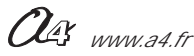

### **1 - Objectifs / programmes de technologie**

Exemple de centre d'intérêt : La programmation d'un système automatisé

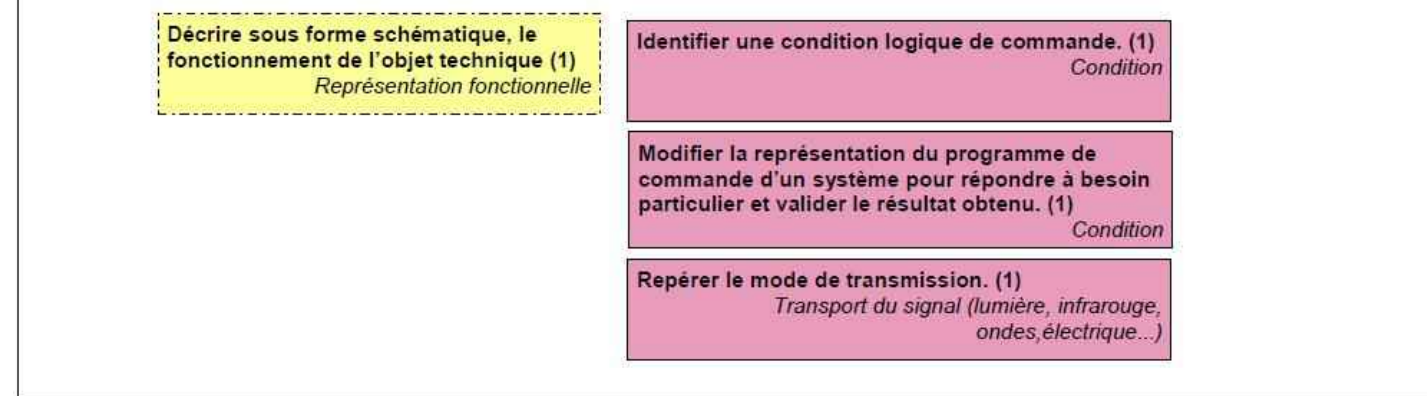

### **2 - Démarche de résolution d'un problème technique**

Après avoir fait un bref rappel de la séquence précédente, le professeur pose le problème technique à résoudre.

#### **Situation problème**

Il faut pouvoir personnaliser le système d'alarme domestique en changeant le code d'activation. **Comment changer le code d'activation du système d'alarme domestique ?** 

Les élèves expriment oralement des **hypothèses**. (exemple : il faut reprogrammer le système)

#### **Manipulation - Analyse**

**Les élèves disposent de la maquette câblée, du document élève et des documents ressources**. Ils vont au cours des **étapes suivantes** :

- observer le fonctionnement du système télécommande/récepteur infrarouge,

- modifier la représentation du programme de commande d'un système automatisé pour répondre à une nouvelle

contrainte et valider le résultat obtenu,

- étudier le transport du signal par ondes électromagnétiques.

#### **Synthèse**

Le professeur en intégrant les réponses des élèves précise :

- le rôle d'un algorithme,
- les raisons pour lesquelles on modifie le programme,
- les modes de transmission du signal.

#### **Acquisition et structuration des connaissances**

Les élèves notent dans le classeur ou leur cahier le bilan de la séquence :

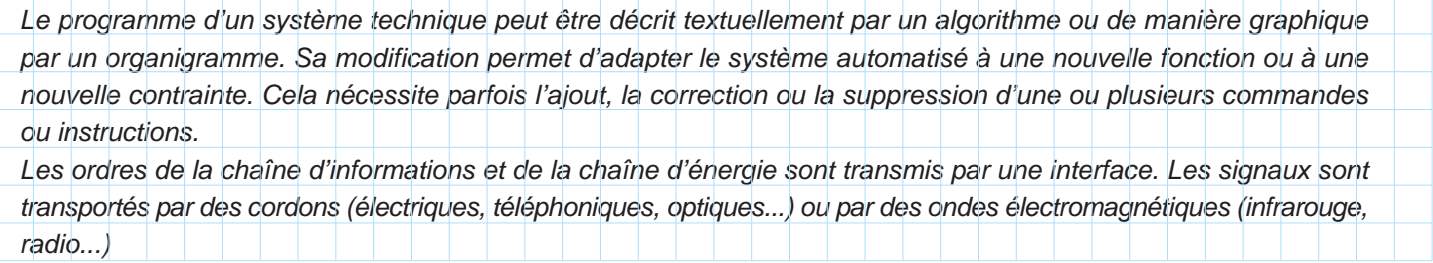

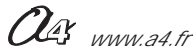

### **3 - Mise en place de la séquence**

#### **Matériel nécessaire :**

- maquette expérimentale montée et équipée avec ses modules électroniques,
- boîtier de commande "**AutoProg**",
- cordons de liaisons,
- câble de programmation,
- logiciel " **Picaxe Logicator**"
- ( téléchargeable gratuitement sur www.a4.fr)

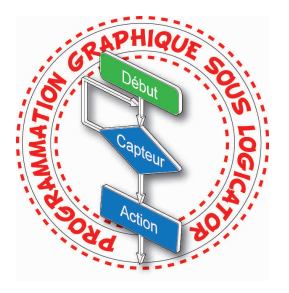

Les élèves vont chercher à modifier l'organigramme de programmation en fonction d'un nouveau besoin : changer le code d'activation du système d'alarme.

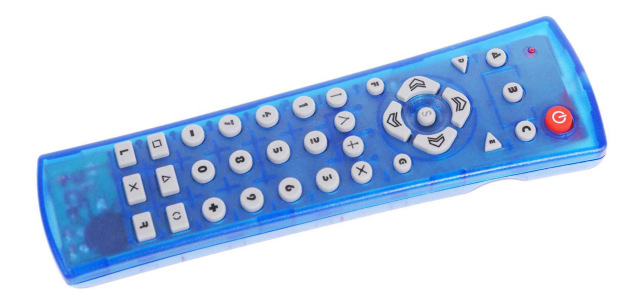

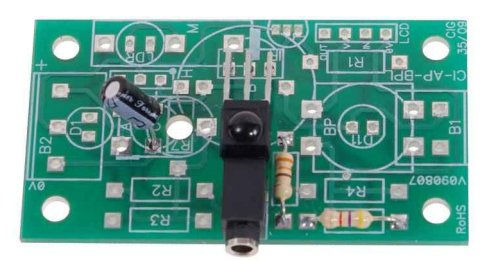

*Télécommande Module récepteur infrarouge Réf.* K-AP-MRIR-M

#### **Pilotage de la maquette**

Dans cette **5ème séquence**, la maquette est pilotée par le programme "**Télécommande.plf**" fourni avec le CD Rom ou téléchargeable sur www.a4.fr.

Vous devez le transférer à l'aide du logiciel "**Picaxe Logicator**" dans le boîtier de commande "**AutoProg**".

Il faut relier l'ordinateur au boîtier "AutoProg" à l'aide du câble de programmation selon la procédure décrite dans le **document ressource "Procédure de chargement d'un programme"** (page 37).

Il faut ensuite relier la maquette expérimentale au boîtier "AutoProg" à l'aide des cordons de liaisons selon le descriptif fourni dans le **document ressource "Câblage de la maquette de système d'alarme domestique"** (page 38).

**Nota :** Le programme "**Télécommande.plf**" permet à la maquette de fonctionner avec uniquement la télécommande, le récepteur infrarouge et les ILS.

#### **Documents ressources à disposition des élèves**

Document ressource "Extrait Norme ISO 5807 - Symboles organigramme de programmation" (page 39) Document ressource "Procédure informatique d'ouverture d'un programme" (page 37) Document ressource "Programmation des modules télécommande et récepteur infrarouge" (page 36).

#### **Remarque :**

Le professeur pourra aider les élèves à repérer les différentes parties de la maquette en projetant une vue 3D du système d'alarme domestique (voir fichier sur le CD Rom ou sur www.a4.fr) à l'aide de la visionneuse "**eDrawings**".

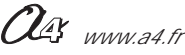

#### **Problématique**

#### **Comment régler un paramètre dans un système d'alarme domestique ?**

Les supports de travail :

- la maquette avec tous ses modules électroniques montés,
- un boîtier de commande AutoProg et son câble de programmation,
- jeu de cordons de liaisons avec la maquette + attaches-câbles,
- logiciel Logicator installé sur un PC,
- document ressource "Extrait Norme ISO 5807 Symboles organigramme de programmation" (page 39),
- document ressource "Programmation des modules télécommande et récepteur infrarouge" (page 36),
- document ressource "Procédure informatique d'ouverture d'un programme" (page 37).

#### **1ère étape - Observer le fonctionnement des modules télécommande et récepteur infrarouge**

- **1.** Activer l'interrupteur du boîtier AutoProg.
- **2.** Taper un code d'activation pour le système d'alarme à l'aide de la télécommande (autre que 1 2 3 4).
- **3.** Noter ci-dessous ce qui se passe.

#### **2ème étape - Etudier un organigramme de programmation**

**1.** En vous aidant du **document ressource "Procédure informatique d'ouverture et d'affichage d'un programme"**, ouvrer à partir du logiciel "Picaxe Logicator" le fichier "**Télécommande.plf**" sur l'ordinateur.

**2.** En vous aidant du **document ressource "Extrait Norme ISO 5807 - Symboles organigramme de programmation"**, décrire avec votre professeur chaque étape de l'organigramme de programmation puis compléter sous forme textuelle l'algorithme correspondant sur la page suivante

#### **3ème étape - Modifier les paramètres d'une instruction**

**1.** Repérer et dessiner le symbole qui permet de savoir si le code envoyé par la télécommande est celui attendu.

**2.** Expliquer à l'aide du **document ressource "Programmation des modules télécommande et récepteur infrarouge"**  comment fonctionne l'instruction liée à ce symbole.

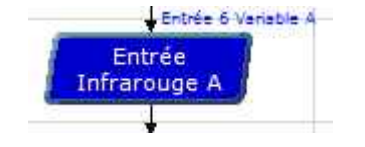

**3.** Proposer une modification pour que l'on puisse régler ou modifier le code d'activation du système d'alarme domestique.

**4.** Faites valider votre modification par le professeur et procéder à des essais pour valider votre réglage.

*www.a4.fr*

#### Organigramme Algorithme

ACTIVATION Entrée 6 Variable A Entrée Infrarouge A Bouton appuyé =  $1.2$  $A = 9$ Non Oui  $C3$  1s  $G3<sub>15</sub>$ Ţ Τ Attendre 1  $C3# / D b 1s$ Entrée 6 Variable B T Entrée<br>Infrarouge B  $G3$  1s Bouton appuyé = 2 ?  $B = 5$ Non Ouil  $C3$  1s Entrée 1 Variable C Entrée Infrarouge C Bouton appuyé =  $3.7$  $C = 8$ Non Ouil  $C3$  1s Entrée 1 Variable D Entrée Infrarouge D Bouton appuyé = 4 ?  $D = 4$ Non **Ouil**  $C3$  1s J Retour

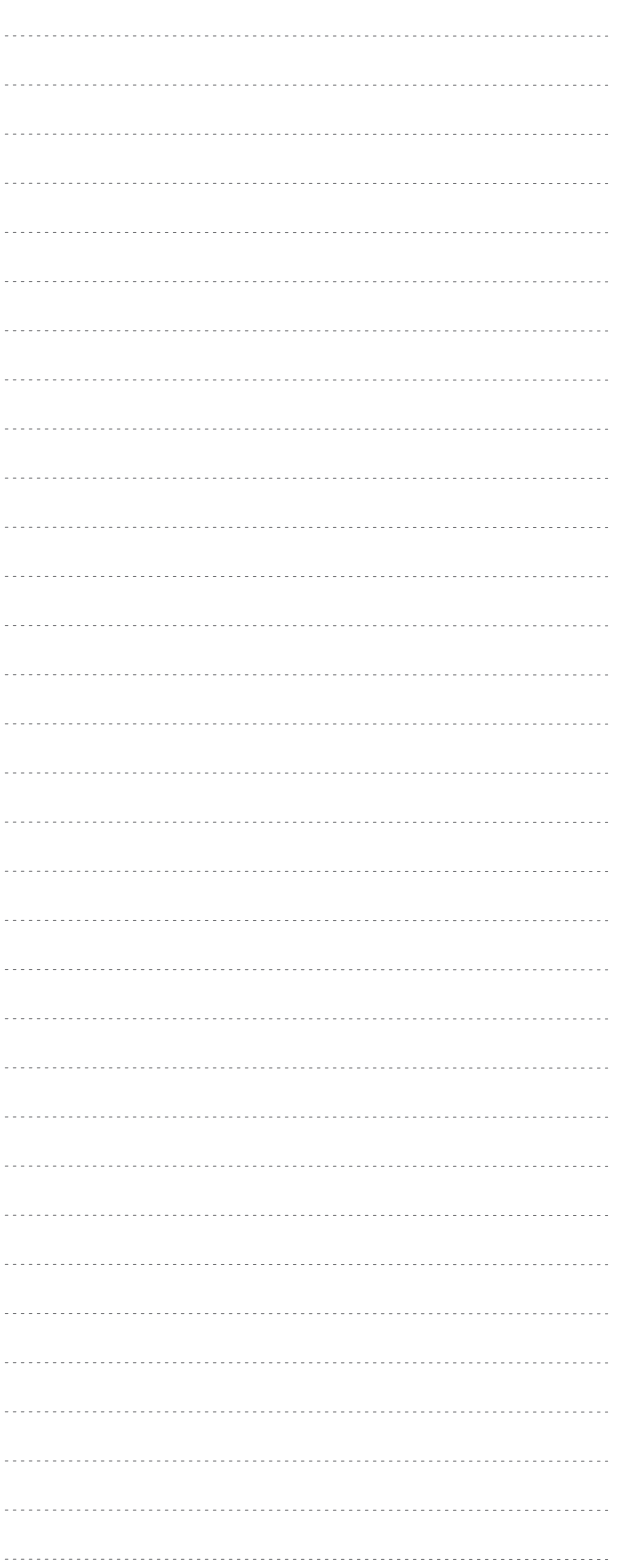

Début du sous-programme "Activation-Alarme"

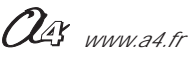

**Corrigé**

## **Séquence N°5 - La modification d'un programme**

#### **Problématique**

#### **Comment régler un paramètre dans un système d'alarme domestique ?**

Les supports de travail :

- la maquette avec tous ses modules électroniques montés,
- un boîtier de commande AutoProg et son câble de programmation,
- jeu de cordons de liaisons avec la maquette + attaches-câbles,
- logiciel Logicator installé sur un PC.
- document ressource "Extrait Norme ISO 5807 Symboles organigramme de programmation" (page 39),
- document ressource "Programmation des modules télécommande et récepteur infrarouge" (page 36),
- document ressource "Procédure informatique d'ouverture d'un programme" (page 37).

#### **1ère étape - Observer le fonctionnement des modules télécommande et récepteur infrarouge**

- **1.** Activer l'interrupteur du boîtier AutoProg.
- **2.** Taper un code d'activation pour le système d'alarme à l'aide de la télécommande (autre que 1 2 3 4).
- **3.** Noter ci-dessous ce qui se passe.

Le système d'alarme ne s'active pas et un signal sonore différent retentit.

#### **2ème étape - Etudier un organigramme de programmation**

**1.** En vous aidant du **document ressource "Procédure informatique d'ouverture et d'affichage d'un programme"**, ouvrer à partir du logiciel "Picaxe Logicator" le fichier "**Télécommande.plf**" sur l'ordinateur.

**2.** En vous aidant du **document ressource "Extrait Norme ISO 5807 - Symboles organigramme de programmation"**, décrire avec votre professeur chaque étape de l'organigramme de programmation puis compléter sous forme textuelle l'algorithme correspondant sur la page suivante

#### **3ème étape - Modifier les paramètres d'une instruction**

**1.** Repérer et dessiner le symbole qui permet de savoir si le code envoyé par la télécommande est celui attendu.

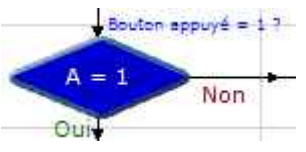

On utilise un symbole de décision pour déterminer le code qui a été émis par la télécommande.

À chaque touche de la télécommande correspond un code.

**2.** Expliquer à l'aide du **document ressource "Programmation des modules télécommande et récepteur infrarouge"**  comment fonctionne l'instruction liée à ce symbole.

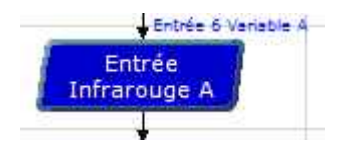

Lorsque le microcontrôleur exécute cette instruction, le système attend de recevoir une information qui provient de la télécommande. Dès que l'information est reçue, elle est mémorisée dans une variable locale (ici A); le microcontrôleur exécute alors l'instruction suivante.

- **3.** Proposer une modification pour que l'on puisse régler ou modifier le code d'activation du système d'alarme domestique.
- **4.** Faites valider votre modification par le professeur et procéder à des essais pour valider votre réglage.

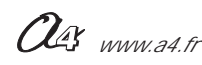

### **Organigramme Algorithme Corrigé ACTIVATION: ALARME** Entrée 6 Variable A Entrée Infrarouge A Bouton appuyé = 1 ?  $A = 9$ Non Oui- $C3$  1s  $G3$  1s кĪ. Attendre 1  $C3# / D b 1s$ Entrée 6 Variable B Entrée  $G3$  1s **Infrarouge B** Bouton appuyé =  $2.7$  $B = 5$ Non Out  $C3<sub>15</sub>$ Entrée 1 Variable C Entrée Infrarouge C Bouton appuyé =  $3.7$  $C = 8$ Non Ouil  $C3$  1s Entrée 1 Variable D Entrée Infrarouge D Bouton appuyé = 4.2  $D = 4$ Non Ouil  $C3$  1s Retour

Début du sous-programme "Activation-alarme"

Recevoir une information qui provient de la télécommande et stocker le code transmis dans la variable "A".

**Si**

le code reçu est "1", **Alors** Passer à l'instruction suivante, **Sinon** Faire sonner le buzzer et retourner au début du sousprogramme.

Recevoir une information qui provient de la télécommande et stocker le code transmis dans la variable "B"

**Si**

le code reçu est "2", **Alors** Passer à l'instruction suivante, **Sinon** Faire sonner le buzzer et retourner au début du sousprogramme.

Recevoir une information qui provient de la télécommande et stocker le code transmis dans la variable "C"

#### **Si**

le code reçu est "3", **Alors** Passer à l'instruction suivante, **Sinon** Faire sonner le buzzer et retourner au début du sousprogramme.

Recevoir une information qui provient de la télécommande et stocker le code transmis dans la variable "D"

#### **Si**

le code reçu est "4", **Alors** Retourner au programme principal, **Sinon** Faire sonner le buzzer et retourner au début du sousprogramme.

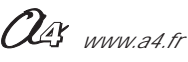

### **1 - Objectifs / programmes de technologie**

Exemple de centre d'intérêt : La commande et le pilotage d'un objet technique.

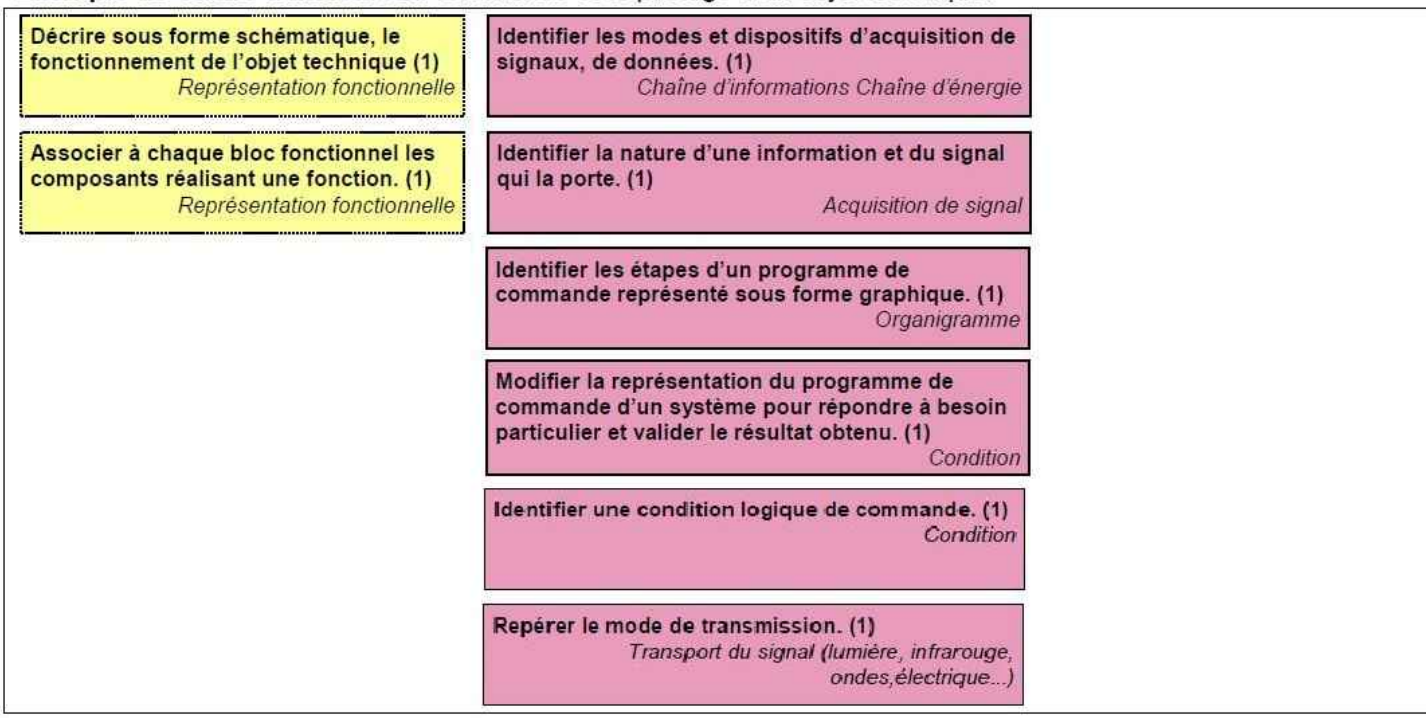

Code couleur : approches

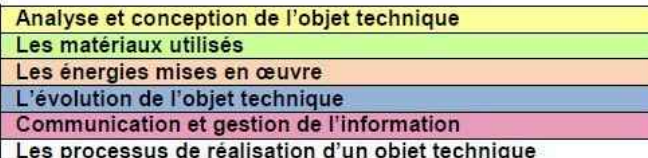

### **2 - Démarche de résolution d'un problème technique**

Après avoir fait un bref rappel de la séquence précédente, le professeur pose le problème technique à résoudre.

#### **Situation problème**

Il faut pouvoir personnaliser complètement le système d'alarme domestique en fonction des besoins de l'utilisateur. **Comment configurer entièrement le système d'alarme domestique en fonction des besoins de l'utilisateur?** 

Les élèves expriment oralement des **hypothèses**. (exemple : il faut reprogrammer le système)

#### **Manipulation - Analyse**

#### **Les élèves disposent de la maquette câblée, du document élève et des documents ressources**. Ils vont au cours des **étapes suivantes** :

- observer le fonctionnement du système d'alarme,

- modifier la représentation du programme de commande d'un système automatisé pour répondre à de nouvelles contraintes et valider le résultat obtenu,

- étudier le transport du signal par ondes électromagnétiques.

#### **Synthèse**

Le professeur en intégrant les réponses des élèves précise :

- le rôle d'un organigramme,
- les symboles utilisés dans un organigramme,
- les principes de programmation,
- le rôle d'un sous-programme,
- les raisons pour lesquelles on modifie le programme,
- les modes de transmission du signal.

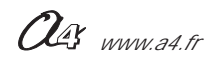

### **3 - Mise en place de la séquence**

#### **Matériel nécessaire :**

- maquette expérimentale montée et équipée avec ses modules électroniques,
- boîtier de commande "**AutoProg**",
- cordons de liaisons,
- câble de programmation,
- logiciel " **Picaxe Logicator**"
- ( téléchargeable gratuitement sur www.a4.fr)

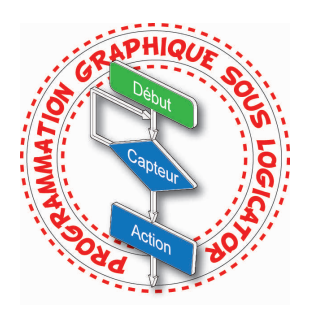

Les élèves vont chercher à modifier l'organigramme de programmation en fonction de nouveaux besoins : le temps de latence avant l'activation du système, le code d'activation du système et la distance de détection du module détecteur ultrasons.

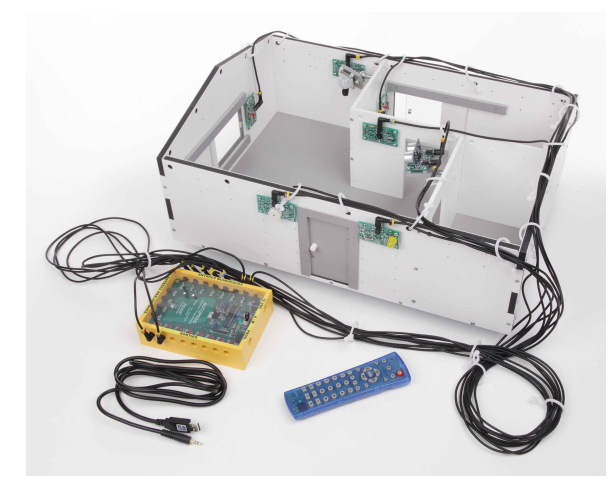

*Maquette expérimentale avec tous ses modules.*

#### **Pilotage de la maquette**

Dans cette **6ème séquence**, la maquette est pilotée par le programme "**Configuration.plf**" fourni avec le CD Rom ou téléchargeable sur www.a4.fr.

Vous devez le transférer à l'aide du logiciel "**Picaxe Logicator**" dans le boîtier de commande "**AutoProg**".

Il faut relier l'ordinateur au boîtier "AutoProg" à l'aide du câble de programmation selon la procédure décrite dans le **document ressource "Procédure de chargement d'un programme"** (page 37).

Il faut ensuite relier la maquette expérimentale au boîtier "AutoProg" à l'aide des cordons de liaisons selon le descriptif fourni dans le **document ressource "Câblage de la maquette de système d'alarme domestique"** (page 38).

**Nota :** Le programme "**Configuration.plf**" permet à la maquette de fonctionner avec tous ses modules. Le temps de latence est réglé sur 10 secondes, le code d'activation est "1 2 3 4" et le module détecteur ultrasons détecte un obstacle à 2 centimètres.

#### **Documents ressources à disposition des élèves**

Document ressource "Extrait Norme ISO 5807 - Symboles organigramme de programmation" (page 39),

Document ressource "Caractéristiques du module détecteur de mouvement PIR" (page 30),

Document ressource "Caractéristiques du module détecteur ultrasons" (page 26),

Document ressource "Programmation du module détecteur ultrasons" (page 27),

Document ressource "Programmation des modules télécommande et récepteur infrarouge" (page 36),

Document ressource "Procédure informatique d'ouverture et de chargement d'un programme" (page 37).

#### **Remarque :**

Le professeur pourra aider les élèves à repérer les différentes parties de la maquette en projetant une vue 3D du système d'alarme domestique (voir fichier sur le CD Rom ou sur www.a4.fr) à l'aide de la visionneuse "**eDrawings**".

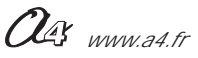

#### **Problématique**

#### **Comment configurer entièrement le système d'alarme domestique en fonction des besoins de l'utilisateur?**

Les supports de travail :

- la maquette avec tous ses modules électroniques montés,
- un boîtier de commande AutoProg et son câble de programmation,
- jeu de cordons de liaisons avec la maquette + attaches-câbles,
- logiciel Logicator installé sur un PC,
- document ressource "Extrait Norme ISO 5807 Symboles organigramme de programmation" (page 39),
- document ressource "Caractéristiques du module détecteur de mouvement PIR" (page 30),
- document ressource "Caractéristiques du module détecteur ultrasons" (page 26),
- document ressource "Programmation du module détecteur ultrasons" (page 27),
- document ressource "Programmation des modules télécommande et récepteur infrarouge" (page 36),
- document ressource "Procédure informatique d'ouverture et de chargement d'un programme" (page 37).

#### **1ère étape - Analyser le fonctionnement du système d'alarme domestique**

- **1.** Activer l'interrupteur du boîtier AutoProg
- **2.** Taper le code d'activation par défaut pour le système d'alarme à l'aide de la télécommande ( 1 2 3 4).
- **3.** Noter ci-dessous les paramètres de la configuration par défaut du système d'alarme.

Code d'activation par défaut : Temps de latence avant activation par défaut :

Distance de détection du détecteur ultrasons par défaut :

#### **2ème étape - Etudier un organigramme de programmation**

**1.** En vous aidant du **document ressource "Procédure informatique d'ouverture et d'affichage d'un programme"**, ouvrir à partir du logiciel "Picaxe Logicator" le fichier "**Configuration.plf**" sur l'ordinateur.

**2.** En vous aidant du **document ressource "Extrait Norme ISO 5807 - Symboles organigramme de programmation"**, décrire sous forme textuelle l'algorithme correspondant au programme principal sur la page suivante.

3. Repérer et entourer dans les différents programmes (programme principal et sous-programmes) les instructions qui permettent de régler les paramètres suivants :

- en vert le temps de latence avant activation,<br>- en rouge le code d'activation (et de désactivat
- en rouge le code d'activation (et de désactivation),<br>- en bleu la distance de détection du module ultras
	- la distance de détection du module ultrasons.

#### **3ème étape - Modifier les paramètres de configuration du système d'alarme**

**1.** Proposer une modification pour que l'on puisse modifier la configuration du système d'alarme domestique : le temps de latence avant activation, le code d'activation et la distance de détection du détecteur ultrason, avec les paramètres suivants :

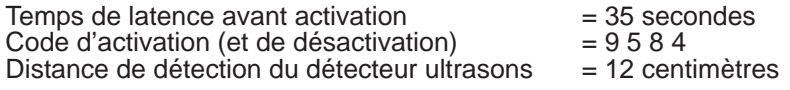

**2.** Faites valider vos modifications par le professeur et procéder à des essais pour valider vos réglages.

*www.a4.fr*

### **Programme principal**

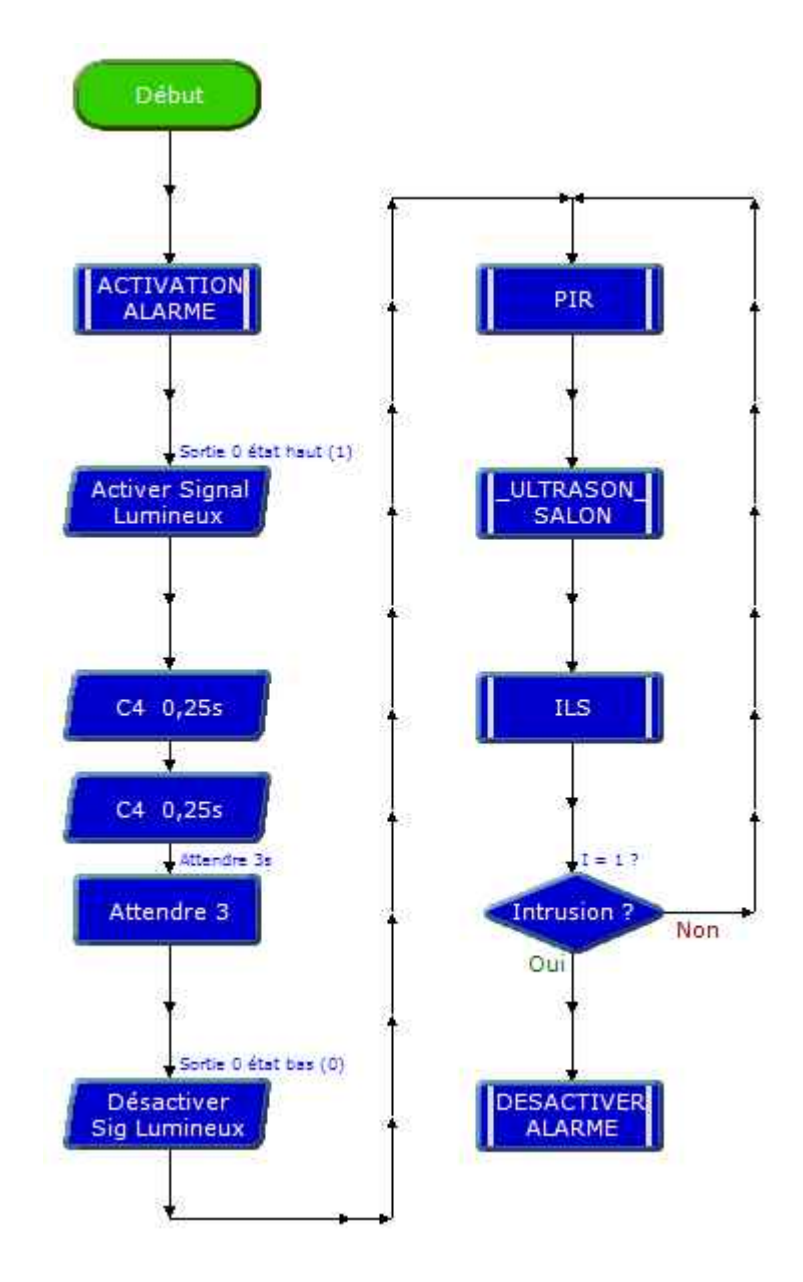

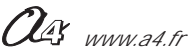

#### **Sous-programme**

**" Activation\_Alarme"**

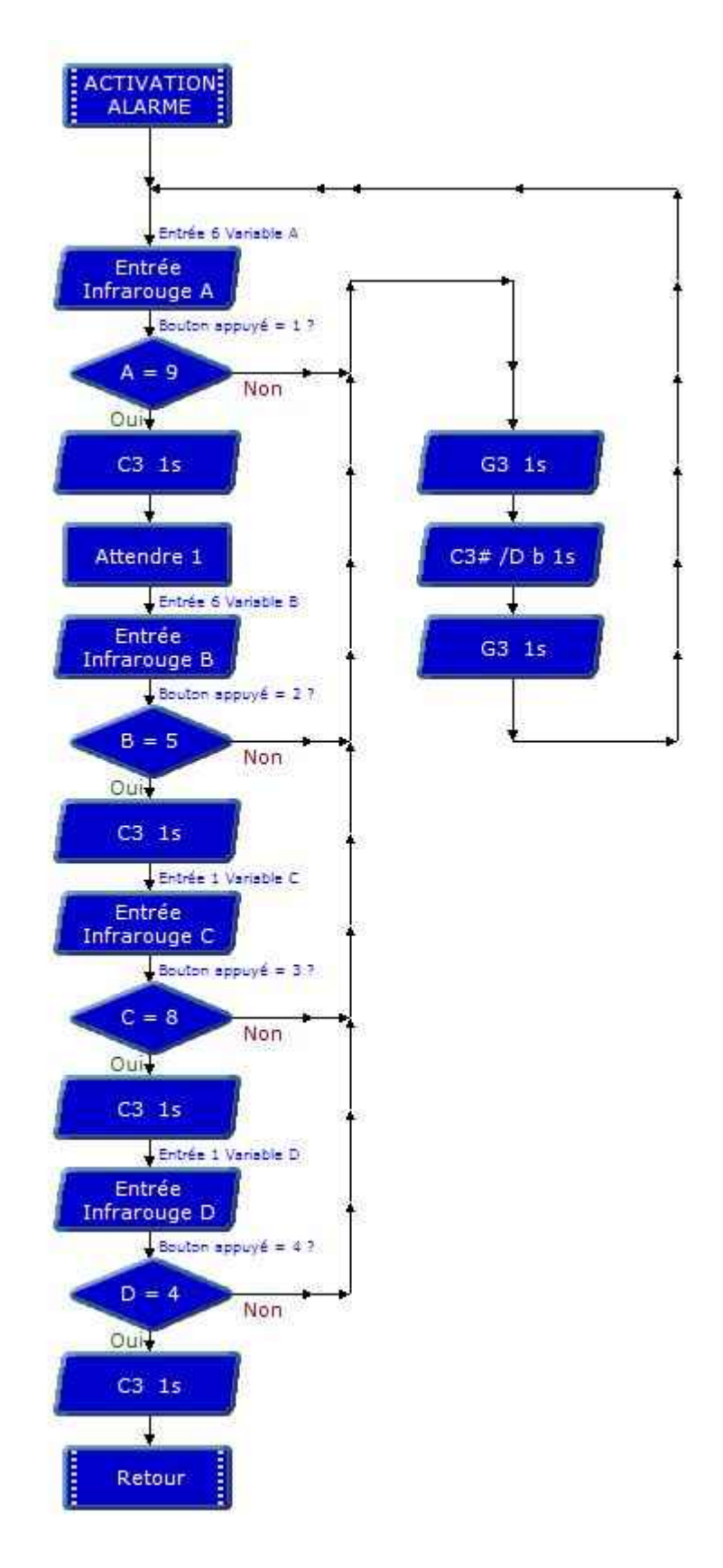

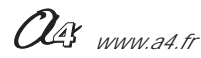

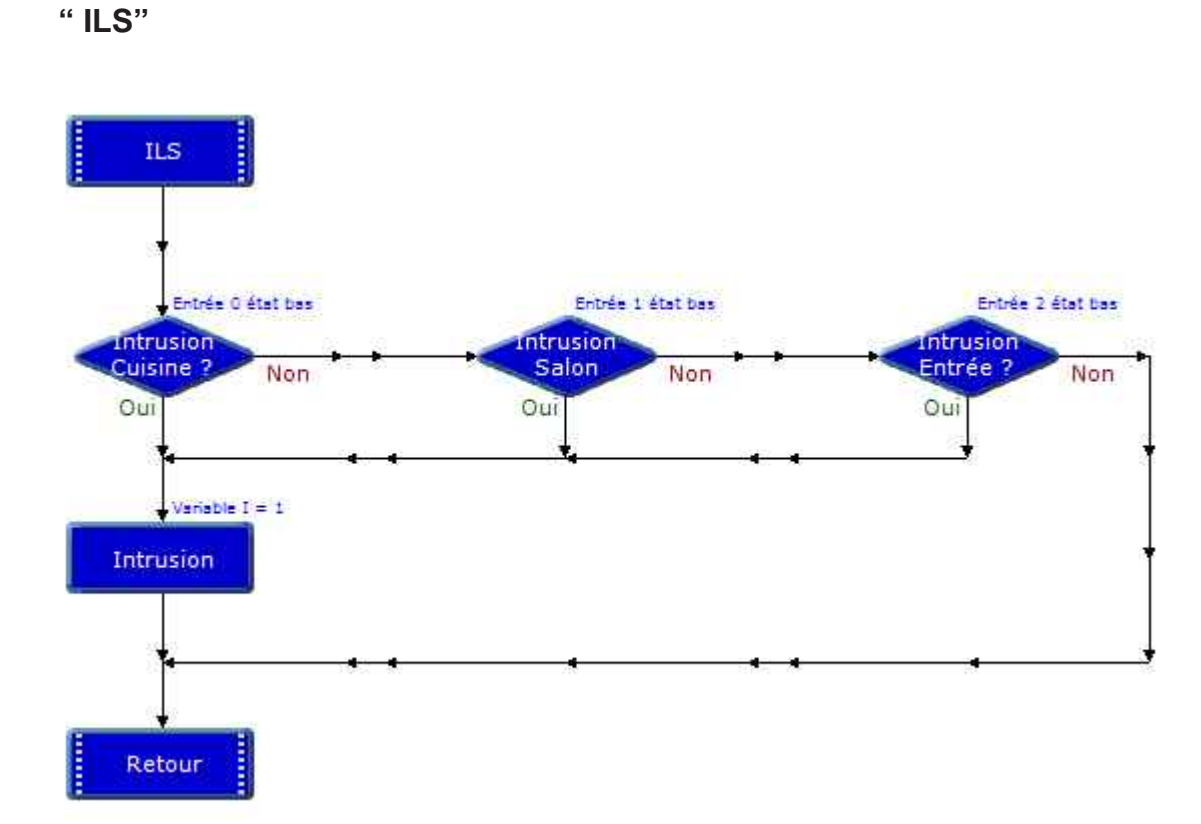

**Sous-programme " PIR"**

**Sous-programme**

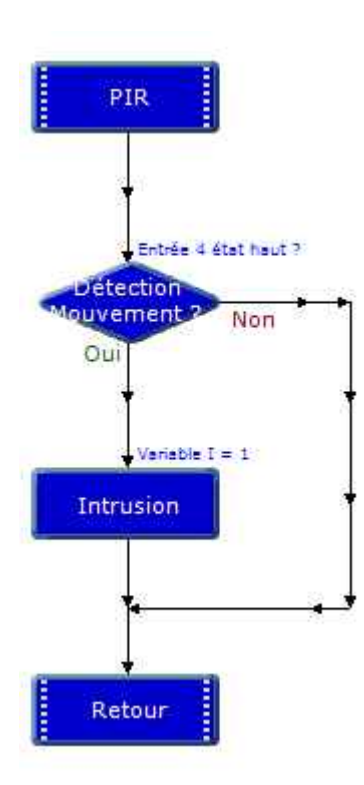

**Sous-programme " Ultrason\_Salon"**

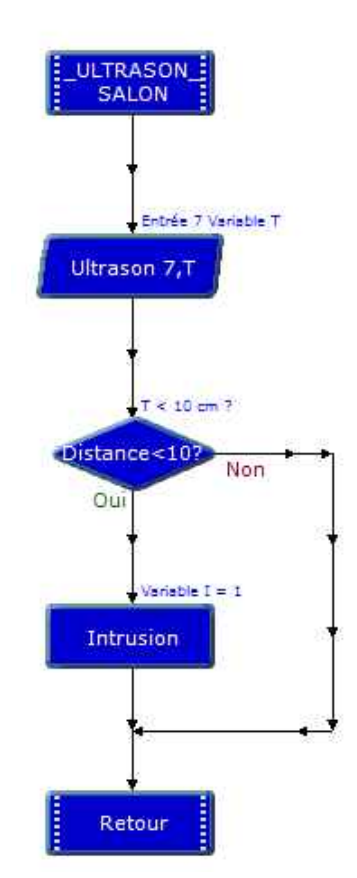

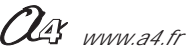

#### **Sous-programme**

**" Désactiver\_Alarme"**

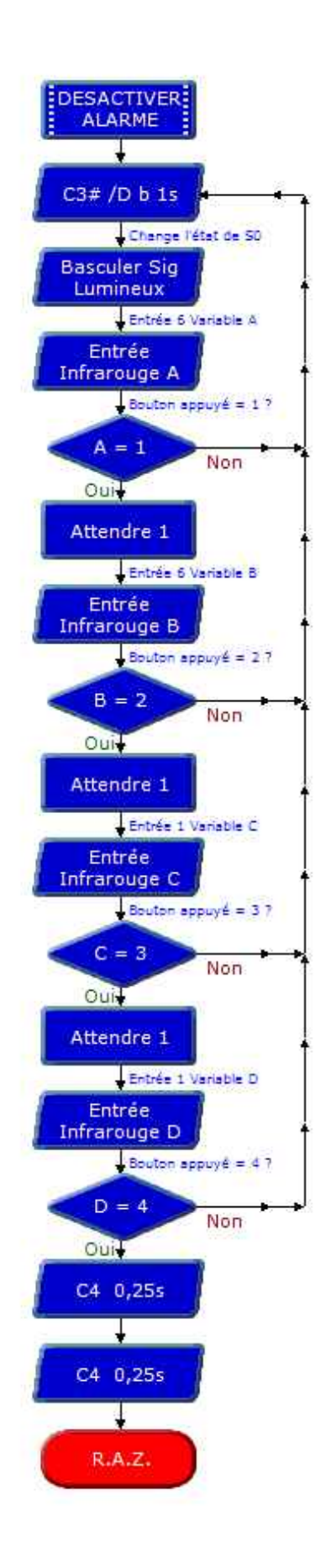

*www.a4.fr*

**Correction**

# **Séquence N°6 - La configuration du système automatisé**

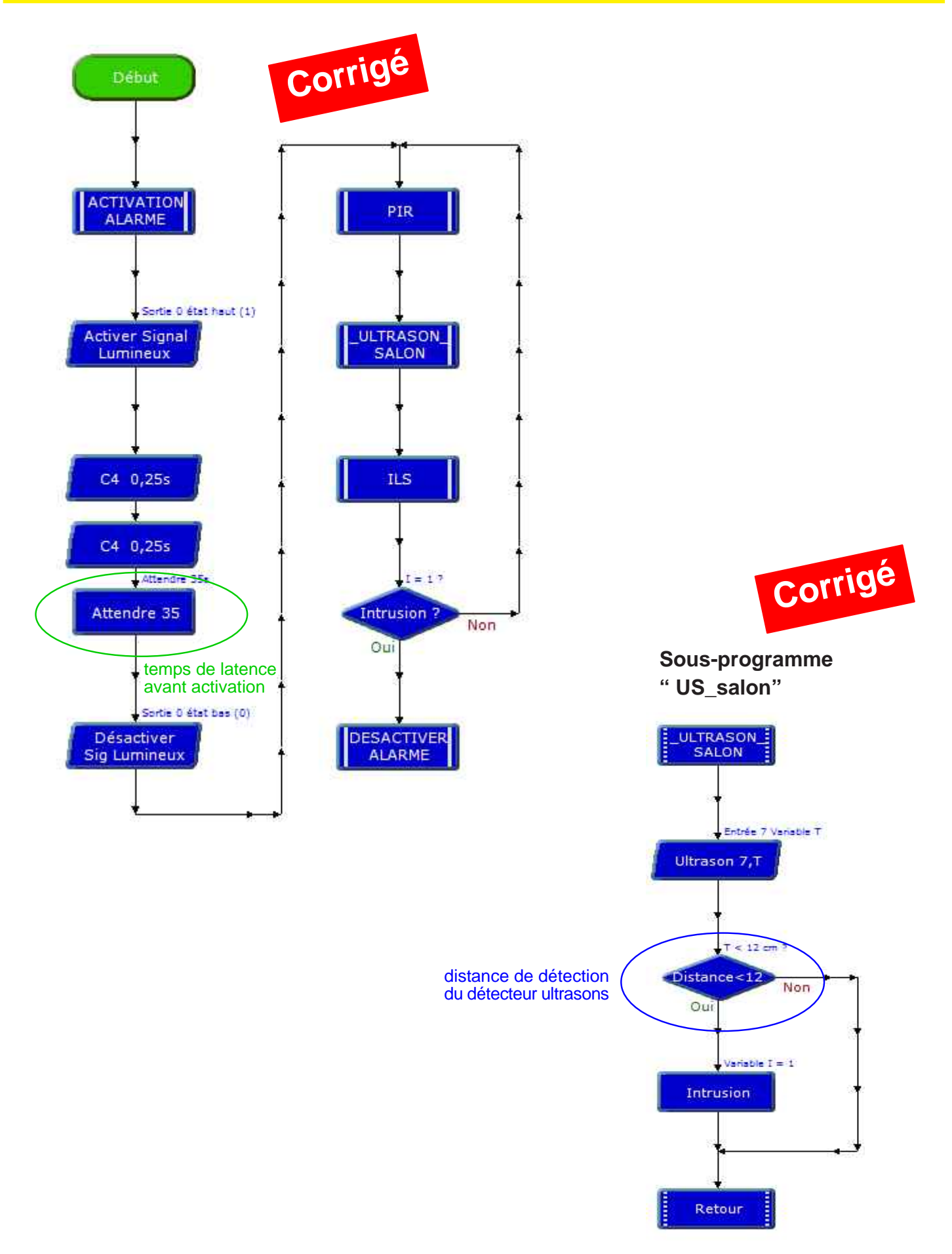

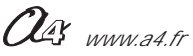

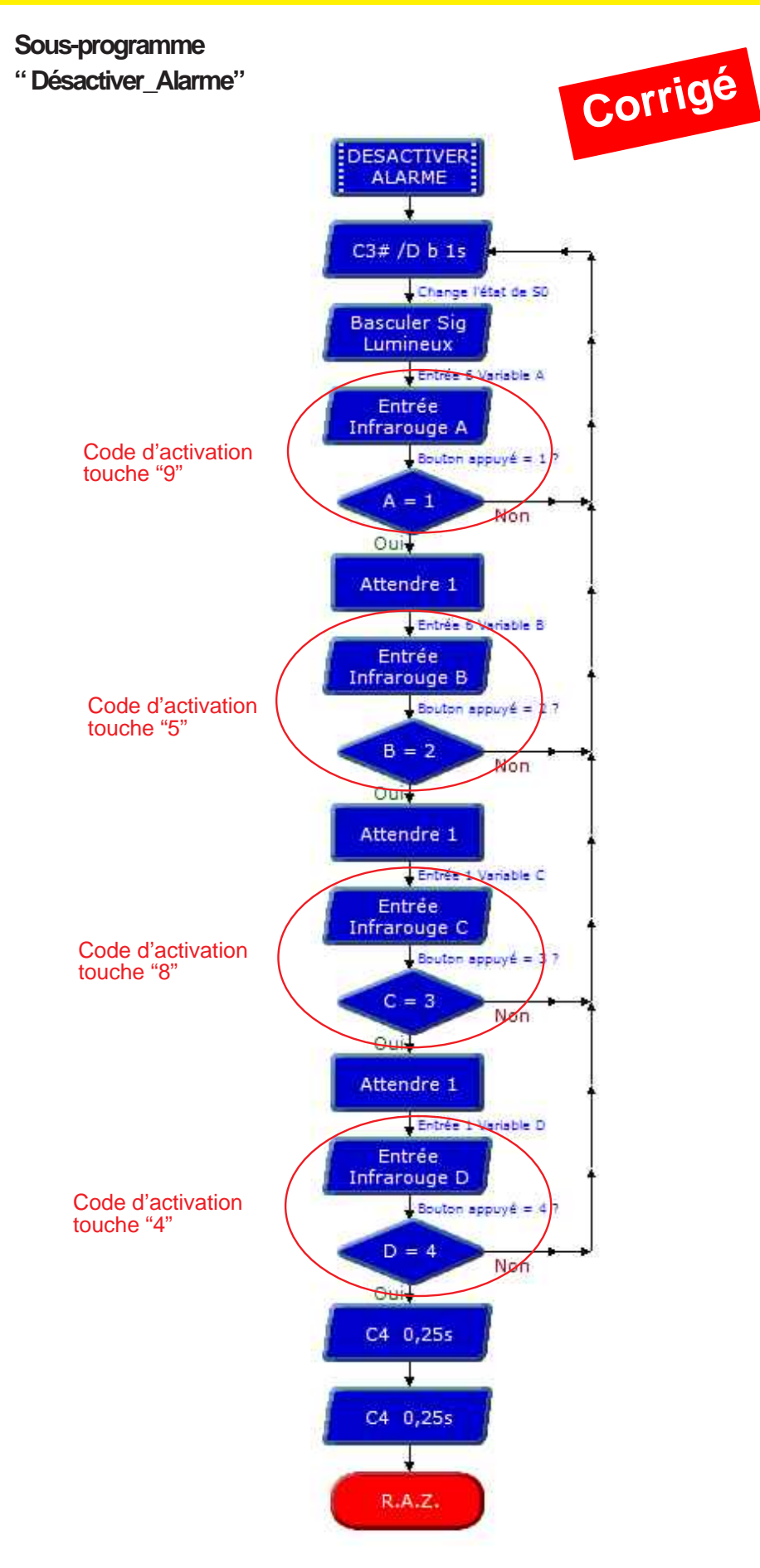

*www.a4.fr*

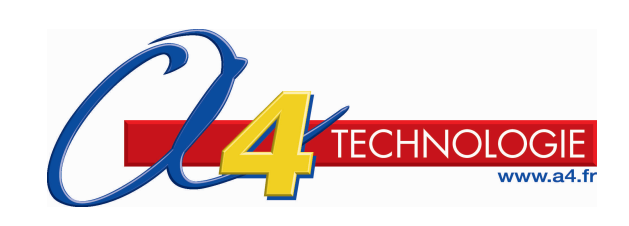